# ECAT-2610 EtherCAT to Modbus RTU Gateway Module User Manual

English Ver. 1.2, Aug. 2018

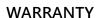

All products manufactured by ICP DAS are warranted against defective materials for a period of one year from the date of delivery to the original purchaser.

#### WARNING

ICP DAS assumes no liability for damages consequent to the use of this product. ICP DAS reserves the right to change this manual at any time without notice. The information furnished by ICP DAS is believed to be accurate and reliable. However, no responsibility is assumed by ICP DAS for its use, nor for any infringements of patents or other rights of third parties resulting from its use.

#### **COPYRIGHT**

Copyright © 2018 by ICP DAS. All rights reserved.

#### **TRADEMARKS**

Names are used for identification purposes only and may be registered trademarks of their respective companies.

#### CONTACT US

If you have any questions, feel free to contact us via email at: service@icpdas.com, or service.icpdas@gmail.com

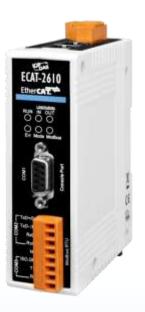

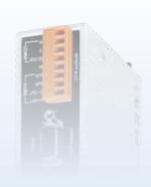

# **TABLE OF CONTENTS**

| PACKIN        | NG LIST                                           | 5  |
|---------------|---------------------------------------------------|----|
| MORE I        | INFORMATION                                       | 5  |
| 1. IN         | NTRODUCTION                                       | 6  |
| 1.1           | FEATURES                                          | 7  |
| 1.2           | Block Diagram                                     |    |
| 2. H.         | ARDWARE INFORMATION                               | 8  |
| 2.1           | Appearance                                        | 8  |
| 2.2           | Specification                                     |    |
| 2.3           | PIN ASSIGNMENTS                                   |    |
| Et            | therCAT Interface                                 | 11 |
| CC            | OM1 (Console Port)                                | 11 |
| CC            | OM2/COM3 (Modbus RTU)                             | 11 |
| 2.4           | Wiring Connections                                | 12 |
| 3-            | -wire RS-232 Wiring                               | 12 |
| 4-            | -wire RS-422 Wiring                               | 12 |
| 2-            | -wire RS-485 Wiring                               | 12 |
| 2.5           | INIT/NORMAL OPERATING MODE                        | 13 |
| 2.6           | DIMENSIONS                                        | 14 |
| 3. <b>G</b> l | ETTING STARTED                                    | 15 |
| 3.1           | Factory Default Settings                          | 15 |
| 3.2           | CONNECTING THE POWER AND THE HOST PC              | 16 |
| 3.3           | CONFIGURATION AND OPERATION                       | 18 |
| 3             | .3.1 Module Status and Error Mode                 | 21 |
| 4. M          | IODBUS RTU DEVICE SETUP                           | 24 |
| 4.1           | CONFIGURING THE MODBUS RTU DEVICE                 | 25 |
| 4.2           | CONFIGURING AND UPLOADING                         | 28 |
| 4             | .2.1 Restore to Factory Defaults Settings         | 36 |
| 4.3           | TESTING THE MODBUS RTU DEVICE                     | 39 |
| 5. M          | IODBUS INFORMATION                                | 43 |
| FC1(0         | 0x01) READ MULTIPLE COILS (0xxxx) FOR DO          | 46 |
| FC2(0         | 0x02) READ MULTIPLE INPUT DISCRETE (1xxxx) FOR DI | 47 |
| FC3(0         | 0x03) READ MULTIPLE REGISTERS (4xxxx) FOR AO      | 48 |
| F4(0)         | xO4) READ MULTIPLE INPUT REGISTERS (3xxxx) FOR AI | 49 |
| FC5(0         | 0x05) Write Single Coil (0xxxx) for DO            | 50 |

### EtherCAT to Modbus RTU Gateway

|    | FC6(0 | 0x06) Write Single Register (4xxxx) for AO             | 51 |
|----|-------|--------------------------------------------------------|----|
|    | FC15( | G(0x0F) Force Multiple Coils (0xxxx) for DO            | 52 |
|    | FC16( | 6(0x10) Write Multiple Registers (4xxxx) for AO        | 53 |
|    | FC255 | 55(0xFF) Special Commands                              | 54 |
| 6. | UF    | PLOAD COMMANDS.TXT OPERATIONS                          | 55 |
| 7. | DI    | ISTRIBUTED CLOCKS (DC)                                 | 60 |
|    | 7.1   | Modbus RTU Timing                                      | 60 |
|    | 7.2   | DC CONFIGURATION AND OPERATION                         | 66 |
| 8. | OI    | BJECT DESCRIPTION AND PARAMETERIZATION                 | 74 |
|    | 8.1   | STANDARD OBJECTS                                       | 74 |
|    | 8.2   | Specific Objects                                       |    |
|    | Inp   | put Buffer                                             | 75 |
|    | -     | utput Buffer                                           |    |
| 9. | AF    | PPLICATIONS                                            | 76 |
|    | 9.1   | THE ICPDAS FAMILY OF ECAT PRODUCTS                     | 76 |
|    | 9.2   | ODMs are Welcome                                       |    |
| ΑF |       | DICES                                                  |    |
|    |       |                                                        |    |
|    |       | How do I retrieve the Modbus Command via DCON Utility? |    |
|    |       | O. Baudrate                                            |    |
|    | 00    | 115200_N81_Init.txt                                    |    |
|    |       | 9600_N81.txt                                           |    |
|    |       | 19200_N82.txt                                          |    |
|    |       | 38400 E81.txt                                          |    |
|    |       | 57600 O81.txt                                          |    |
|    | 01    | 1. DIO                                                 |    |
|    |       | DIO_Addr01_1.txt                                       |    |
|    |       | DIO_Addr01_2.txt                                       | 89 |
|    |       | DIO_Addr01_3.txt                                       | 90 |
|    |       | DIO_Addr01_4.txt                                       | 91 |
|    | 02    | 2. DA                                                  | 92 |
|    |       | DA_Addr02_1.txt                                        | 92 |
|    |       | DA_Addr02_2.txt                                        | 93 |
|    |       | DA_Addr02_3.txt                                        | 92 |
|    |       | DA_Addr02_4.txt                                        | 95 |
|    |       | DA_Addr02_5.txt                                        |    |
|    | 03    | 3. AD                                                  | 97 |
|    |       | AD_Addr03_1.txt                                        | 97 |
|    |       | AD_Addr03_2.txt                                        |    |
|    | 04    | 4. DIO DA AD                                           | 90 |

| DIO_DA_AD_1.txt                                  | 99  |
|--------------------------------------------------|-----|
| 05. Rising_Trigger                               |     |
| RisingTrigger _1.txt                             | 100 |
| RisingTrigger _2.txt                             | 101 |
| RisingTrigger _3.txt                             | 102 |
| 06. Initial_Value                                |     |
| Init_Value _1.txt                                | 103 |
| 07. Swap_Byte_Word                               | 105 |
| Both_Swap _1.txt                                 | 105 |
| Byte_Swap _1.txt                                 | 106 |
| Word_Swap _1.txt                                 | 107 |
| 08. State_Change_Trigger                         | 108 |
| State_Change _1.txt                              | 108 |
| State_Change _2.txt                              | 109 |
| 09. Constant_Output                              | 110 |
| Constant _1.txt                                  | 110 |
| 10. Bit_Command                                  | 111 |
| Bit _Cmd_1.txt                                   | 111 |
| 11. Delay_Command                                | 112 |
| Delay_Cmd_1.txt                                  | 112 |
| 12. TxPdo_RxPdo_0x80_0xFF                        | 113 |
| TxPdo_RxPdo_0x80.txt                             | 113 |
| TxPdo_RxPdo_0xFF.txt                             | 113 |
| TxPdo_RxPdo_AD_0x80.txt                          | 114 |
| TxPdo_RxPdo_AD_0xFF.txt                          | 114 |
| TxPdo_RxPdo_DA_0x80_0xFF.txt                     | 115 |
| 13. Commands_128_202                             | 115 |
| 14. End_of_Cmd_Dealy                             | 116 |
| End_Delay_1.txt                                  | 116 |
| 15. TxPdo_RxPdo_Max                              | 117 |
| TxRxPdo_Max_1.txt                                | 117 |
| TxRxPdo_Max_2.txt                                | 118 |
| TxRxPdo_Max_3.txt                                | 118 |
| 16. Rs485_Cycle_Time                             | 119 |
| Rs485_Cycle_Time_1.txt                           | 119 |
| Rs485_Cycle_Time_2.txt                           | 120 |
| 17. Ext_Sync                                     | 121 |
| ext_sync.txt                                     | 122 |
| A3. MANUALLY CONFIGURE AND UPLOAD                | 124 |
| A4. INTEGRATION WITH ICP DAS MODBUS RTU PRODUCTS | 133 |
| AE Bryggon History                               | 13/ |

# **Packing List**

The shipping package contains the following items:

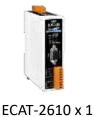

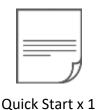

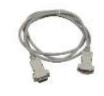

L CA-0915 Cable x 1

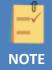

If any of these items is missing or damaged, contact your local distributor for more information. Keep the shipping materials and overall package in case you need to return the module in the future.

# **More Information**

Manual/Quick Start/Datasheet:

http://ftp.icpdas.com/pub/cd/fieldbus cd/ethercat/slave/ecat-2000/manual/

XML Device Description (ESI):

http://ftp.icpdas.com/pub/cd/fieldbus cd/ethercat/slave/ecat-2000/software/

FAQ:

http://www.icpdas.com/root/support/faq/faq.html

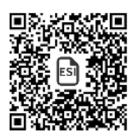

# 1. Introduction

The ECAT-2610 Communicator is a proven and trusted protocol converter gateway module that can be used to connect non-networked industrial devices and equipment to an EtherCAT system. The gateway module performs an intelligent protocol conversion and presents the serial data to the Master PLC/Controller as I/O data that can then be easily processed.

The ECAT-2610 Communicator allows serial-based RS-232/422/485 industrial devices and equipment to be easily integrated into an EtherCAT control system without the need to make any changes to the device. Simply connect the ECAT-2610 and configure the device and you are ready to go.

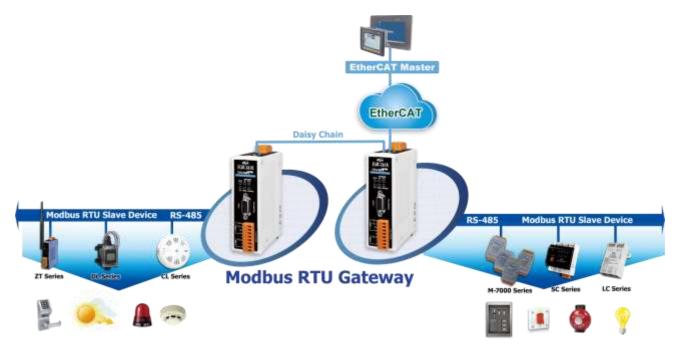

Figure 1-1 Diagram showing how to integrate a Modbus RTU gateway into an EtherCAT system

# 1.1 Features

- Powerful MCU that efficiently manages network traffic.
- > Two RJ-45 bus interfaces.
- Enable serial-based RS-232/422/485 devices to be integrated into an EtherCAT network via an EtherCAT interface.
- Allows system integration engineers to retrofit older automation devices into modern EtherCAT communication structures.
- Requires no adjustments to be made to the hardware or software on the connected device.
- Compatible with all PLCs that provide EtherCAT support.
- Performs complete serial protocol conversion, no PLC function blocks required.
- Supports a maximum of 256 WORD of input data and 256 WORD of output data.
- Supports a maximum Baud Rate of 115200 bps.

# 1.2 Block Diagram

The following is the block diagram for the ECAT-2610 module:

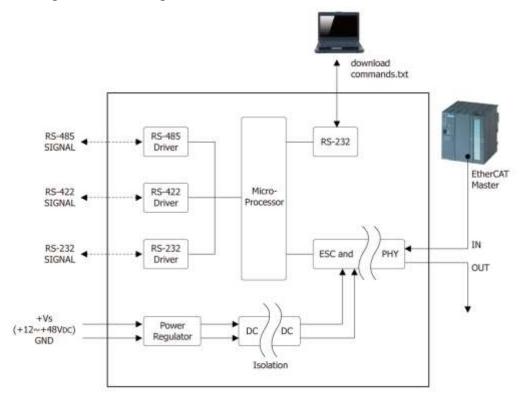

Figure 1-2 Block Diagram for the ECAT-2610

# 2. Hardware Information

# 2.1 Appearance

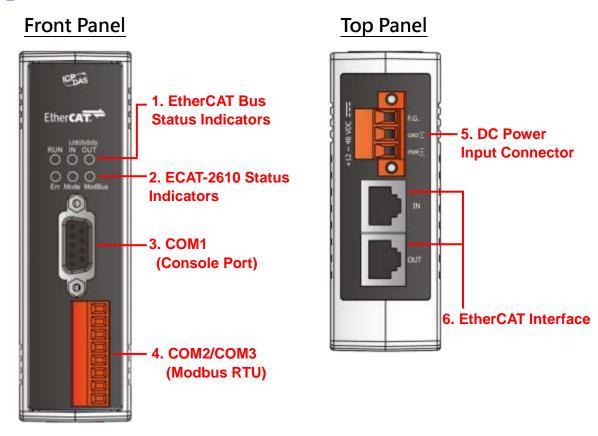

#### 1. EtherCAT Bus Status Indicators

| Notation             | Color      | State        | Description                                              |
|----------------------|------------|--------------|----------------------------------------------------------|
|                      | Red        | Off          | The device is in the INIT state                          |
| RUN                  |            | Blinking     | The device is in the PRE-OPETARIONAL state               |
| KUN                  |            | Single Flash | The device is in the SAFE-OPERATIONAL state              |
|                      |            | On           | The device is in the OPETARIONAL state                   |
|                      | vity Green | Off          | No connection established                                |
| Link Activity IN/OUT |            | Flashing     | Connection established and there is network activity     |
|                      |            | On           | Connection established but there is not network activity |

#### 2. ECAT-2610 Status Indicators

| Notation | Color | State                           | Description                                                          |
|----------|-------|---------------------------------|----------------------------------------------------------------------|
| Eur      | Red   | Off                             | Normal operation                                                     |
| Err      |       | Blinking                        | An error has occurred                                                |
|          | Green | Flashing once every 0.3 seconds | DC enabled                                                           |
| Da e de  |       | Flashing once every 1 seconds   | Normal operation                                                     |
| Mode     |       | Flashing once every 2 seconds   | No configuration file or there is an error in the configuration data |
|          |       | Flashing once every 4 seconds   | Configuration CRC error                                              |
| Modbus   | Green | Off                             | No Modbus Command                                                    |
|          |       | Flashing once every 1 seconds   | Normal operation                                                     |

#### 3. COM1 (Console Port, DB9-Male)

COM1 is the Configuration/Diagnostic Port. For more detailed information related to the pin assignments for the Console Port, refer to <u>Section 2.3 "Pin Assignments"</u>.

#### 4. COM2/COM3 (Modbus RTU)

COM2 and COM3 are used to connect to Modbus RTU devices. For more detailed information related to the pin assignments for the Modbus COM Ports, refer to <u>Section 2.3 "Pin Assignments"</u>.

#### 5. DC Power Input Connector

The "PWR(+)" and "GND(-)" pins are used to connect the power supply and is common to all types of ECAT-2610 module. The valid power voltage range is from +12 to +48 V<sub>DC</sub>.

**"F.G."** (Frame Ground): Electronic circuits are constantly vulnerable to Electrostatic Discharge (ESD), which becomes worse in a continental climate area. The ECAT-2610 module features a new design for the frame ground, which provides a path that bypasses ESD, resulting in enhanced ESD protection capabilities and ensuring that the module is more reliable.

#### 6. EtherCAT Interface

ECAT-2610 module is equipped with two RJ-45 EtherCAT Interface ports. The **IN** port is the EtherCAT signal input port that can be connected to either the EtherCAT Master or the signal output from the previous EtherCAT slave module. The **OUT** port is the EtherCAT signal output that is connected to the EtherCAT signal input on the next EtherCAT slave module.

# 2.2 Specification

| Model                  |        | ECAT-2610                                                                                                    |  |  |  |
|------------------------|--------|----------------------------------------------------------------------------------------------------|--|--|--|
| Protocol               |        |                                                                                                    |  |  |  |
| EtherCAT               |        |                                                                                                    |  |  |  |
| Communication          |        |                                                                                                    |  |  |  |
| RJ-45 Port             |        | RJ-45 x 1 Max. distance between stations: 100 m (100BASE-TX) Data Transfer Medium: Ethernet/EtherCAT Cable (Min.CAT 5e) |  |  |  |
|                        | RS-232 | Note that the RS-232, RS-422 and RS-485 interfaces cannot be used                                                       |  |  |  |
| 6                      | RS-422 | simultaneously                                                                                                    |  |  |  |
| Serial Interface       |        | ● TxD, RxD, GND<br>● TxD+, TxD-, RxD+, RxD-                                                                             |  |  |  |
|                        | RS-485 | Data+, Data-                                                                                                    |  |  |  |
| Power Input            |        |                                                                                                    |  |  |  |
| Redundant Input Range  |        | +12 ~ +48 V <sub>DC</sub>                                                                                               |  |  |  |
| Power Consumption      |        | 0.1 A @ 24 V <sub>DC</sub>                                                                                              |  |  |  |
| Protection             |        | Power reverse polarity protection                                                                                       |  |  |  |
| Connector              |        | 3-pin Removable Terminal Block (5.08 mm)                                                                                |  |  |  |
| Mechanical             |        |                                                                                                    |  |  |  |
| Dimensions (H x W x D) |        | 110 mm x 90 mm x 33 mm                                                                                                  |  |  |  |
| Installation           |        | DIN-Rail Mounting                                                                                                    |  |  |  |
| Environment            |        |                                                                                                    |  |  |  |
| Operating Temperature  |        | -25 to +75°C                                                                                                    |  |  |  |
| Storage Temperature    |        | -30 to +80°C                                                                                                    |  |  |  |
| Relative Humidity      |        | 10 to 90% RH, Non-condensing                                                                                            |  |  |  |

# 2.3 Pin Assignments

# **EtherCAT Interface**

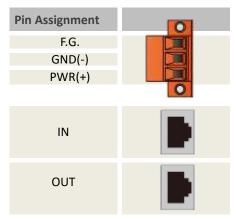

# **COM1 (Console Port)**

| Pin Assignment | Terminal<br>No. |
|----------------|-----------------|
|                | 140.            |
| -              | 01              |
| RxD            | 02              |
| TxD            | 03              |
| -              | 04              |
| GND            | 05              |
|                |                 |
|                |                 |

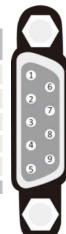

| Terminal<br>No. | Pin Assignment |
|-----------------|----------------|
|                 |                |
| 06              | -              |
| 07              | -              |
| 08              | -              |
| 09              | -              |
|                 |                |
|                 |                |

# COM2/COM3 (Modbus RTU)

| /            |                |  |
|--------------|----------------|--|
| Terminal No. | Pin Assignment |  |
|              | TxD+/D+        |  |
| COM2         | TxD-/D-        |  |
| COIVIZ       | RxD+           |  |
|              | RxD-           |  |
|              | N/A            |  |
|              | ISO.GND        |  |
| COM3         | TxD            |  |
|              | RxD            |  |

**MOTE** 

Note that the RS-232, RS-422 and RS-485 interfaces cannot be used simultaneously.

# 2.4 Wiring Connections

### 3-wire RS-232 Wiring

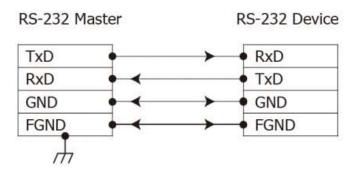

### 4-wire RS-422 Wiring

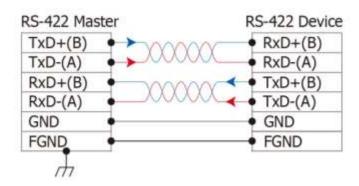

### 2-wire RS-485 Wiring

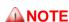

- Typically, all the signal grounds on RS-422/485 devices need to be connected together in order to reduce the common-mode voltage between devices.
- 2. Twisted-pair cable must be used for the DATA+/- wires.
- 3. Both ends of the twisted-pair cable may require a termination resistor connected across the two wires (DATA+ and DATA-). Typically 120  $\Omega$  resistors are used.
- 4. The Data+ and B pins in the figure are positive-voltage pins, and the Data- and A pins are negative-voltage pins. The B/A pins may be defined differently depending on the device, so ensure that you please check it first.

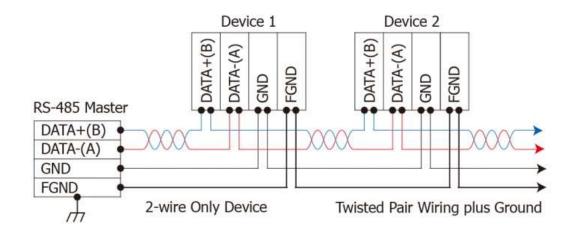

# 2.5 Init/Normal Operating Mode

The ECAT-2610 module provides two operating modes that can be selected, each of which will be described in more detail below.

#### > Init Mode

Note that **Init Mode** should only be selected when troubleshooting.

1. Power off the ECAT-2610 module, and connect the device to the Host PC using the CA-0915 cable.

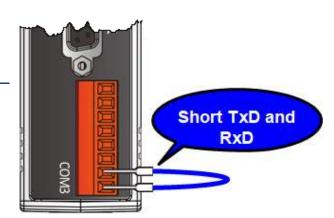

- 2. **Short the TxD and RxD pins** on the COM3 port to enable **Init mode**.
- 3. Launch the 7188ECAT utility on the Host PC and then power on the ECAT-2610 module to verify that **Init mode** has been enabled.
- 4. **Disconnect the wire from the TxD and RxD pins** on the COM3 port to return the module to **Normal mode**.
- 5. Erase the EEPROM and upload the new configuration file to the EEPROM.
- 6. Reboot the ECAT-2610 module to operate in Normal mode.

For more detailed information about how to perform the above procedure, refer to Chapter 6 "Upload Commands.txt Operation".

#### Normal Mode

**Normal Mode** is the default operating mode and should be used in the majority of cases.

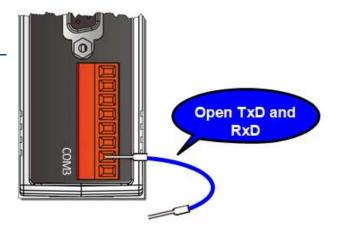

# 2.6 Dimensions

The following diagrams illustrate the dimensions of the ECAT-2610 module and can be used as a reference when defining the specifications for any custom enclosures. All dimensions are in millimeters.

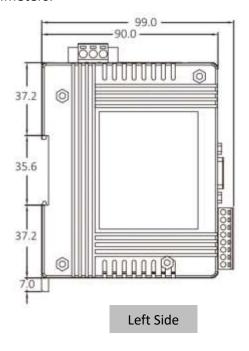

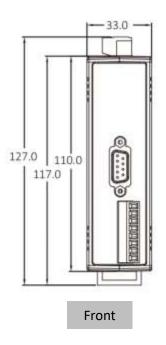

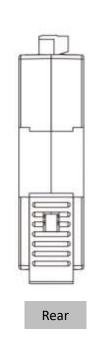

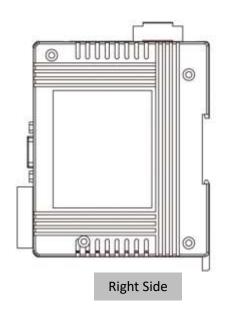

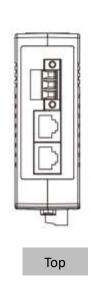

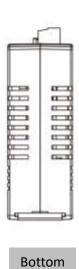

# 3. Getting Started

This chapter provides detailed information about how to start using the ECAT-2610 module, including details related to the factory default settings and connecting the power supply, etc. which is used to confirm that the device operating correctly.

# **3.1 Factory Default Settings**

The following is an overview of the factory default settings for the ECAT-2610 module:

| Item                        | Default Settings  | Reference                                                                                      |  |
|-----------------------------|-------------------|------------------------------------------------------------------------------------------------|--|
| InTxPDO                     | 10                | Refer to <u>Chapter 8 "Object Description</u><br>and <u>Parameterization"</u> for more details |  |
| OutRxPDO                    | 10                | regarding the InTxPDO and OutRxPDO settings.                                                   |  |
| Run LED                     | Red               | Refer to Section 2.1 "Appearance" for                                                          |  |
| IN LED                      | Flashing Green    | more details regarding the LED indicators.                                                     |  |
| Mode LED                    | Flashing Green    |                                                                                                |  |
| Baud Rate                   | 115200            | Refer to Section 4.2 Configuring and                                                           |  |
| Parity                      | N (None)          | Uploading for more details regarding the Baud Rate, Data Format and Command                    |  |
| Stop Bit                    | 1                 | settings.                                                                                      |  |
| Command: Read system status | FF 03 00 00 00 02 |                                                                                                |  |
| Command: Delay 1 sec        | FF 06 00 00 00 64 |                                                                                                |  |
| Command: Delay 0.1 sec      | FF 06 00 01 00 64 |                                                                                                |  |
| InTxPDO[00] = 2610SYS0      | Sys_low = 0x0000  | Refer to <u>Section 3.3.1 "Module Status</u> and <u>Error Mode"</u> for more details           |  |
| InTxPDO[01] = 2610SYS1      | Sys_hi = 0x8000   | regarding the Sys_low and Sys_hi settings.                                                     |  |

# 3.2 Connecting the Power and the Host PC

# Step 1 Connect the IN port on the ECAT-2610 module to the RJ-45 Ethernet port on the Host PC.

Ensure that the network settings on the Host PC have been correctly configured and the connection is functioning normally. Ensure that the Windows or 3<sup>rd</sup>-party firewall or any Anti-virus software is properly configured to allow incoming connections, or temporarily disable these functions.

#### **MOTE**

Attaching an ESC (EtherCAT Slave Controller) directly to an office network will result in network flooding, since the ESC will reflect any frame – especially broadcast frames – back into the network (broadcast storm).

- Connect the Host device to the **IN Port** on the ECAT-2610 module.
- ② Connect the PWR(+) pin on the ECAT-2610 module to the positive terminal on a +12  $\sim$  +48  $V_{DC}$  power supply, and connect the GND(-) pin on the ECAT-2610 module to the negative terminal.

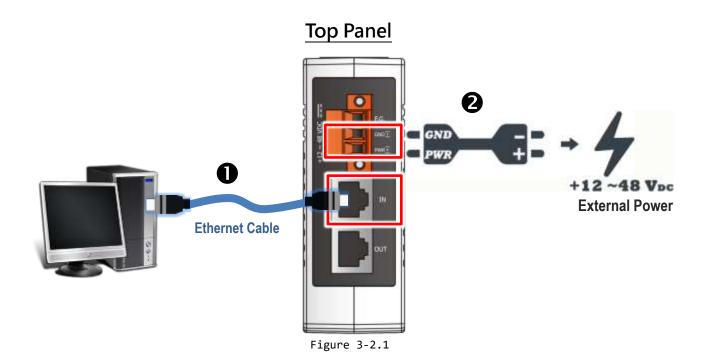

# Step 2 Verify that the LEDs indicators on the ECAT-2610 module are illuminated as illustrated below:

- Once the power is connected, the "IN" and "Mode" LEDs should be flash in green.
- ② Once the ECAT-2610 connected to EtherCAT Master, the "Run" LED should be illuminated in red.

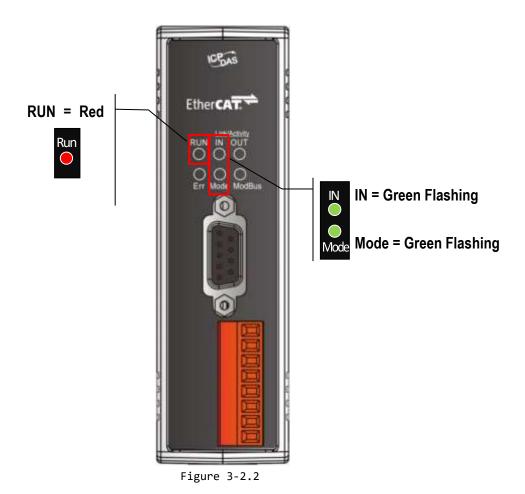

Copyright © 2018 ICP DAS CO., Ltd. All Rights Reserved.

# 3.3 Configuration and Operation

Before following the steps below, you must first install the EtherCAT Master software (e.g., Beckhoff TwinCAT). In this example, we will use **Beckhoff TwinCAT 2.x** to configuring and operating the ECAT-2610 module, and **Beckhoff TwinCAT 2.X** is the most commonly used EtherCAT Master Software.

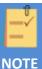

#### Install the latest XML device description(ESI)

Ensure that the latest XML device description has been installed in the appropriate TwinCAT folder. The ESI file can be downloaded from the ICP DAS web site (<a href="http://ftp.icpdas.com/pub/cd/fieldbus-cd/ethercat/slave/ecat-2000/software/">http://ftp.icpdas.com/pub/cd/fieldbus-cd/ethercat/slave/ecat-2000/software/</a>), and should be installed according to the installation instructions.

# Step 1 <u>Install the ESI file</u>

Copy the "ICPDAS ECAT-2610.xml" file to the appropriate Master Tools installation folder, as indicated in the table below.

| Software                        | Default Path                      |
|---------------------------------|-----------------------------------|
| Beckhoff EtherCAT Configuration | C:\EtherCAT Configurator\EtherCAT |
| Beckhoff TwinCAT 3.X            | C:\TwinCAT\3.x\Config\lo\EtherCAT |
| Beckhoff TwinCAT 2.X            | C:\TwinCAT\lo\EtherCAT            |

# Step 2 Automatic Scanning

- The EtherCAT system must be in a safe, de-energized state before the ECAT-2610 module is connected to the EtherCAT network!
- Switch on the operating power supply, launch the TwinCAT System Manager (Config mode), and scan in the devices, as illustrated in the image below. Click the "OK" button for all dialogs when requested, ensuring that the configuration is set to "FreeRun" mode.

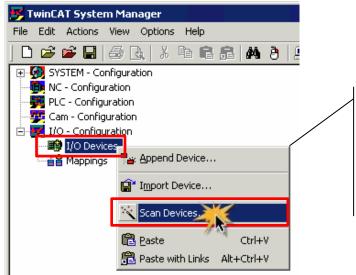

Scan the configuration by right-clicking the "I/O Devices" item in the left-hand pane of the TwinCAT System Manager and selecting the "Scan Devices..." option.

Figure 3-3.1

# Step 3 Verify that the Sys\_hi (2610SYS1) settings for the ECAT-2610 module is set to the default values

In the left-hand pane of the TwinCAT System Manager, click the entry for the EtherCAT device you wish to configure. Click the "TxPDO 0x00-0x7F" entry in the right-hand pane to retrieve the current configuration settings.

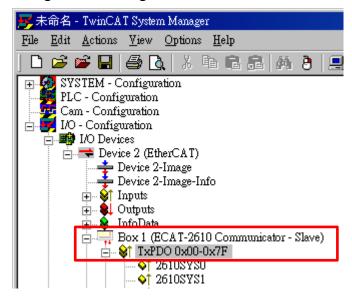

Figure 3-3.2

In the right-hand pane of the TwinCAT System Manager window, check that the value for **"2610SYS1** is **0x8000"**.

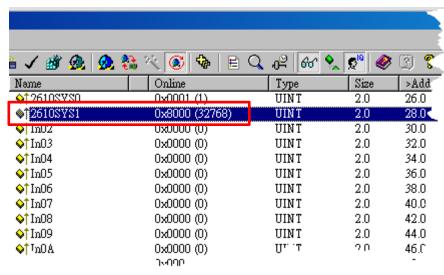

Figure 3-3.3

#### **MOTE**

For more detailed information related to the status settings for the ECAT-2610 module, refer to <u>Section 3.3.1 "Module</u> Status and Error Mode".

#### 3.3.1 Module Status and Error Mode

The command "FF 03 00 00 00 02" is a special command that is designed to read the system status settings for the ECAT-2610 module from the default configuration data file (commands.txt). When this command is used, the ECAT-2610 module will read and verify the configuration data file (commands.txt) from the EEPROM once power is supplied to the ECAT-2610 module. If an error is detected, the ECAT-2610 module will switch to the error mode, the details of which are described below. NOTE: For detailed information related to the configuration data file (commands.txt), refer to A3. Manually Configure and Upload.

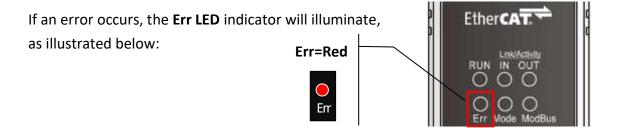

To determine the source of the error, check the values of the Baud Rate, Data Format parameters and Modbus command, etc., that are found in the InTxPDO[00] and InTxPDO[01] results, the as indicated below.

#### (Read) Table 3-3.1: InTxPDO[00] = 2610SYS0 = Sys\_low values are defined as:

| Bit |                     | Description                                                         |
|-----|---------------------|---------------------------------------------------------------------|
| 15  | N/A                 |                                                                     |
| 14  | N/A                 |                                                                     |
| 13  | N/A                 |                                                                     |
| 12  | N/A                 |                                                                     |
| 11  | InMax/OutMax Error  |                                                                     |
| 10  | CmdFun Error        | Command Function Error, See Chapter 5 "Modbus Information"          |
| 09  | CmdLen Error        | Command Length Error, See Chapter 5 "Modbus Information"            |
| 08  | CmdNum Error        | Command Number Error, Valid Range: 0 to 300 (Max.)                  |
| 07  | Read EEP CRC Error  |                                                                     |
| 06  | Address Error       |                                                                     |
| 05  | Delay Value Error   | Valid Range: 0 to 255 ms                                            |
| 04  | Timeout Value Error | Valid Range: 0 to 255 ms                                            |
| 03  | Stop_bit Error      | Valid Values: 1, 2                                                  |
| 02  | Parity_bit Error    | Valid Values: N (None), E (EVEN), O (ODD)                           |
| 01  | Baudrate Error      | Valid Values: 1200, 2400, 4800, 9600, 19200, 38400, 57600, 115200   |
| 00  | Init_pin is short   | Enter the Debug Mode, See Chapter 6 "Upload Commands.txt Operation" |

#### (Read) Table 3-3.2: InTxPDO[01] = 2610SYS1 = Sys\_hi values are defined as:

| (   |                                      | 200101 5ys_in values are defined as:                  |
|-----|--------------------------------------|-------------------------------------------------------|
| Bit |                                      | Description                                           |
| 15  | Exec Baud Rate 3                     | Valid Values: Refer to following table 3-3.3          |
| 14  | Exec Baud Rate 2                     | Valid Values: Refer to following table 3-3.3          |
| 13  | Exec Baud Rate 1                     | Valid Values: Refer to following table 3-3.3          |
| 12  | Exec Baud Rate 0                     | Valid Values: Refer to following table 3-3.3          |
| 11  | Exec Even Parity                     | Valid Values: 0 (Not EVEN Parity), 1 (Is EVEN Parity) |
| 10  | Exec Odd Parity                      | Valid Values: 0 (Not ODD Parity), 1 (Is ODD Parity)   |
| 09  | Exec Stop Bit                        | Valid Values: 0 (One Stop Bit), 1 (Two Stop Bit)      |
| 08  | Exec Default = 115200 + N81          |                                                       |
| 07  | N/A                                  |                                                       |
| 06  | N/A                                  |                                                       |
| 05  | Exec Ext_Sync                        |                                                       |
| 04  | Exec CRC Error                       |                                                       |
| 03  | Exec return FC (Function Code) Error |                                                       |
| 02  | Exec return Net_ID Error             |                                                       |
| 01  | Exec with init value                 |                                                       |
| 00  | Exec Modbus Timeout                  |                                                       |

#### Table 3-3.3: Baud Rate Settings are defined as:

| Bit3 | Bit2 | Bit1 | Bit0 | Baud Rate |
|------|------|------|------|-----------|
| 0    | 0    | 0    | 0    | Reserved  |
| 0    | 0    | 0    | 1    | Reserved  |
| 0    | 0    | 1    | 0    | Reserved  |
| 0    | 0    | 1    | 1    | 1200      |
| 0    | 1    | 0    | 0    | 2400      |
| 0    | 1    | 0    | 1    | 4800      |
| 0    | 1    | 1    | 0    | 9600      |
| 0    | 1    | 1    | 1    | 19200     |
| 1    | 0    | 0    | 0    | 38400     |
| 1    | 0    | 0    | 1    | 57600     |
| 1    | 0    | 1    | 0    | 115200    |
| 1    | 0    | 1    | 1    | 230400    |
| 1    | 1    | 0    | 0    | 460800    |
| 1    | 1    | 0    | 1    | 921600    |
| 1    | 1    | 1    | 0    | Reserved  |
| 1    | 1    | 1    | 1    | Reserved  |

The **OutRxPDO[00]** and **OutRxPDO [01]** provides system settings for the ECAT-2610 module (e.g., No CRC check, clear sys\_low and sys\_hi... etc.), the as indicated below.

# (Write) Table 3-3.4: OutRxPDO[00] = 2610CTL0 and OutRxPDO[01] = 2610CTL1 values are defined as:

| Bit | OutRxPDO[00]                                                                | OutRxPDO[01] |
|-----|-----------------------------------------------------------------------------|--------------|
| 15  | N/A                                                                         | N/A          |
| 14  | N/A                                                                         | N/A          |
| 13  | N/A                                                                         | N/A          |
| 12  | N/A                                                                         | N/A          |
| 11  | N/A                                                                         | N/A          |
| 10  | N/A                                                                         | N/A          |
| 09  | N/A                                                                         | N/A          |
| 08  | N/A                                                                         | N/A          |
| 07  | N/A                                                                         | N/A          |
| 06  | N/A                                                                         | N/A          |
| 05  | Start the Ext_Sync operation when High Stop the Ext_Sync operation when Low | N/A          |
| 04  | Enable the Ext_Sync mechanism when High                                     | N/A          |
| 03  | Command TimeOut No Re-send                                                  | N/A          |
| 02  | No CRC Check                                                                | N/A          |
| 01  | Clear Sys_low, Sys_hi                                                       | N/A          |
| 00  | Initial Ready                                                               | N/A          |

### **ANOTE**

The EEPROM is designed to store data that is not changed frequently. It is not suitable for frequent access a large amount of data, and the erase/write cycle is limited, so it should not be changed frequently when testing that it will easily cause damage to the module.

# 4. Modbus RTU Device Setup

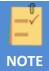

Before beginning the "Modbus RTU device Setup" process, ensure that your ECAT-2610 module is operating correctly, refer to <a href="Chapter 3">Chapter 3 "Getting Started"</a> for more detailed information.

Here, the M-7050D module is used as an example. For other Modbus RTU devices, refer to the Quick Start Guide or User Manual for that specific Modbus RTU device.

This chapter provides a simple overview of how to configure the basic settings for a Modbus RTU device, including the Modbus ID, the Baud Rate and the Data Format, etc., and how to modify the configuration data to control the Modbus RTU device.

The following illustration is a quick reference to the configuration and setup process that can be used when setting up your Modbus RTU device.

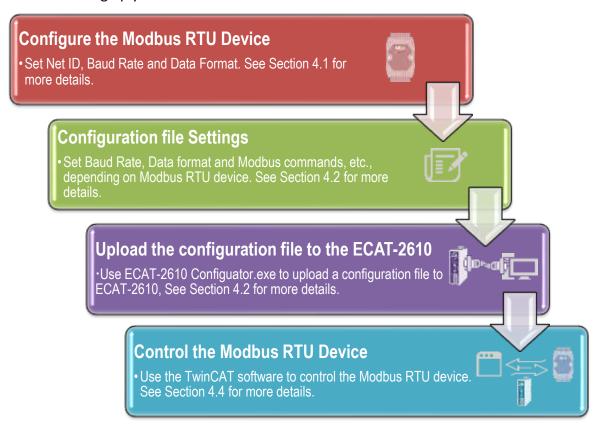

Figure 4.1: Modbus RTU Device Setup

# 4.1 Configuring the Modbus RTU Device

The following configure method relates to an ICP DAS Modbus RTU device. If your device is a third party Modbus RTU device, refer to the Quick Start Guide or User Manual for that specific Modbus RTU device for details of how to set the Modbus ID (Net ID), Baud Rate and Data Format, etc.

# Step 1 Connect the Modbus device (e.g., an M-7050D module, optional) to the Host PC

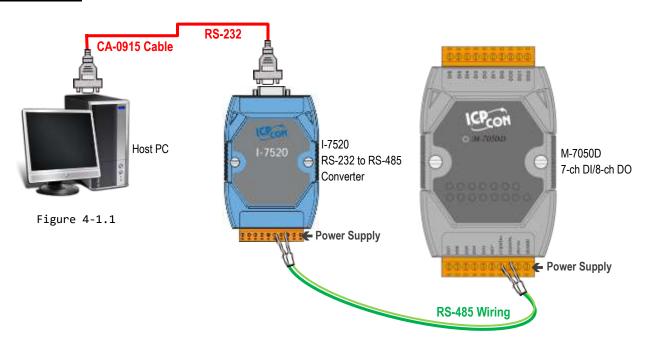

# Step 2 Launch the DCON Utility Pro Software

The DCON Utility Pro is a free tool for ICP DAS Modbus RTU slave devices that can be download from the ICP DAS website at:

http://ftp.icpdas.com/pub/cd/8000cd/napdos/driver/dcon\_utility/

Install the utility and launch it to search for Modbus RTU modules connected to the network and then configure the devices that are discovered.

DCON Utility Protexe

### Step 3 Search for Connected Modules

• In the DCON Utility, click the "COM Port" button to select the COM Port (e.g., COM1). Note that this value depends on which COM Port is used to connect the Host PC to the M-7050D module. Click the "OK" button to continue.

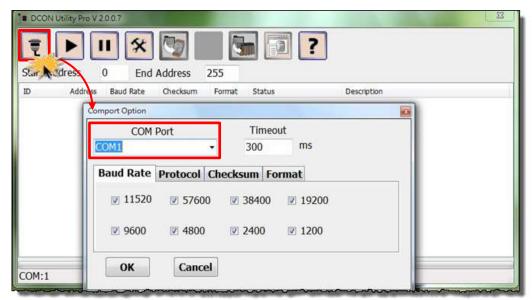

Figure 4-1.2

2 Click the "Start Search" button to begin searching for connected Modbus RTU devices.

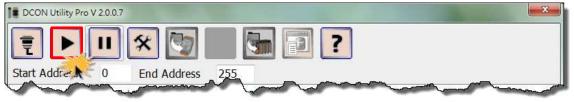

Figure 4-1.3

3 Once the desired Modbus RTU device is found, click the "Stop Search" button.

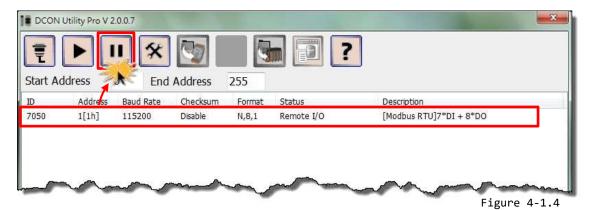

Copyright © 2018 ICP DAS CO., Ltd. All Rights Reserved.

### Step 4 Configure the Net ID, Baud Rate and Data Format

- Click the name of the module in the ID column to open the configuration dialog box.
- 2 Enter the Address (Net ID), Baud Rate and Data Format information for the Modbus RTU device.
- 3 Click the "Set Module Configurations" button to save the new configuration information.

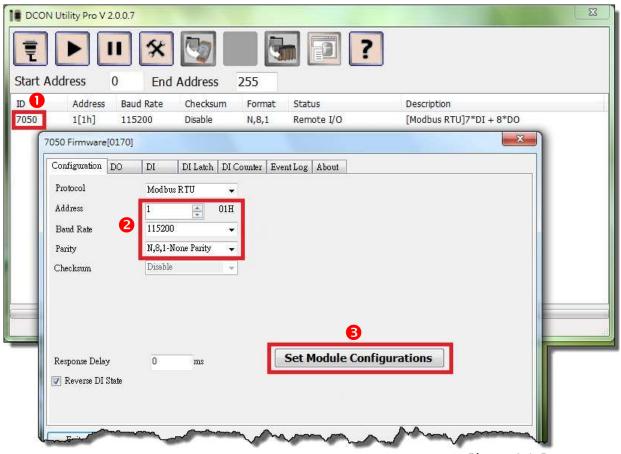

Figure 4-1.5

#### 

If multiple Modbus RTU devices are connected to the RS-485 network, a unique Net ID needs to be assigned to each device.

# 4.2 Configuring and Uploading

# Step 1 Connect the ECAT-2610 module to the Host PC.

Follow the procedure described below to connect the CA-0915 cable from the ECAT-2610 module to the Host PC.

- **1** Power off the ECAT-2610 module.
- ② Connect the COM1 port on the ECAT-2610 module to the COM Port on the Host PC using the CA-0915 cable, as illustrated in the diagram below.

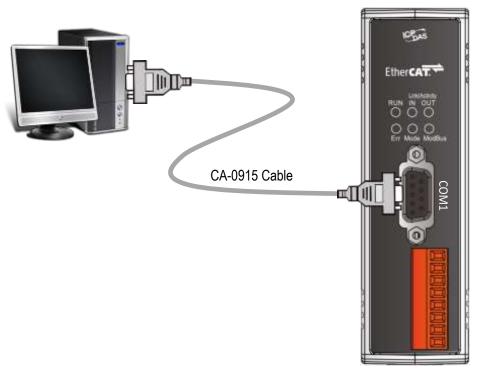

Figure 4-2.1

# Step 2 **Download the ECAT-2610 Utl xxxxxx.zip.**

- The "ECAT-2610\_Utl\_xxxxxx.zip" can be downloaded from the ICP DAS web site at:
- http://ftp.icpdas.com/pub/cd/fieldbus cd/ethercat/slave/ecat-2000/software/
- ② Decompressing the "ECAT-2610\_Utl\_xxxxxx.zip" and then you can find the "7188ECAT folder".
- **⑤** Copy the **7188ECAT folder** to a drive on the PC host (e.g., E:\), the 7188ECAT folder should contain the following:

| more commands_2610         | This folder contains additional configuration and reference files for DI, DO, |
|----------------------------|-------------------------------------------------------------------------------|
|                            | AD and DA commands, etc.                                                      |
|                            | Refer to Appendix A2. "Configuration Files Reference" for more details.       |
| more commands_3133         | This folder contains additional configuration and reference files for         |
|                            | PM-3133 Power Meter.                                                          |
| 37188ECAT.exe              | This is the application file. Refer to A3. Manually Configure and Upload for  |
|                            | more details.                                                                 |
| 7188XW.CF4                 | This is the Control file for the 7188ECAT application.                        |
| commands.txt               | This is the configuration file for the Modbus RTU slave devices. The          |
|                            | ECAT-2610 will use this file to communicate with the Modbus RTU slave         |
|                            | device.                                                                       |
| execCOM1.bat               | Using this file to upload the configuration data (commands.txt) to the        |
|                            | ECAT-2610 module when it is connected to COM1 on the Host PC. Refer to_       |
|                            | A3. Manually Configure and Upload for more details.                           |
| acecCOM2.bat               | Using this file to upload the configuration data (commands.txt) to the        |
|                            | ECAT-2610 module when it is connected to COM2 on the Host PC. Refer to_       |
|                            | A3. Manually Configure and Upload for more details.                           |
| ECAT-2610 Configurator.exe | ECAT-2610 Configuration Tool.exe                                              |
|                            |                                                                               |

# Step 3 Launch the ECAT-2610 Configurator.exe.

Double-click the **"ECAT-2610 Configurator.exe"** to open configuration toolkit.

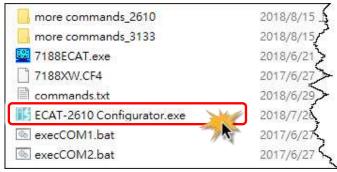

Figure 4-2.2

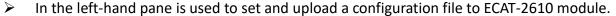

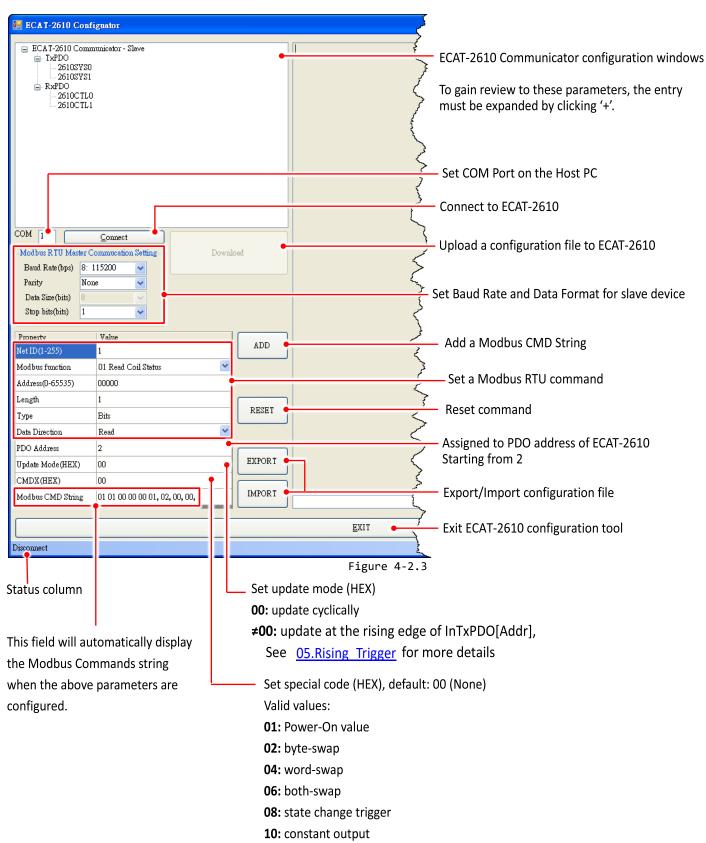

Factory Debug (Please skip and don't use it)

In the right-hand pane is used to factory debug operations.

Figure 4-2.4

### Step 4 Modify COM Port number, Baud Rate and Data Format.

- Modify COM Port number in the "COM" field that depends on the Host PC COM Port (e.g., COM4) that connects to ECAT-2610.
- Select the appropriate **Baud Rate and Data**Format settings from the relevant drop down options.

  Note that the exact values for these parameters will depend on the Modbus RTU device being used, e.g., the M-7050D.

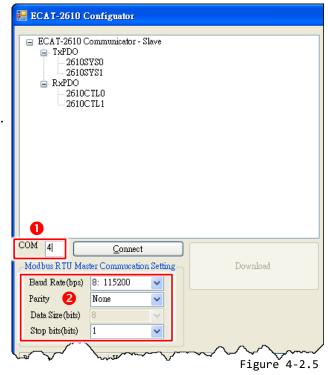

### Step 5 Modify the Modbus RTU command and relevant property.

Here, the M-7050 module is used as an example, as it provides 7-channel Digital Input and 8-channel Digital Output.

Type the Modbus RTU command of write Digital Output channels 0 to 7 (see Figure 4-2.6), as follows:

- Set the appropriate "Net ID(1-255)", "Modbus Function", "Address (0-65535)" and "Length" settings from the relevant field depends on the Modbus RTU device.
- ② Set the RxPDO address from the "PDO Address" filed.
- Set the update mode from the "Update Mode(HEX)" filed.
- **4** Set the special code from the **"CMDX(HEX)"** filed.
- **⑤** Click the "ADD" button to add the "OUTWORD02" item.

Type the Modbus RTU command of Read Digital Input channels 0 to 6 (see Figure 4-2.7), as follows:

- Set the appropriate "Net ID(1-255)", "Modbus Function", "Address (0-65535)" and "Length" settings from the relevant field depends on the Modbus RTU device.
- ② Set the TxPDO address from the "PDO Address" filed.
- Set the update mode from the "Update Mode(HEX)" filed.
- **3** Set the special code from the **"CMDX(HEX)"** filed.
- **6** Click the "ADD" button to add the "INWORD02" item.

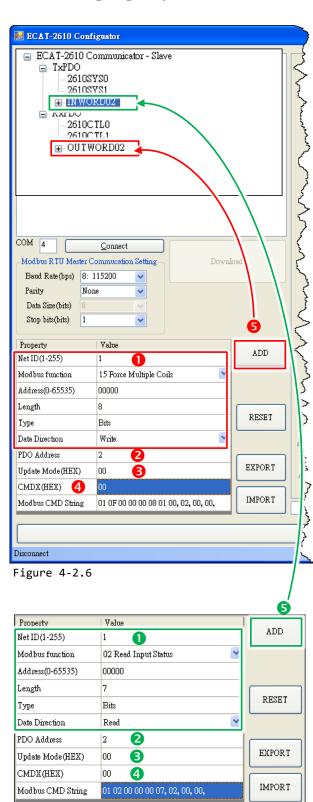

Figure 4-2.7

# Step 6 Click the "Connect" to connect the ECAT-2610 module

Verify that status column shows "Connect" and "Download" button is unlocked.

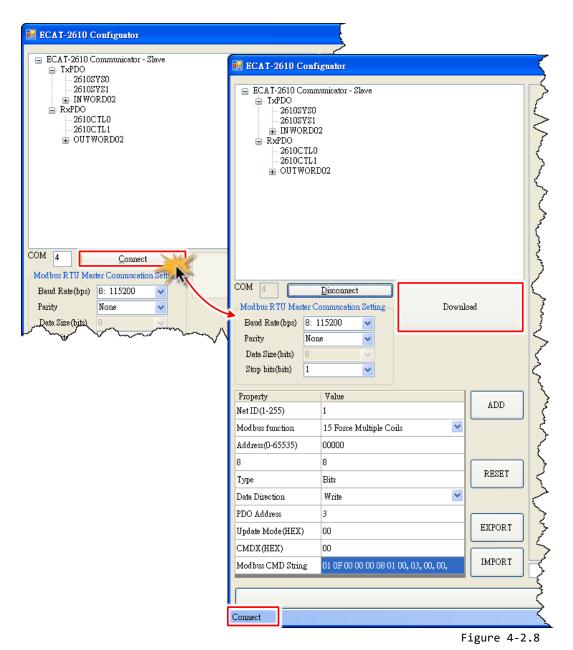

# Step 7 Starting upload

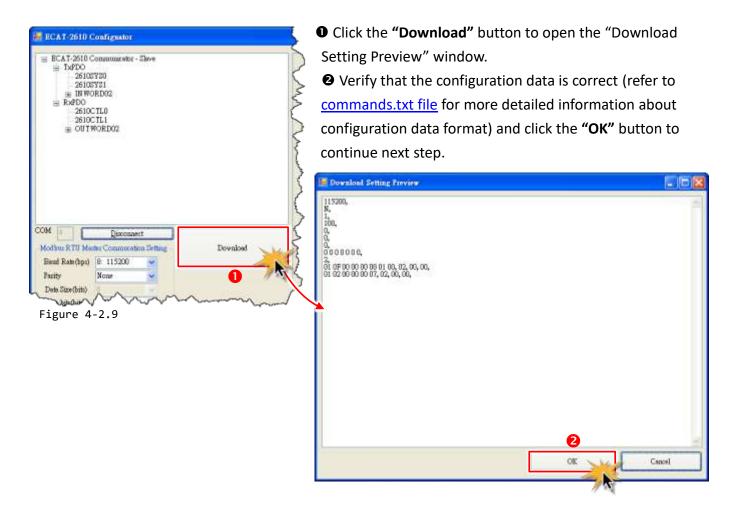

**1** The "ECAT-2610 Configurator" dialog box will be displayed asking you to reboot the ECAT-2610 module. Therefore, **switch off** the power to the ECAT-2610 module and then switch it back on again to reboot the module, and click the "OK" button to continue.

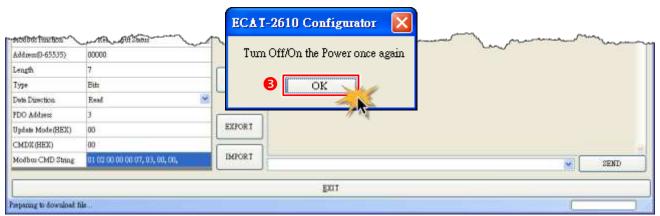

Figure 4-2.10

• The status column will be displayed the progress of the upload.

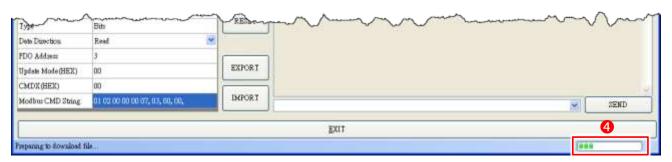

Figure 4-2.11

The "ECAT-2610 Configurator" dialog box is displayed again asking you to reboot the ECAT-2610 module when the upload is successful. Therefore, switch off the power to the ECAT-2610 module and then switch it back on again to reboot the module, and click the "OK" button to complete the upload.

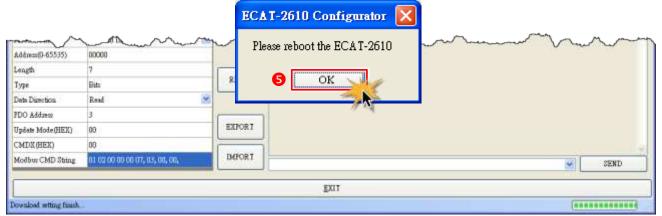

Figure 4-2.12

#### ANote:

If the upload configuration via ECAT-2610 Configurator.exe is failed, then the manually configuration data file and upload is required to make the module working again, refer to A3. "Manually Configure and upload" for more details.

# **4.2.1 Restore to Factory Defaults Settings**

Use the following procedure to reset all parameters to their original factory default settings:

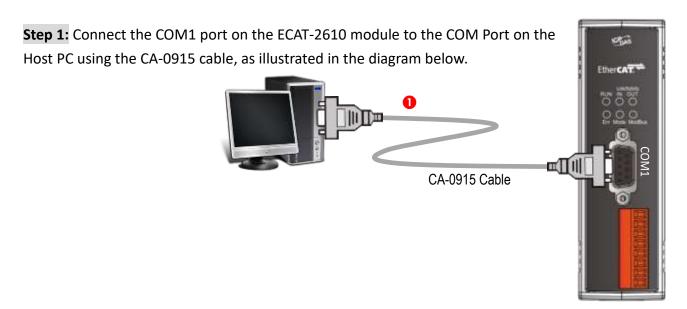

**Step 2:** In the **7188ECAT** folder, double-click the **"ECAT-2610 Configurator.exe"** to open configuration toolkit. Note the if the **7188ECAT** folder does not exist, refer to <u>Section 4.2 "Configuring and Uploading"</u> for details of how to download the **7188ECAT** folder.

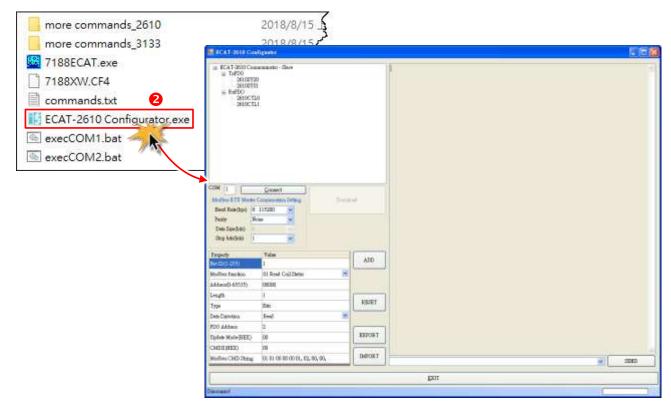

**Step 3:** Modify COM Port number in the "COM" field that depends on the Host PC COM Port (e.g., COM4) that connects to ECAT-2610.

**Step 4:** Click the **"Connect"** button to connect the ECAT-2610 module.

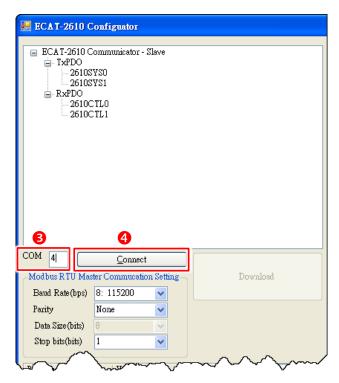

- **Step 5:** Verify that status column shows "Connect" and "Download" button is unlocked.
- **Step 6:** Click the "**Download**" button to open the "**ECAT-2610 Configurator**" dialog box asking you to download the default setting, and click the "**OK**" button to continue.

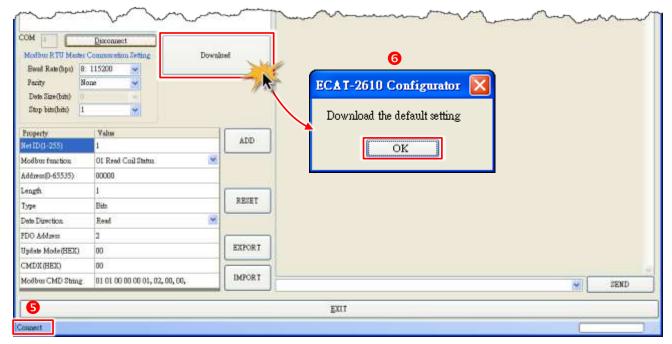

**Step 7:** The "ECAT-2610 Configurator" dialog box will be displayed asking you to reboot the ECAT-2610 module. Therefore, **switch off** the power to the ECAT-2610 module and then switch it back on again to reboot the module, and click the "OK" button to continue.

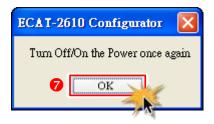

**Step 8:** The status column will be displayed the progress of the upload.

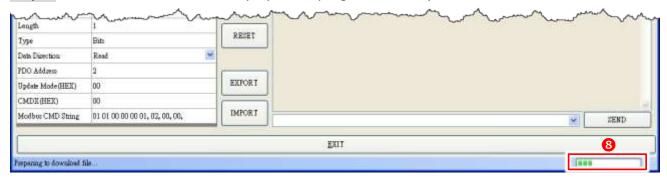

**Step 9:** The "ECAT-2610 Configurator" dialog box is displayed again asking you to reboot the ECAT-2610 module when the upload is successful. Therefore, **switch off** the power to the ECAT-2610 module and then switch it back on again to reboot the module, and click the "OK" button to complete the upload.

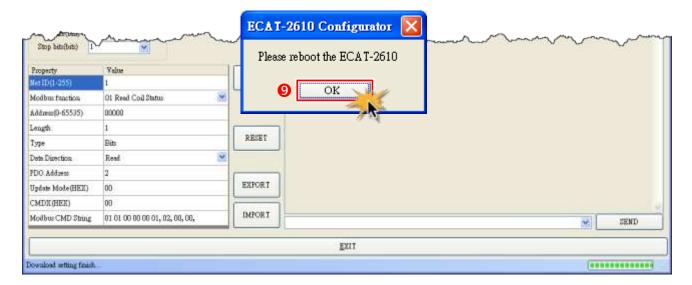

# 4.3 Testing the Modbus RTU Device

Before beginning the **"Test Modbus RTU Device"** process, the configuration data must be correctly formatted and upload to the ECAT-2610 module. Refer to <u>Section 4.2 "Configuring and Uploading"</u> for more details.

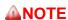

The testing method used depends on your Modbus RTU device. Here, the M-7050D module is used as an example. For other Modbus RTU device, refer to the Quick Start Guide or User Manual for that specific Modbus RTU device.

## Step 1 Connect the Modbus RTU Device.

- Maintain the network connection status for your ECAT-2610 module. Refer to <u>Section 3.2</u> "Connecting the Power and the Host PC" for more details.
- ② Connect the ECAT-2610 module to a Modbus RTU device via the RS-485 bus, e.g., the M-7050D module illustrated in the diagram below.
- **③** Connect a power supply to the Modbus RTU device, e.g., the +10 to +30 Vpc power supply used for the M-7050D module illustrated in the diagram below.

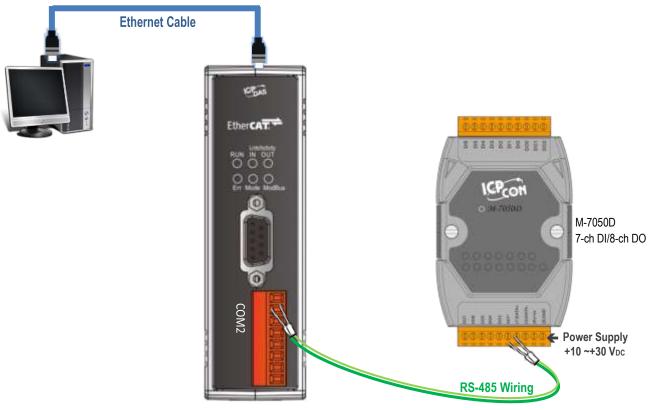

Figure 4-3.1

### Step 2 Launch the TwinCAT Master software

- You must first install the EtherCAT Master software (e.g., Beckhoff TwinCAT). In this example, we will use **Beckhoff TwinCAT 2.x** to configuring and operating the ECAT-2610 module, refer to <u>Section 3.3 "Configuration and Operation"</u> for more details.
- 2 Automatically scan for connected devices

Switch on the power supply, launch the TwinCAT System Manager in **Config mode**, and scan for connected devices (see Figure 4-4.2 below). Acknowledge all dialogs by clicking the **OK** button, so that the configuration is operating in "**FreeRun**" mode.

For more detailed information related to launch the TwinCAT Master Software (e.g., Beckhoff TwinCAT 2.X). Refer to Section 3.3 "Configuration and Operation" or ECAT-2610 Quick Start for more details.

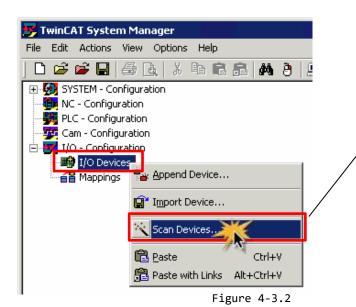

#### **△NOTE**

The EtherCAT system must be in a safe, de-energized state before the ECAT-2610 module is connected to the EtherCAT network.

Scan the device configuration by right-clicking the **I/O Devices** item in the navigation pane, and the selecting the **Scan Devices...** option form the menu.

### Step 3 Configuration via TwinCAT

In the left-hand pane of the TwinCAT System Manager, expand on the branch for the EtherCAT Box that you wish to configure (i.e., ECAT-2610in this case). Expand the entries for both **TxPDO** and **RxPDO** and click the relevant **Inxx and Outxx** items to access the properties window and then configure the state, as described in the procedure below.

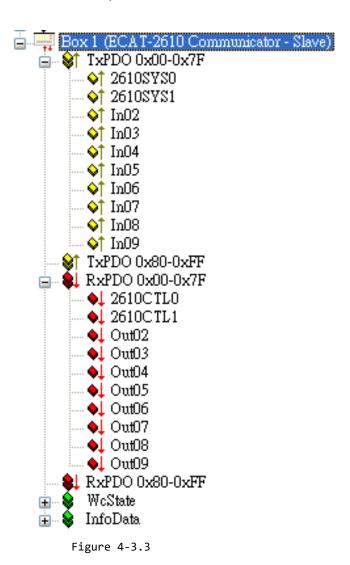

Copyright © 2018 ICP DAS CO., Ltd. All Rights Reserved.

- Verify the test results of the DO functions for M-7050D module in the following manner.
- In the left-hand pane of the TwinCAT System Manager window, click the **Out02** item.
- 2 In the right-hand pane, click the **Online** tab.
- 3 Click the Write button to open the "Set Value Dialog" dialog box.
- 1 In the "Set Value Dialog" dialog box, enter the value "0x00ff" in the "Hex:" field, which enables configuration for all DO channels, and then click the **OK** button.

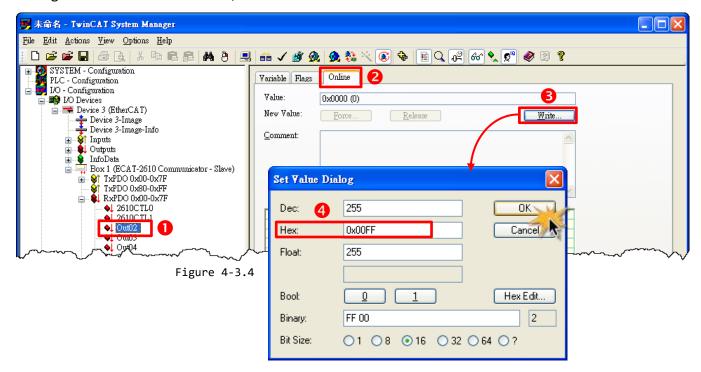

**6** Check that the LEDs for all DO channels on the M-7050D module are illuminated.

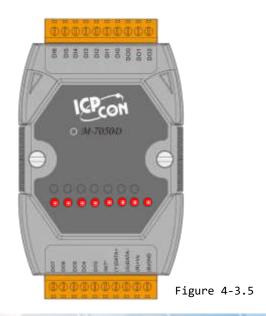

## 5. Modbus Information

Modbus is a communication protocol that was developed by Modicon in 1979. Detailed information regarding the Modbus protocol can be found at: <a href="http://www.modbus.org">http://www.modbus.org</a>.

The different versions of Modbus used today include Modbus RTU, which is based on serial communication interfaces such as RS-485 and RS-232, as well as Modbus ASCII and Modbus TCP, which uses the Modbus RTU protocol embedded into TCP packets.

# **Modbus Message Structure**

Modbus devices communicate using a master-slave (client-server) technique in which only one device (the master/client) can initiate transactions (called queries). The other devices (slaves/servers) respond by supplying the requested data to the master, or by taking the action requested in the query.

A query from a master will consist of a slave, or broadcast, address, a function code defining the requested action, any required data, and an error checking field. A response from a slave consists of fields confirming the action taken, any data to be returned, and an error checking field.

#### **Modbus RTU Data Structure**

| Byte 01       | Byte 02-03                         | Byte 04-05       |  |  |
|---------------|------------------------------------|------------------|--|--|
| Net ID        |                                    | Data Field       |  |  |
| Function Code | Reference Number (Address Mapping) | Number of Points |  |  |
|               | •                                  | Data             |  |  |

- Net ID: Specifies the address of the receiver (i.e., the Modbus RTU slave).
- Function Code: Specifies the message type.
- Data Field: The data block.

#### **Net ID (Station Number)**

The first byte in the message structure of a Modbus RTU query is the address of the receiver. A valid address is in the range from 0 to 247. Address 0 is used for broadcast purposes, while addresses 1 to 247 are assigned to individual Modbus devices.

#### **Function Code**

The second byte in the message structure of a Modbus RTU query is the function code, which describes what the slave device is required to do. Valid function codes range between 1 and 255. To answer the query, the slave device uses the same function code as contained in the request. The highest bit in the function code will only be set to '1' if an error occurs in the system. In this way, the master device will know whether or not the message has been correctly transmitted.

| Code      | Function                             | Reference (Address) |
|-----------|--------------------------------------|---------------------|
| 01 (0x01) | Read Multiple Coils Status for DO    | 0xxxx               |
| 02 (0x02) | Read Multiple Input Discrete for DI  | 1xxxx               |
| 03 (0x03) | Read Multiple Registers for AO       | 4xxxx               |
| 04 (0x04) | Read Multiple Input Registers for AI | Зхххх               |
| 05 (0x05) | Write Single Coil for DO             | 0xxxx               |
| 06 (0x06) | Write Single Register for AO         | 4xxxx               |
| 15 (0x0F) | Force Multiple Coils for DO          | 0xxxx               |
| 16 (0x10) | Write Multiple Registers for AO      | 4xxxx               |

#### **Data Field**

Data is transmitted in 8-, 16- and 32-bit format. The data for 16-bit registers is transmitted in high-byte first format. For example: 0x0A0B will be transmitted as 0x0A, 0x0B. The data for 32-bit registers is transmitted as two 16-bit registers, and is low-word first. For example: 0x0A0B0C0D will be transmitted as 0x0C, 0x0D, 0x0A, 0x0B.

The data field for messages sent between a master device and a slave device contains additional information about the action to be taken by the master, or any information requested by the slave. If the master does not require this information, the data field can be empty.

| Reference (Address)    | Description                                                                        |
|------------------------|------------------------------------------------------------------------------------|
| Oxxxx                  | Read/Write Discrete Outputs or Coils.                                              |
| OAAAA                  | An Ox reference address is used to output device data to a Digital Output channel. |
|                        | Read Discrete Inputs.                                                              |
| 1xxxx                  | The ON/OFF status of a 1x reference address is controlled by the corresponding     |
|                        | Digital Input channel.                                                             |
|                        | Read Input Registers.                                                              |
| 3xxxx                  | A 3x reference register contains a 16-bit value received from an external source,  |
| e.g. an analog signal. |                                                                                    |
|                        | Read/Write Output or Holding Registers.                                            |
| 4xxxx                  | A 4x register is used to store 16bits of numerical data (binary or decimal), or to |
|                        | send data from the CPU to an output channel.                                       |

#### 

The details regarding the address mapping (Reference Number) depends on which Modbus RTU slave device in installed.

## FC1(0x01) Read Multiple Coils (0xxxx) for DO

This function code is used to read either the current status of the coils or the current Digital Output readback value.

### [Request]

| Byte  | Description                 | Size    | Value                                                                                       |
|-------|-----------------------------|---------|---------------------------------------------------------------------------------------------|
| 00    | Net ID (Station Number)     | 1 Byte  | 1 to 247                                                                                    |
| 01    | Function Code               | 1 Byte  | 0x01                                                                                        |
| 02-03 | Starting DO Address         | 2 Bytes | Depends on the Modbus address of the slave device.  Byte 02 = high byte  Byte 03 = low byte |
| 04-05 | Number of Points (Channels) | 2 Bytes | Byte 04 = high byte<br>Byte 05 = low byte                                                   |

### [Response]

| Byte | Description             | Size                             | Value                                      |
|------|-------------------------|----------------------------------|--------------------------------------------|
| 00   | Net ID (Station Number) | 1 Byte                           | 1 to 247                                   |
| 01   | Function Code           | 1 Byte                           | 0x01                                       |
| 02   | Byte Count              | 1 Byte                           | Byte Count of the Response                 |
| V-   | zyto count              | 1 Byte                           | ( n = (Points+7)/8 )                       |
|      |                         |                                  | n= 1; Byte 03 = data bit 7 to 0            |
| 03   | 03 Data n Bytes         | n= 2; Byte 04 = data bit 15 to 8 |                                            |
|      | Data                    | ii bytes                         |                                            |
|      |                         |                                  | n= m; Byte m+2 = data bit (8m-1) to 8(m-1) |

| Byte | Description             | Size   | Value                                                        |
|------|-------------------------|--------|--------------------------------------------------------------|
| 00   | Net ID (Station Number) | 1 Byte | 1 to 247                                                     |
| 01   | Function Code           | 1 Byte | 0x81                                                         |
| 02   | Exception Code          | 1 Byte | Refer to the Modbus Standard Specifications for more details |

## FC2(0x02) Read Multiple Input Discrete (1xxxx) for DI

This function code is used to read the current Digital Input value.

### [Request]

| Byte  | Description                 | Size    | Value                                                                                       |
|-------|-----------------------------|---------|---------------------------------------------------------------------------------------------|
| 00    | Net ID (Station Number)     | 1 Byte  | 1 to 247                                                                                    |
| 01    | Function Code               | 1 Byte  | 0x02                                                                                        |
| 02-03 | Starting DI Address         | 2 Bytes | Depends on the Modbus address of the slave device.  Byte 02 = high byte  Byte 03 = low byte |
| 04-05 | Number of Points (Channels) | 2 Bytes | Byte 04 = high byte  Byte 05 = low byte                                                     |

### [Response]

| Byte | Description             | Size    | Value                                      |
|------|-------------------------|---------|--------------------------------------------|
| 00   | Net ID (Station Number) | 1 Byte  | 1 to 247                                   |
| 01   | Function Code           | 1 Byte  | 0x02                                       |
| 02   | Byte Count              | 1 Byte  | Byte Count of Response                     |
| 02   | Byte Count              | I Byte  | ( n =(Points+7)/8 )                        |
|      |                         |         | n= 1; Byte 03 = data bit 7 to 0            |
| 03   | Data                    | n Bytos | n= 2; Byte 04 = data bit 15 to 8           |
| 03   | Data                    | n Bytes |                                            |
|      |                         |         | n= m; Byte m+2 = data bit (8m-1) to 8(m-1) |

| Byte | Description             | Size   | Value                                                        |
|------|-------------------------|--------|--------------------------------------------------------------|
| 00   | Net ID (Station Number) | 1 Byte | 1 to 247                                                     |
| 01   | Function Code           | 1 Byte | 0x82                                                         |
| 02   | Exception Code          | 1 Byte | Refer to the Modbus Standard Specifications for more details |

## FC3(0x03) Read Multiple Registers (4xxxx) for AO

This function code is used to readback either the current values in the holding registers or the Analog Output value.

### [Request]

| Byte  | Description                           | Size    | Value                                                                                       |
|-------|---------------------------------------|---------|---------------------------------------------------------------------------------------------|
| 00    | Net ID (Station Number)               | 1 Byte  | 1 to 247                                                                                    |
| 01    | Function Code                         | 1 Byte  | 0x03                                                                                        |
| 02-03 | Starting AO Address                   | 2 Bytes | Depends on the Modbus address of the slave device.  Byte 02 = high byte  Byte 03 = low byte |
| 04-05 | Number of 16-bit Registers (Channels) | 2 Bytes | Word Count Byte 04 = high byte Byte 05 = low byte                                           |

#### [Response]

| Byte | Description             | Size    | Value                                                                                                    |
|------|-------------------------|---------|----------------------------------------------------------------------------------------------------|
| 00   | Net ID (Station Number) | 1 Byte  | 1 to 247                                                                                                    |
| 01   | Function Code           | 1 Byte  | 0x03                                                                                                    |
| 02   | Byte Count              | 1 Byte  | Byte Count of the Response (n=Points x 2 Bytes)                                                                                                    |
| 03~  | Register Values         | n Bytes | Register Values n= 2; Byte 03 = high byte Byte 04 = low byte n= m; Byte 03 = high byte Byte 04 = low byte Byte m+1 = high byte Byte m+2 = low byte |

| Byte | Description             | Size   | Value                                                        |
|------|-------------------------|--------|--------------------------------------------------------------|
| 00   | Net ID (Station Number) | 1 Byte | 1 to 247                                                     |
| 01   | Function Code           | 1 Byte | 0x83                                                         |
| 02   | Exception Code          | 1 Byte | Refer to the Modbus Standard Specifications for more details |

## F4(0x04) Read Multiple Input Registers (3xxxx) for AI

This function code is used to read either the input registers or the current Analog Input value.

### [Request]

| Byte  | Description                              | Size    | Value                                                                                       |
|-------|------------------------------------------|---------|---------------------------------------------------------------------------------------------|
| 00    | Net ID (Station Number)                  | 1 Byte  | 1 to 247                                                                                    |
| 01    | Function Code                            | 1 Byte  | 0x04                                                                                        |
| 02-03 | Starting Al Address                      | 2 Bytes | Depends on the Modbus address of the slave device.  Byte 02 = high byte  Byte 03 = low byte |
| 04-05 | Number of 16-bit Registers<br>(Channels) | 2 Bytes | Word Count Byte 04 = high byte Byte 05 = low byte                                           |

### [Response]

| Byte | Description             | Size    | Value                                                                                                    |
|------|-------------------------|---------|----------------------------------------------------------------------------------------------------|
| 00   | Net ID (Station Number) | 1 Byte  | 1 to 247                                                                                                    |
| 01   | Function Code           | 1 Byte  | 0x04                                                                                                    |
| 02   | Byte Count              | 1 Byte  | Byte Count of the Response (n=Points x 2 Bytes)                                                                                                    |
| 03~  | Register Values         | n Bytes | Register Values n= 2; Byte 03 = high byte Byte 04 = low byte n= m; Byte 03 = high byte Byte 04 = low byte Byte m+1 = high byte Byte m+2 = low byte |

| Byte | Description             | Size   | Value                                                         |
|------|-------------------------|--------|---------------------------------------------------------------|
| 00   | Net ID (Station Number) | 1 Byte | 1 to 247                                                      |
| 01   | Function Code           | 1 Byte | 0x84                                                          |
| 02   | Exception Code          | 1 Byte | Refer to the Modbus Standard Specifications for more details. |

# FC5(0x05) Write Single Coil (0xxxx) for DO

This function code is used to set the status of a single coil or a single Digital Output value.

### [Request]

| Byte  | Description             | Size    | Value                                                                                                    |
|-------|-------------------------|---------|----------------------------------------------------------------------------------------------------|
| 00    | Net ID (Station Number) | 1 Byte  | 1 to 247                                                                                                    |
| 01    | Function Code           | 1 Byte  | 0x05                                                                                                    |
| 02-03 | DO Address              | 2 Bytes | Depends on the Modbus address of the slave device.  Byte 02 = high byte  Byte 03 = low byte                                                                      |
| 04-05 | Output Value            | 2 Bytes | 0xFF 00 sets the output to ON. 0x00 00 sets the output to OFF. All other values are invalid and will not affect the coil. Byte 04 = high byte Byte 05 = low byte |

### [Response]

| Byte  | Description                | Size    | Value                                       |
|-------|----------------------------|---------|---------------------------------------------|
| 00    | Net ID (Station Number)    | 1 Byte  | 1 to 247                                    |
| 01    | Function Code              | 1 Byte  | 0x05                                        |
| 02-03 | DO Address                 | O Duton | The value is the same as Bytes 02-03 of the |
| 02-03 | DO Address                 | 2 Bytes | Request                                     |
| 04.05 | Output Value               | 2 Pytos | The value is the same as Bytes 04-05 of the |
| 04-05 | 04-05 Output Value 2 Bytes | Request |                                             |

| Byte | Description              | Size   | Value                                           |
|------|--------------------------|--------|-------------------------------------------------|
| 00   | Net ID (Station Number)  | 1 Byte | 1 to 247                                        |
| 01   | Function Code            | 1 Byte | 0x85                                            |
| 0.2  | 02 Exception Code 1 Byte | 1 Duto | Refer to the Modbus Standard Specifications for |
| 02   |                          | i Byte | more details.                                   |

# FC6(0x06) Write Single Register (4xxxx) for AO

This function code is used to set a specific holding register to store the configuration values.

### [Request]

| Byte  | Description             | Size    | Value                                                                                       |
|-------|-------------------------|---------|---------------------------------------------------------------------------------------------|
| 00    | Net ID (Station Number) | 1 Byte  | 1 to 247                                                                                    |
| 01    | Function Code           | 1 Byte  | 0x06                                                                                        |
| 02-03 | AO Address              | 2 Bytes | Depends on the Modbus address of the slave device.  Byte 02 = high byte  Byte 03 = low byte |
| 04-05 | Register Value          | 2 Bytes | Register Value  Byte 04 = high byte  Byte 05 = low byte                                     |

### [Response]

| Byte  | Description             | Size    | Value                                       |
|-------|-------------------------|---------|---------------------------------------------|
| 00    | Net ID (Station Number) | 1 Byte  | 1 to 247                                    |
| 01    | Function Code           | 1 Byte  | 0x06                                        |
| 02-03 | AO Address              | 2 Bytes | The value is the same as Bytes 02-03 of the |
|       |                         |         | Request                                     |
| 04-05 | Register Value          | 2 Bytes | The value is the same as Bytes 04-05 of the |
| 04-03 |                         |         | Request                                     |

| Byte | Description             | Size   | Value                                                         |
|------|-------------------------|--------|---------------------------------------------------------------|
| 00   | Net ID (Station Number) | 1 Byte | 1 to 247                                                      |
| 01   | Function Code           | 1 Byte | 0x86                                                          |
| 02   | Exception Code          | 1 Byte | Refer to the Modbus Standard Specifications for more details. |

# FC15(0x0F) Force Multiple Coils (0xxxx) for DO

This function code is used to set the status of multiple coils or to write multiple Digital Output values.

### [Request]

| Byte  | Description                        | Size    | Value                                                                                                    |
|-------|------------------------------------|---------|----------------------------------------------------------------------------------------------------|
| 00    | Net ID (Station Number)            | 1 Byte  | 1 to 247                                                                                                    |
| 01    | Function Code                      | 1 Byte  | 0x0F                                                                                                    |
| 02-03 | Starting DO Address                | 2 Bytes | Depends on the Modbus address of the slave device.  Byte 02 = high byte  Byte 03 = low byte                                                                                                    |
| 04-05 | Number of Output Channels (Points) | 2 Bytes | Byte 04 = high byte<br>Byte 05 = low byte                                                                                                    |
| 06    | Byte count                         | 1 Byte  | n = (Points +7)/8                                                                                                    |
| 07    | Output value                       | n Bytes | A bit corresponds to a channel. A value of 1 for a bit denotes that the channel is ON, while a value of denotes that the channel is OFF.  n= 1; Byte 07 = data bit 7 to 0  n= 2; Byte 08 = data bit 15 to 8   n= m; Byte m+6 = data bit (8m-1)to 8 (m-1) |

#### [Response]

| Byte  | Description                        | Size    | Value                                               |
|-------|------------------------------------|---------|-----------------------------------------------------|
| 00    | Net ID (Station Number)            | 1 Byte  | 1 to 247                                            |
| 01    | Function Code                      | 1 Byte  | 0x0F                                                |
| 02-03 | Starting DO Address                | 2 Bytes | The value is the same as Bytes 02-03 of the Request |
| 04-05 | Number of Output Channels (Points) | 2 Bytes | The value is the same as Bytes 04-05 of the Request |

| Byte | Description             | Size   | Value                                                         |
|------|-------------------------|--------|---------------------------------------------------------------|
| 00   | Net ID (Station Number) | 1 Byte | 1to 247                                                       |
| 01   | Function Code           | 1 Byte | 0x8F                                                          |
| 02   | Exception Code          | 1 Byte | Refer to the Modbus Standard Specifications for more details. |

# FC16(0x10) Write Multiple Registers (4xxxx) for AO

This function code is used to set multiple holding registers that are used to store the configuration values.

#### [Request]

| Byte  | Description                              | Size    | Value                                                                                                    |
|-------|------------------------------------------|---------|----------------------------------------------------------------------------------------------------|
| 00    | Net ID (Station Number)                  | 1 Byte  | 1 to 247                                                                                                    |
| 01    | Function Code                            | 1 Byte  | 0x10                                                                                                    |
| 02-03 | Starting AO Address                      | 2 Bytes | Depends on the Modbus address of the slave device.  Byte 02 = high byte  Byte 03 = low byte                                                         |
| 04-05 | Number of 16-bit Registers<br>(Channels) | 2 Bytes | Word Count.  Byte 04 = high byte  Byte 05 = low byte                                                                                                |
| 06    | Byte Count                               | 1 Byte  | n =Points x 2 Bytes                                                                                                    |
| 07    | Register Values                          | n Bytes | Register Values. n= 2; Byte 03 = high byte Byte 04 = low byte n= m; Byte 03 = high byte Byte 04 = low byte Byte m+1 = high byte Byte m+2 = low byte |

### [Response]

| Byte  | Description                           | Size    | Value                                               |  |
|-------|---------------------------------------|---------|-----------------------------------------------------|--|
| 00    | Net ID (Station Number)               | 1 Byte  | 1 to 247                                            |  |
| 01    | Function Code                         | 1 Byte  | 0x10                                                |  |
| 02-03 | Starting AO Address                   | 2 Bytes | The value is the same as Bytes 02-03 of the Request |  |
| 04-05 | Number of 16-bit Registers (Channels) | 2 Bytes | The value is the same as Bytes 04-05 of the Request |  |

| Byte | Description             | Size                                                                 | Value    |
|------|-------------------------|----------------------------------------------------------------------|----------|
| 00   | Net ID (Station Number) | 1 Byte                                                               | 1 to 247 |
| 01   | Function Code           | 1 Byte                                                               | 0x90     |
| 02   | Exception Code          | 1 Byte Refer to the Modbus Standard Specifications for more details. |          |

# FC255(0xFF) Special Commands

This function code is special command that applies only to the ECAT-2610 module.

| Commands          | Description                                | Reference                             |
|-------------------|--------------------------------------------|---------------------------------------|
|                   |                                            | Refer to <u>Section 3.3.1 "Module</u> |
| FF 03 00 00 00 02 | Read system status (2610Sys0 + 2610Sys1)   | Status and Error Mode" for more       |
|                   |                                            | details.                              |
| FF 02 00 01 00 01 | Consulta DC 405 and all three with 0.4 and | Refer to 16. RS485 Cycle Time for     |
| FF 03 00 01 00 01 | Save the RS-485 cycle time, unit = 0.1 ms  | more details.                         |
| FF 06 00 00 00 nn | Delay 100 ms x <b>nn</b>                   | Refer to 11.Delay Command for         |
| FF 06 00 01 00 nn | Delay 1 ms x <b>nn</b>                     | more details.                         |

# 6. Upload Commands.txt Operations

If the ECAT-2610 module is not functioning correctly, e.g., if there is no response from the module, or if the LED is continuously displayed as either ON or OFF, you can use Debug Mode to diagnose the problem. To begin, **short the TxD and RxD pins** on the module, as illustrated in Figure 6-1.1, the ECAT-2610 module will then enter the "**Init**" (Debug Mode). In the Debug Mode, the module will bypass the EEPROM and stop executing commands, and then you can erase the EEPROM and upload new configuration data file (commands.txt) to the EEPROM, as described below:

## Step 1 Switch to Init Mode

Follow the procedure described below to switch the ECAT-2610 module to Init mode.

- **1** Power off the ECAT-2610 module.
- ② Connect the COM1 (Console Port) on the ECAT-2610 module to the COM Port on the Host PC using the CA-0915 cable, as illustrated in the diagram below.
- **3** Connect the TxD pin to RxD pin on the COM3 terminal block on the ECAT-2610 module, as illustrated in the diagram below.

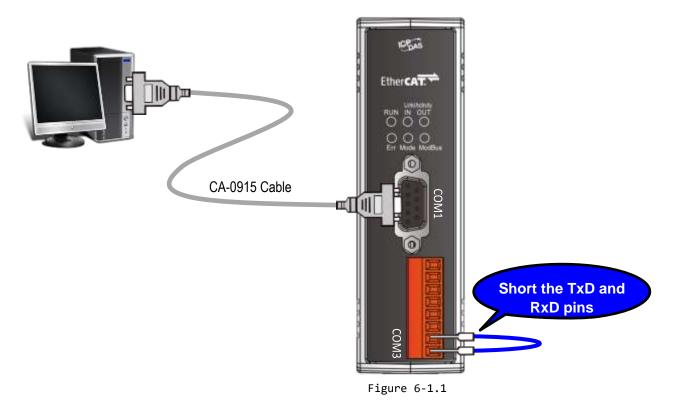

## Step 2 Launch the Configuration/Diagnostic Utility (7188ECAT.exe)

• Here, the Windows XP is used as an example, type "cmd" in the Open field and the press Enter to open the Command Prompt window.

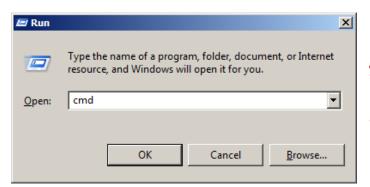

Open a Command Prompt window method depends on the version of Windows being used.

Figure 6-1.2

- ② In the Command Prompt window, type "e:" (7188ECAT folder location on your hard drive) and then press Enter.
- 3 Type cd 7188ecat and then press Enter.
- Type execcom4 and then press Enter to automatically launch the 7188ECAT.exe
  Configuration/Diagnostic Utility. Note that the execcom4 is used COM Port 4 on the Host PC to download data, refer to Figure A3-9 of A3. Manually Configure and Upload for more details.

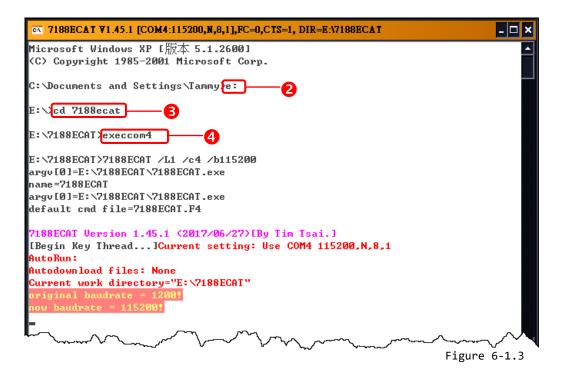

## Step 3 Power on the ECAT-2610 module in Init Mode

When you power on the ECAT-2610 module, it will automatically enter the "INIT" (Debug Mode), as illustrated in the diagram below.

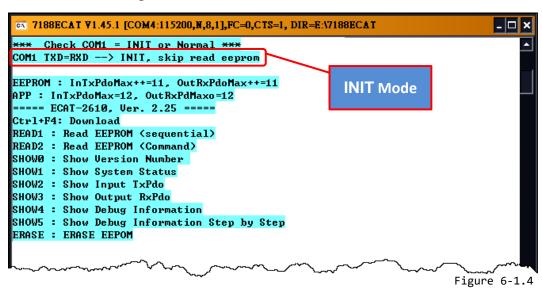

There are ten commands applicable to uploading and diagnostic operations, as described below:

| Command | Description                                          | Operations    |
|---------|------------------------------------------------------|---------------|
| CTRL+F4 | Upload the commands.txt file to the EEPROM           | Upload        |
| READ1   | Read data from the EEPROM                            | Factory Debug |
| READ2   | Read data from the EEPROM                            | Factory Debug |
| SHOW0   | Show the Version Number                              | Factory Debug |
| SHOW1   | Show the status                                      | Factory Debug |
| SHOW2   | Show InTxPDO[00] to InTxPDO[FF]                      | Factory Debug |
| SHOW3   | Show OutRxPDO[00] to OutRxPDO[FF]                    | Factory Debug |
| SHOW4   | Show the Debug Information                           | Factory Debug |
| SHOW5   | Show the Debug Information Step by Step (Slow Speed) | Factory Debug |
| ERASE   | Erase all data from the EEPROM                       | Upload        |

Only the CTRL+F4 and ERASE commands are applicable to uploading new configuration file (commands.txt) to the EEPROM. The other commands are applicable for factory debug operations.

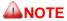

The EEPROM is designed to store data that is not changed frequently. It is not suitable for frequent access a large amount of data, and the erase/write cycle is limited, so it should not be changed frequently when testing that it will easily cause damage to the module.

## Step 4 Disconnect the TxD and RxD pins

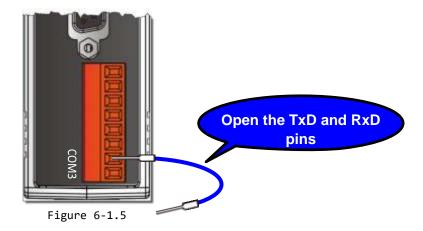

## Step 5 Upload the new configuration file to the EEPROM

Since the configuration has been changed, the new configuration data must be uploaded to the EEPROM using the Configuration/Diagnostic Utility. To do this, follow the procedure described below.

• Type **erase** in the Command Prompt window and then press **Enter** to erase all currently existing data from the EEPROM.

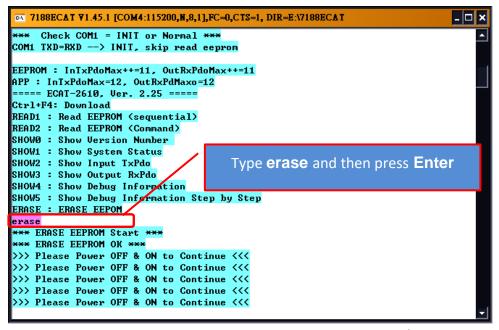

Figure 6-1.6

**2** Switch off the power to the ECAT-2610 module and then switch it back on again to reboot the module.

**⑤** Press **[Ctrl]+[F4]** on the keyboard to upload the **new configuration file (commands.txt)** to the ECAT-2610 module.

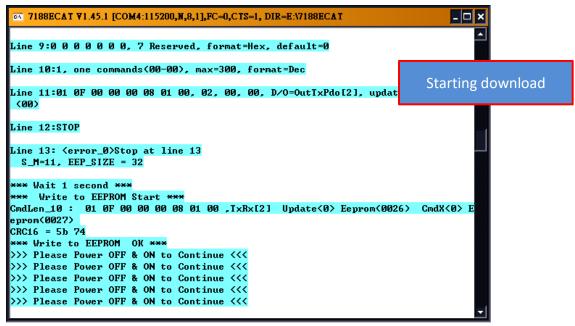

Figure 6-1.7

- **4** Switch off the power to the ECAT-2610 module and then switch it back on again to reboot the module.
- **⑤** Click the ⊠ icon on the right-top corner of the Command Prompt Utility window to close it.

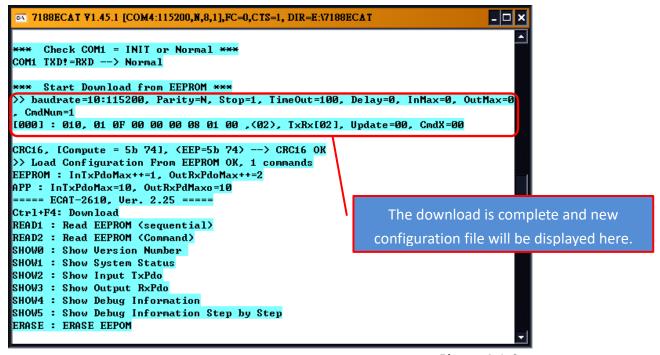

Figure 6-1.8

# 7. Distributed Clocks (DC)

The term "Distributed Clocks" (DC) refers to a logical network of synchronized, distributed local clocks in an EtherCAT fieldbus system. By using distributed clocks, EtherCAT, the real-time Ethernet protocol, is able to synchronize the time in all local bus devices within a very narrow tolerance range. Additional and more detailed information about EtherCAT in general and Distributed Clocks in particular, can be found at <a href="http://www.ethercat.org/">http://www.ethercat.org/</a>.

# 7.1 Modbus RTU Timing

In this example, we use the ECAT-2610 module to control an M-7050 module (Modbus RTU I/O device), the 7-channel Digital Input and 8-channel Digital Output of ICP DAS. The following four example for measure the hardware timing for send command, read response and DC cycle time, as described below:

#### Sending a single Modbus Command, i.e., Write DO

• Use the DCON Utility to easily and quickly get the correct **Write DO command** and **read response data**. Refer to A1 "How do I retrieve the Modbus command via DCON Utility" for details of how to send commands to an M-7050 module as described below:

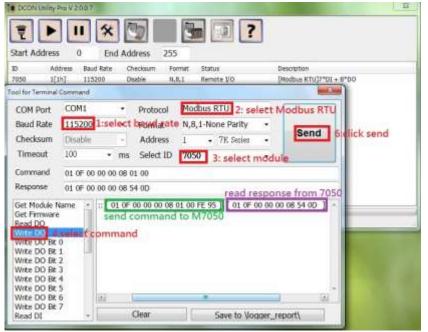

- 1. Select Baud Rate
- 2. Select Modbus RTU
- 3. Select Module
- 4. Select Command
- 5. Click "Send" button

Send Write DO Command String = 01 0F 00 00 00 08 01 00 FE 95

Receive Response String = 01 0F 00 00 00 08 **54 0D** 

**NOTE:** The **FE 95** and **54 0D** items are check sum bytes.

Figure 7-1.1

**2** Edit the configuration data (commands.txt) by modifying the relevant information, including the Baud Rate, Data Format and Write DO command (Paste the command obtained in Step1), refer to Section 4.2 "Configuring and Uploading" or A3. Manually configure and Upload for details of how to upload the configuration data (see Figure 7-1.2) to the ECAT-2610 module.

```
START
115200, baud rate, from 1200,2400 ~ 57600,115200

N, N=No Parity, E=EVEN, 0=ODD

1, 1=one STOP bit, 2=two STOP bits
100, TimeOut for Modbus command, format=Dec, valid=[0 ~ 255], unit=0.01 sec, 0.01x100=1 sec, max=2.55 sec
0, delay in the end of Modbus command, format=Dec, valid=[0 ~ 255], unit=0.01 sec, max=2.55 sec
0, InTxPdoMax/2, format=Dec, valid=[0 ~ 128], default=0=Auto
0, OutRxPdoMax/2, format=Dec, valid=[0 ~ 128], default=0=Auto
0 0 0 0 0, 7 Reserved, format=Hex, default=0
1, one commands(00-00), max=300, format=Dec
01 0F 00 00 00 08 01 00, 02, 00, 00, D/O=OutTxPdo[2], update cyclically, (00)
STOP

OutRxPdo[00]=2610CTL0, OutRxPdo[01]=2610CTL1, OutRxPdo[02..FF]=Out[02..FF]
InTxPdo[00]=2610SYS0, InTxPdo[01]=2610SYS1, InTxPdo[02..FF]=Out[02..FF]
```

Figure 7-1.2

The ECAT-2610 module will first send the Write DO command 01 0F 00 00 00 08 01 00 FE 95 to the M-7050 module, then read the response 01 0F 00 00 00 08 54 0D from the M-7050 module. The send\_then\_read operation will not stop and will continue to repeat in sequence.

• Measure hardware timing result for a single send Write DO command/read response cycle is as follows:

- To Send the command 01 0F 00 00 00 08 01 00 FE 95 take approximately 1 ms.
- To Read the response 01 0F 00 00 00 08 54 take approximately 1 ms.
- The send then read process takes approximately 5 ms
- The read\_N to send\_N+1 process takes approximately 2 ms
- A single send\_read\_cycle is approximately 5+2=7 ms

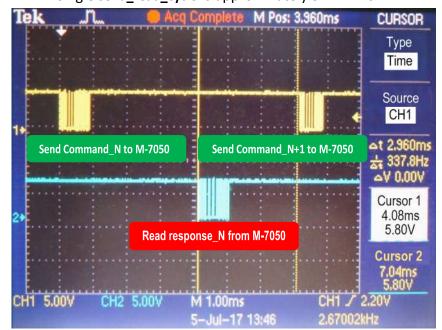

Figure 7-1.3

#### Sending a single Modbus Command, i.e., Read DI

● Back to DCON Utility to easily and quickly get the correct **Read DI command** and **read response data**. Refer to A1 "How do I retrieve the Modbus command via DCON Utility" for details of how to send commands to an M-7050 module as described below:

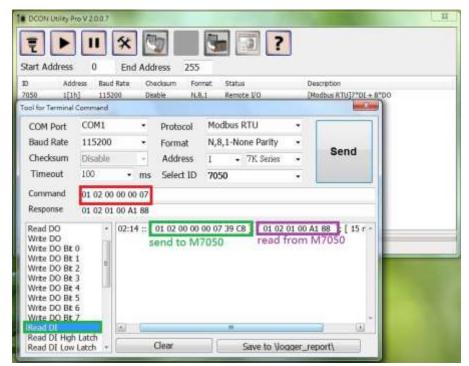

Send Read DI command string = 01 02 00 00 00 07 **39 C8** 

Receive response string = 01 02 01 00 A1 88

**NOTE:** The **39 C8** and **A1 88** items are check sum bytes.

Figure 7-1.4

**2** Edit the configuration data (commands.txt) by modifying the relevant information, including the Baud Rate, Data Format and Read DI command (Paste the command obtained in Step1), refer to Section 4.2 "Configuring and Uploading" or A3. Manually configure and Upload for details of how to upload the configuration data (see Figure 7-1.5) to the ECAT-2610 module.

```
START
115200, baud rate, from 1200,2400 ~ 57600,115200

N, N=No Parity, E=EVEN, 0=ODD

1, 1=one STOP bit, 2=two STOP bits
100, TimeOut for Modbus command, format=Dec, valid=[0 ~ 255], unit=0.01 sec, 0.01x100=1 sec, max=2.55 sec
0, delay in the end of Modbus command, format=Dec, valid=[0 ~ 255], unit=0.01 sec, max=2.55 sec
0, InTxPdoMax/2, format=Dec, valid=[0 ~ 128], default=0=Auto
0, OutRxPdoMax/2, format=Dec, valid=[0 ~ 128], default=0=Auto
0 0 0 0 0 0, 7 Reserved, format=Hex, default=0
1, one commands(00-00), max=300, format=Dec
01 02 00 00 00 07, 02, 00, 00, InTxPdo[02]=D/I, update cyclically, (00)
STOP

OutRxPdo[00]=2610CTL0, OutRxPdo[01]=2610CTL1, OutRxPdo[02..FF]=Out[02..FF]
InTxPdo[00]=2610SYSO, InTxPdo[01]=2610SYS1, InTxPdo[02..FF]=Out[02..FF]
```

Figure 7-1.5

- **⑤** The ECAT-2610 will first send the Read DI command **01 02 00 00 00 07 39 C8** to the M-7050, then read the response **01 02 01 00 A1 88** from the M-7050 module. The **send\_then\_read** operation will not stop and will continue to repeat in sequence.
- Measure hardware timing result for a single send Read DI command/read response cycle is as follows:
- To Send the command **01 02 00 00 00 07 39 C8** takes approximately 0.8 ms
- To Read the response 01 02 01 00 A1 88 takes approximately 0.7 ms
- The send\_then\_read process takes approximately 4 ms
- The read\_N to send\_N+1 process takes approximately 2 ms
- A single **send\_read\_cycle** takes approximately 4+2=6 ms

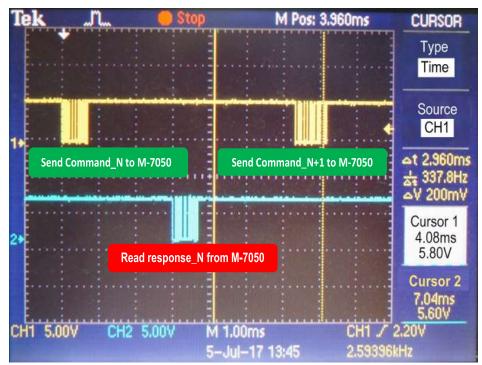

Figure 7-1.6

#### Sending two Modbus Commands, i.e., Write DO and Raead DI

● Edit the configuration data (commands.txt) by modifying the relevant information, including the Baud Rate, Data Format and Write DO + Read DI commands, refer to Section 4.2 "Configuring and Uploading" or A3. Manually configure and Upload for details of how to upload the configuration data (see Figure 7-1.7) to the ECAT-2610 module.

```
START
| 115200, baud rate, from 1200,2400 ~ 57600,115200
| N, N=No Parity, E=EVEN, 0=ODD
| 1, 1=one STOP bit, 2=two STOP bits
| 100, TimeOut for Modbus command, format=Dec, valid=[0 ~ 255], unit=0.01 sec, 0.01x100=1 sec, max=2.55 sec
| 0, delay in the end of Modbus command, format=Dec, valid=[0 ~ 255], unit=0.01 sec, max=2.55 sec
| 0, InTxPdoMax/2, format=Dec, valid=[0 ~ 128], default=0=Auto
| 0, OutRxPdoMax/2, format=Dec, valid=[0 ~ 128], default=0=Auto
| 0 0 0 0 0, 7 Reserved, format=Hex, default=0
| 2, two commands(00-01), max=300, format=Dec
| 01 0F 00 00 00 08 01 00, 02, 00, 00, D/0=OutTxPdo[2], update cyclically, (00)
| 01 02 00 00 00 07, 02, 00, 00, InTxPdo[02]=D/I, update cyclically, (01)
| STOP
| OutRxPdo[00]=2610CTL0, OutRxPdo[01]=2610CTL1, OutRxPdo[02..FF]=Out[02..FF]
| InTxPdo[00]=2610SYS0, InTxPdo[01]=2610SYS1, InTxPdo[02..FF]=Out[02..FF]
```

Figure 7-1.7

The ECAT-2610 module will first send the Write DO command 01 0F 00 00 00 08 01 00 FE 95 to the M-7050 module, then read the response 01 0F 00 00 00 08 54 0D from the M-7050 module, the second send the Read DI command 01 02 00 00 00 07 39 C8 to the M-7050, then read the response 01 02 01 00 A1 88 from the M-7050 module.

The Write DO Command\_01 = (send) 01 0F 00 00 00 08 01 00 FE 95 + (read) 01 0F 00 00 00 08 54 0D The Read DI Command\_02 = (send) 01 02 00 00 00 07 39 C8 + (read) 01 02 01 00 A1 88

■ Measure hardware timing result for the Write DO Command 01 + Read DI Command 02 cycle is as follows:

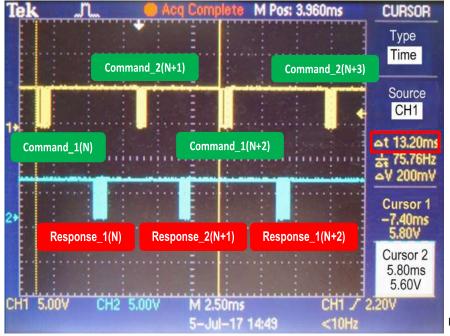

A single Write DO Command\_1
 + Read DI Command\_02 cycle
 takes approximately 13.2 ms

Figure 7-1.8

### **DC Cycle Time**

The ECAT-2610 module will automatically detect and synchronize to the DC signal each time the first command is executed. The cycle time for the <u>Write DO command</u> is about 7 ms, and the cycle time for the <u>Write DO + Read DI commands</u> is about 13.2 ms.

If the DC signal is set to 20 ms, the cycle time for the Write DO command will be as follows:

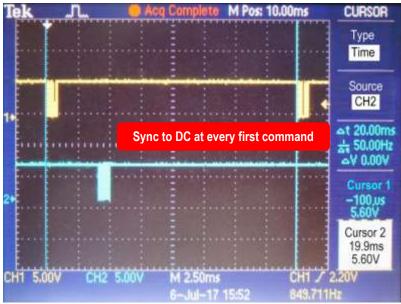

Figure 7-1.9

➤ If the DC signal is set to 20 ms, the cycle time for the <u>Write DO + Read DI commands</u> will be as illustrated in the following diagram:

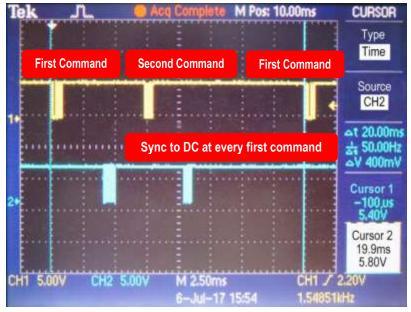

Figure 7-1.10

A single command\_1 + command\_02 cycle takes approximately 13.2ms.

If the DC Cycle Time is set to 10 ms < 13.2 ms, the ECAT-2610 will synchronize to the DC at every first command. So the timing diagram for when the DC=10 ms is as same as for when the DC=20 ms and above. The total command cycle time can be greater than the DC Cycle Time without causing any significant problems.

# 7.2 DC Configuration and Operation

This Section provides a simple overview of how to configure the Distributed Clocks (DC), follow the procedure described below.

The image below shows an example of the setup for Distributed Clocks (DC) test:

- DC is active
- ➤ DI = ECAT-2052
- > DO1=M-7055 slave1, DO2=M-7055 slave2
- ➤ DO1=DI, DO2=DI

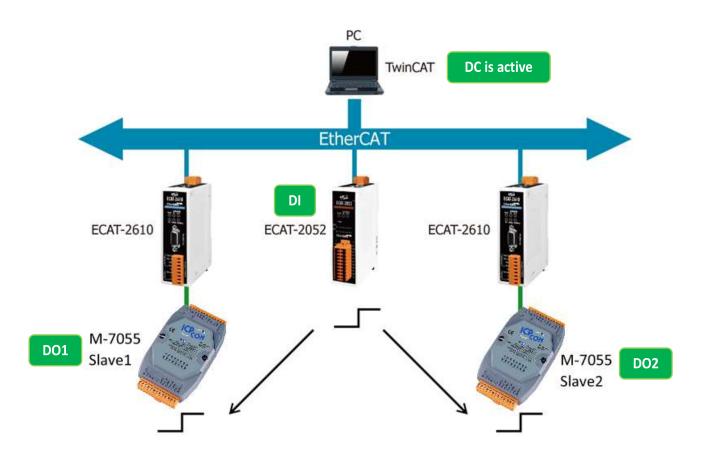

Figure 7-2.1: The setup for a Distributed Clocks (DC) test

Launch the TwinCAT3.0 application and then follow the procedure described below to set the Distributed Clocks (DC) operation:

### Step 1 Scan for devices

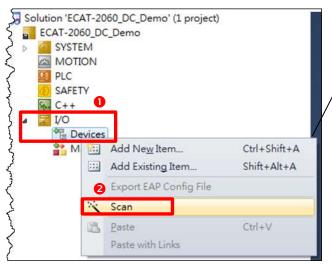

Scan the configuration by first expanding the **I/O** entry in the left-hand pane of the TwinCAT System Manager and then right-clicking the **Devices** item.

Select the **Scan** option from the menu to access the configuration panel.

#### Figure 7-2.2

## Step 2 Configure the DC mode settings for the ECAT-2610 module

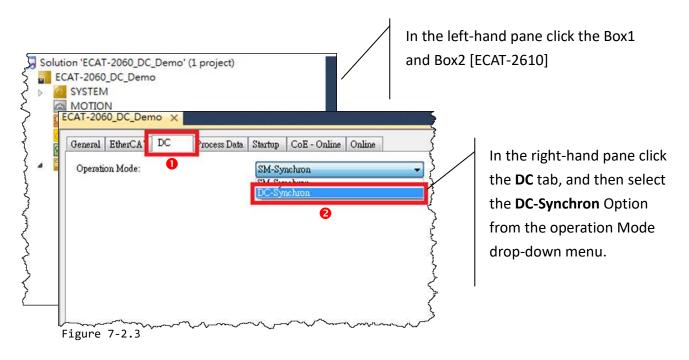

## Step 3 Activate the PLC

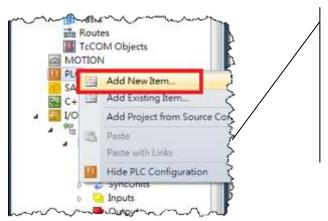

Activate the **PLC** by right-clicking the **PLC** item in the left-hand pane of the TwinCAT system Manager and then selecting the **Add New Item...** option from the menu to open the **Add New Item** dialog.

Figure 7-2.4

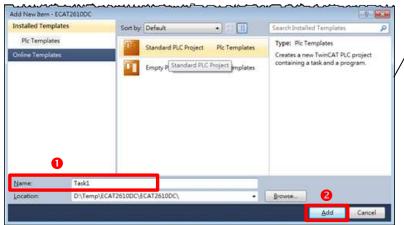

Figure 7-2.5

In the Add New Item dialog, enter a name for the project in the Name field (e.g., Task1), and then click the Add button.

The new item will then be listed in the left-hand pane of the TwinCAT System Manager application.

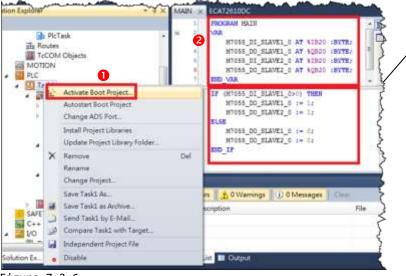

Right-click the **Task1** item in the left-hand pane of the TwinCAT System Manager and then select the **Activate Boot Project...** item from the menu.

Figure 7-2.6

## Step 4 Map the M-7055 Output Variables

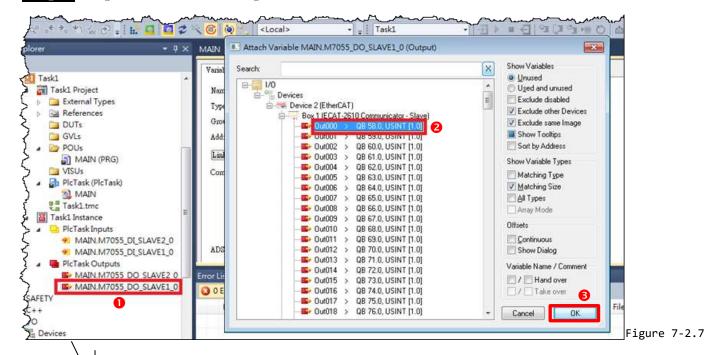

Expand the **PLC Task Outputs** item in the left-hand panel of the TwinCAT System Manager and then double click the entry for **MAIN.M7055\_DO\_SLAVE1\_0** to open the **Attach Variable** dialog box.

Expand the Devices item in the Attach Variable dialog box and select the **Out000** item from the Box1 [ECAT-2610] list.

Click the **OK** button to continue.

Step 5 Cycle time settings Tesk. Online | Parameter (Online) Solution 'ECATDC' (1 project) ECATOC SYSTEM F Auto start Object Id. License M Auto Priority Management Ophou Real-Time Disab 1/O Idle Task Cycle ticks: 10 0 t0.000 E Cont Steet tick (module): TcCOM Objects MOTION Warning by exceeding ECATDCTask 7 Flo ECATDCTask Project Webblog Cycles: 101 External Types References DUTs Figure 7-2.8

To configure the Cycle Time settings, first expand the Tasks item in the left-hand panel of the TwinCAT System and click the **PlcTask** item.

In the Properties window for the **PLC Task**, click the **Task** tab, and then set the **Cycle Time** parameter to **10 ms**.

## Step 6 Run the PLC

Click the Activate Configuration button to run the PLC. File Edit View VAssistX Project Build Debug TwinCAT TwinSAFE PLC Team Data Tools Test Scope Window Help - TwinCAT RT (x64) - 🙆 Locate ▼ = Task1 □ □ ② べ ⑥ ○ ○ <Local> MAIN ECAT2610DC × Solution Explorer Variable Flags Online TcCOM Objects MOTION MAIN.M7055\_DI\_SLAVE2\_0 BYTE Type: Task1 PlcTask Inputs Group: ▲ 🗃 Task1 Project 128020 (0x1F414) External Types Address: User ID: References In000 . TxPDO . Box 2 (ECAT-2610 Communicator - Slave) . Device 2 (Eth Linked to... DUTs GVLs POUs MAIN (PRG)

Figure 7-2.9

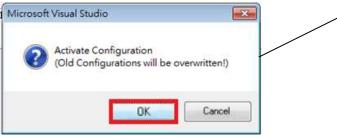

Click the **OK** button to activate the new configuration.

Figure 7-2.10

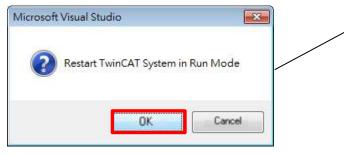

Click the **OK** button to restart the TwinCAT System in Run Mode.

Figure 7-2.11

Once the TwinCAT System has restarted, click the **Login** button.

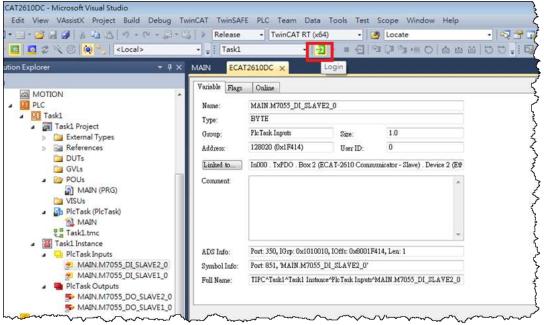

Figure 7-2.12

Click the **Start** button to start the PLC operation.

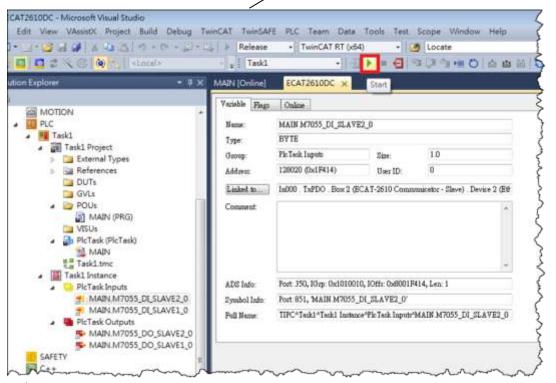

Figure 7-2.13

If the **DC-Synchrony** option has been set to **disabled**, the DO1 and DO2 channels will operate independently, below are some examples of the typical timing diagram is about some ms:

#### DO1 to DO2 = 2 ms

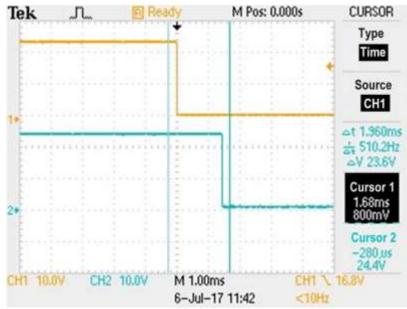

Figure 7-2.14

#### DO1 to DO2 = 5 ms

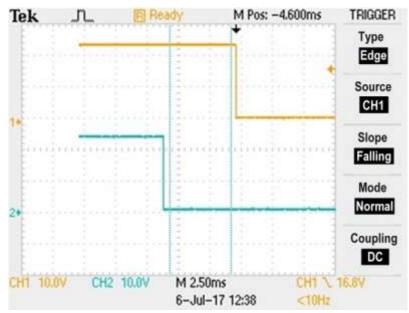

Figure 7-2.15

The worst case for DO1 to DO2 is about 7 ms, refer to <a href="Section 7.1">Section 7.1 "Modbus RTU Timing"</a> for more information.

If the **DC-Synchrony** option has been set to **active**, the DO1 and DO2 channels will be synchronized to the DC output. Below are some examples of the typical timing diagram is about some  $\mu$ s:

#### $\triangleright$ DO1 to DO2 = 6 $\mu$ s

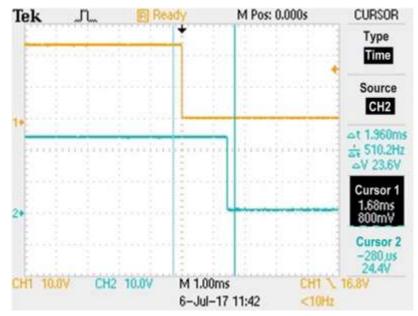

Figure 7-2.16

#### > DO1 to DO2 = 100 μs

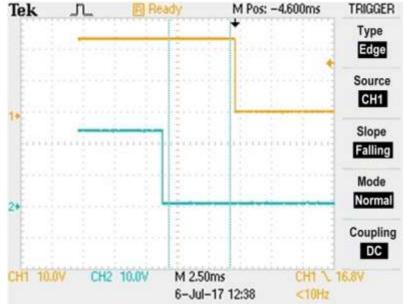

Figure 7-2.17

In general, the timing difference between DO1 and DO2 is about some μs.

# 8. Object Description and Parameterization

The following is a summary of the standard and specific objects that can be used with the ECAT-2610.

# 8.1 Standard Objects

| Index  | Name             | Sub-<br>Index | Definition               | Data<br>Type      | Flags | Notes                      |
|--------|------------------|---------------|--------------------------|-------------------|-------|----------------------------|
| 1000h  | Device type      | 00h           | Device type              | UINT32            | RO    | 0x0000 0192(No profile)    |
| 1001 h | Error Register   | 00h           | Error Register           | UINT16            | RO    | 0x00                       |
| 1008h  | Device name      | 00h           | ECAT-2610 Communicator   | Visible<br>String | RO    | -                          |
| 1009h  | Hardware Version | 00h           | Hardware Version         | UINT16            | RO    | -                          |
| 100Ah  | Software Version | 00h           | Software Version         | UINT16            | RO    | -                          |
| 1018h  | Identity object  | 00h           | Number of Entries        | UINT16            | RO    | 04h                        |
|        |                  | 01h           | Vendor ID                | UINT32            | RO    | -                          |
|        |                  | 02h           | Product Code             | UINT32            | RO    | -                          |
|        |                  | 03h           | Revision Number          | UINT32            | RO    | -                          |
|        |                  | 04h           | Serial Number            | UINT32            | RO    | -                          |
| 1600h  | Receive PDO      | 00h           | RxPDO 0x00-0x7F          | UINT16            | RO    | Refer to Table 8-1 below   |
| 1601h  | mapping          | 00h           | RxPDO 0x80-0xFF          | UINT16            | RO    |                            |
| 1A00h  | Transmit PDO     | 00h           | TxPDO 0x00-0x7F          | UINT16            | RO    | Refer to Table 8-1 below   |
| 1A01h  | mapping          | 00h           | TxPDO 0x80-0xFF          | UINT16            | RO    |                            |
| 1C00h  | Sync Manager     | 00h           | Sync Manger Type         | UINT16            | RO    | 04h                        |
|        | Communication    | 01h           | Write to Mailbox         | UINT16            | RO    | 01h                        |
|        | Туре             | 02h           | Read from Mailbox        | UINT16            | RO    | 02h                        |
|        |                  | 03h           | Process Data Out         | UINT16            | RO    | 03h                        |
|        |                  | 04h           | Process Data In          | UINT16            | RO    | 04h                        |
| 1C12h  | Sync Manager Rx  | 00h           | SyncManager 2 Assignment | UINT16            | RO    | No. of assigned RxPDO(0-1) |
|        | PDO Assign       | 01h           | Assigned RxPDO           | UINT16            | RO    | Assigned to RxPDO 1600h    |
| 10101  |                  | 02h           | Assigned RxPDO           | UINT16            | RO    | Assigned to RxPDO 1601h    |
| 1C13h  | Sync Manager Tx  | 00h           | SyncManager 3 Assignment | UINT16            | RO    | No. of assigned TxPDO(0-1) |
|        | PDO Assign       | 01h           | Assigned TxPDO           | UINT16            | RO    | Assigned to TxPDO 1A00h    |
|        |                  | 02h           | Assigned TxPDO           | UINT16            | RO    | Assigned to TxPDO 1A01h    |

Table 8-1: The PDO mapping for the ECAT-2610 module is static and is as follows:

| PDO         | Corresponding Object            | Internal Memory               |
|-------------|---------------------------------|-------------------------------|
| TxPDO 1A00h | Index 2000h, sub-index 1 to 128 | Input Data, bytes 0 to 127    |
| TxPDO 1A01h | Index 2010h, sub-index 1 to 128 | Input Data, bytes 128 to 255  |
| RxPDO 1600h | Index 2100h, sub-index 1 to 128 | Output Data, bytes 0 to 127   |
| RxPDO 1601h | Index 2110h, sub-index 1 to 128 | Output Data, bytes 128 to 255 |

# 8.2 Specific Objects

# **Input Buffer**

| Index | Object Name | Sub-Index | Definition      | Data Type | Flags |
|-------|-------------|-----------|-----------------|-----------|-------|
| 2000h | Inputs      | 00h       | No. of Entries  | UINT16    | RO    |
|       |             | 01h       | Input Byte 0000 | UINT16    | RO    |
|       |             | 02h       | Input Byte 0001 | UINT16    | RO    |
|       |             |           |                 |           |       |
|       |             | 80h       | Input Byte 0127 | UINT16    | RO    |
| 2010h | Inputs      | 00h       | No. of Entries  | UINT16    | RO    |
|       |             | 01h       | Input Byte 0128 | UINT16    | RO    |
|       |             | 02h       | Input Byte 0129 | UINT16    | RO    |
|       |             |           |                 |           |       |
|       |             | 80h       | Input Byte 0255 | UINT16    | RO    |

#### **MOTE**

The Gateway will only create the actual number of objects needed to store the configuration information for the sub-network.

# **Output Buffer**

| Index | Object Name | Sub-Index | Definition       | Data Type | Flags |
|-------|-------------|-----------|------------------|-----------|-------|
| 2100h | Outputs     | 00h       | No. of Entries   | UINT16    | RO    |
|       |             | 01h       | Output Byte 0000 | UINT16    | R(W)  |
|       |             | 02h       | Output Byte 0001 | UINT16    | R(W)  |
|       |             |           |                  |           |       |
|       |             | 80h       | Output Byte 0127 | UINT16    | R(W)  |
| 2110h | Outputs     | 00h       | No. of Entries   | UINT16    | RO    |
|       |             | 01h       | Output Byte 0128 | UINT16    | R(W)  |
|       |             | 02h       | Output Byte 0129 | UINT16    | R(W)  |
|       |             |           |                  |           |       |
|       |             | 80h       | Output Byte 0255 | UINT16    | R(W)  |

#### **MOTES**

<sup>1:</sup> For consistency, any data declared as I/O data will be designated as read-only.

<sup>2:</sup> The Gateway will only create the actual number of objects needed to store the configuration information for the sub-network.

# 9. Applications

# 9.1 The ICPDAS Family of ECAT Products

ICPDAS provides a range of products designed to operate in an EtherCAT network, including DC Digital I/O Modules, Analog Output modules and Analog Input modules, etc. For more information related to the available devices, check the <a href="EtherCAT Selection Guide">EtherCAT Selection Guide</a> web site.

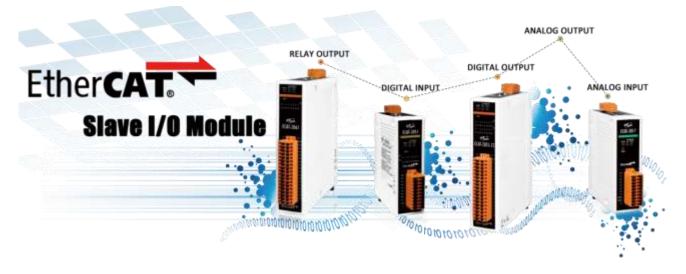

The following diagram provides an example of a solution for an ECAT Motion Slave system:

# **EtherCAT Motion Slave Solutions**

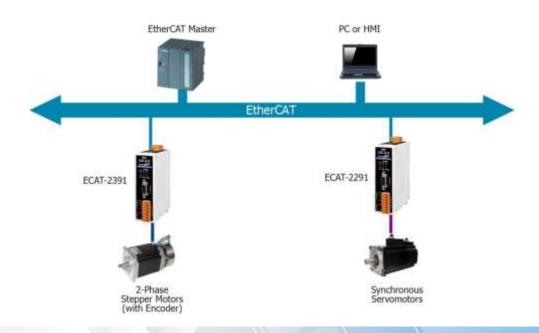

The following diagram provides an example of a solution for an ECAT Motion Master system:

# **EtherCAT Motion Master Solutions**

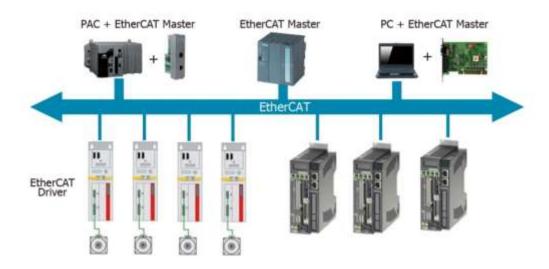

The following diagram provides an example of a solution for an ECAT Gateway:

# **EtherCAT Gateway Solutions**

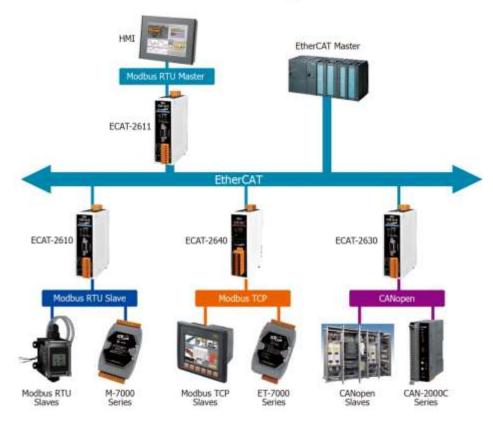

The following diagram provides an example of a solution that can be implemented using a number of modules that can be selected from the ICP DAS family of ECAT products:

# **EtherCAT System Diagram (ICPDAS)**

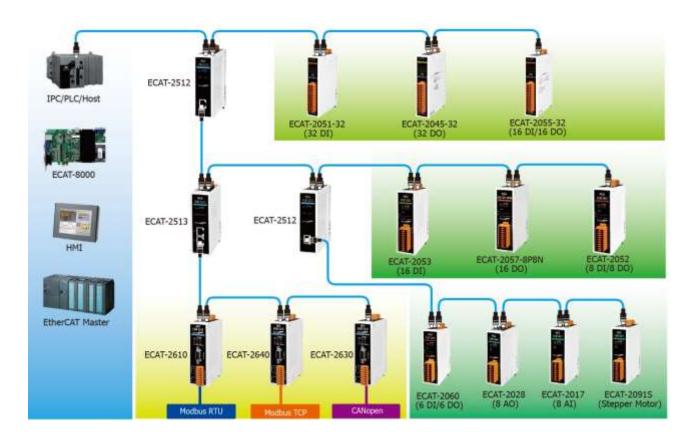

# 9.2 ODMs are Welcome

ICP DAS has been focused on Fieldbus products for several years and has accumulated a rich development experience on Fieldbus applications, and have recently announced a variety of new Fieldbus projects for different applications. Whether it is software or hardware, ICP DAS always provides the best product for customers.

This Section will introduce integrated applications for ECAT with various Fieldbus projects. Whatever your requirements, ICP DAS offers the complete solution.

➤ ICPDAS provides a rich platform for ECAT Solutions that can be used to variety of modules are integrated into an EtherCAT network, an example of which is illustrated below.

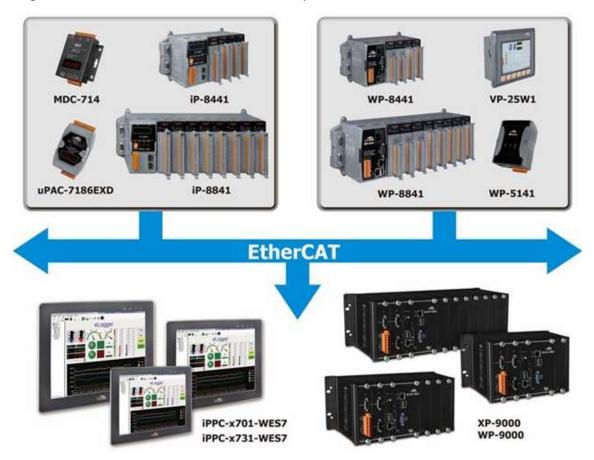

➤ ICPDAS provides variety IO slave (e.g., Digital I/O and Analog I/O) solution, an example of which is illustrated below:

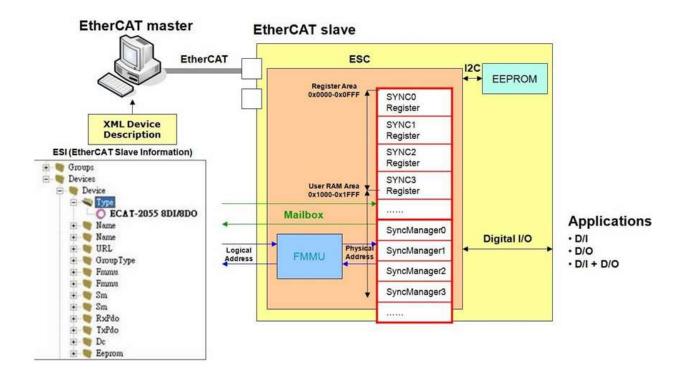

➤ ICPDAS provides a Complex\_IO slave (ESC+uC: ARM or MIPS, 32-bit) solution, an example of which is illustrated below:

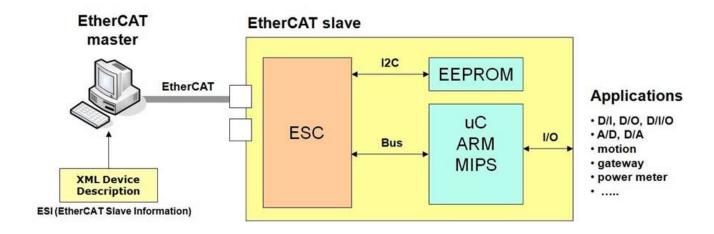

➤ ICPDAS provides a rich software package that combines a variety of applications, an example of which is illustrated below:

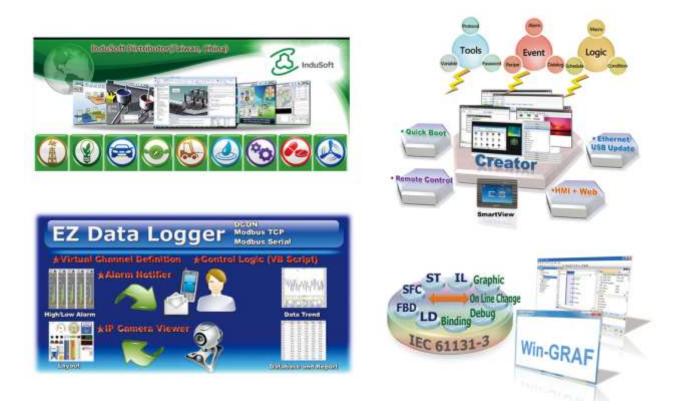

➤ ICPDAS provides the ability to integrate devices into a wide range of operating system environments, such as Windows 7/8/10/CE.net, Linux and MiniOS7, etc., using a variety of programming languages, including C, C++, C# and VB, as illustrated below:

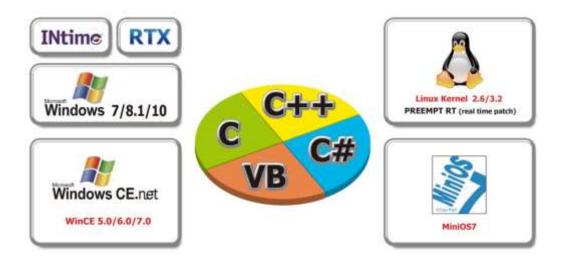

The ECAT Utility is a powerful software tool that is provided free by ICP ADS, as illustrated below:

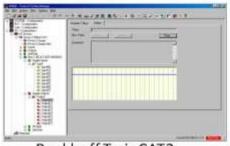

Beckhoff TwinCAT2

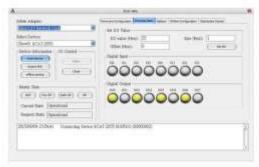

ICP DAS ECAT Utility

# **ECAT Utility Feature:**

- Export EtherCAT Network Information file
- ICP DAS Slave I/O Module Diagnostic
- Firmware Configuration/Download

# **Appendices**

# A1. How do I retrieve the Modbus Command via DCON Utility?

The configure procedure described below relates to ICP DAS Modbus RTU devices. Connect the Modbus RTU device (e.g., an M-7050) to the Host PC and supply power to the Modbus RTU device. Refer to Section 4.1 "Configure the Modbus RTU Device" for more details.

- In the DCON Utility Pro tool (see <u>Section 4.1 "Configure the Modbus RTU Device"</u> for more details), click the "Command Line" button to open the "Tool for Terminal Command" dialog box.
- ② Select the appropriate **COM Port, Baud Rate, Format and Address** settings from the relevant drop down options, as shown in Figure A1-1 below.
- Select the **name of the module** from the **"Select ID"** drop down options. Once selected, all the commands relevant to the module will be displayed in the Command Panel on the left of the dialog box.
- Click the desired **command** in the panel to select it, and the Modbus RTU code (without checksum) will be given in the Command test field.
- **6** Copy the Modbus RTU command to the configuration data file (commands.txt).
- **6** Click the "Send" button.
- The Modbus RTU command together with the response will be displayed in the Output Panel.

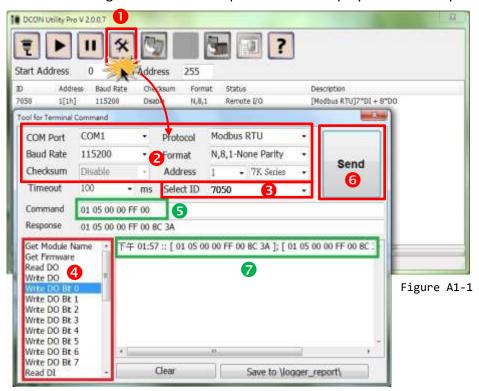

# **A2. Configuration File Reference**

The **more commands folder** that can be found in the 7188ECAT folder provides many examples of configuration data commands (commands.txt) for the DI, DO, AD and DA ... etc., each of which will be described in more detail below. You can refer to these configurations file examples to effectively create your own custom configuration data (commands.txt) files.

#### **MOTE**

This Chapter is used the ICP DAS Modbus RTU device (M-7000 series) as an example. If your device is a third party Modbus RTU device, refer to the Quick Start Guide or User Manual for that specific Modbus RTU device to settings Modbus command.

Based on the default installation, the content of the more commands folder should be as follows:

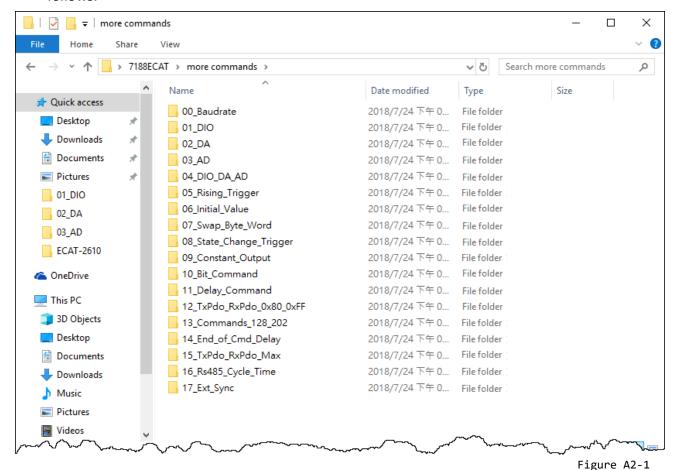

The following is a detailed description of each of the files contained in the more commands folder.

#### 00.Baudrate

The **00\_Baudrate** folder provides configure sample for set the Baud Rate, Parity Bit and Stop Bit, each of which will be described in more detail below. Note that the ECAT-2610 only supports 16 data bits.

## 115200\_N81\_Init.txt

The 115200 N81 Init.txt command file contains the default settings for the commands.txt file:

```
T15200, baud rate, from 1200,2400 ~ 57600,115200

N, N=No Parity, E=EVEN, 0=0DD

1, 1=one STOP bit, 2=two STOP bits

100, TimeOut for Modbus command, format=Dec, valid=[0 ~ 255], unit=0.01 sec, 0.01x100=1 sec, max=2.55 sec

0, delay in the end of Modbus command, format=Dec, valid=[0 ~ 255], unit=0.01 sec, max=2.55 sec

0, InTxPdoMax/2, format=Dec, valid=[0 ~ 128], default=0=Auto

0, OutRxPdoMax/2, format=Dec, valid=[0 ~ 128], default=0=Auto

0 0 0 0 0 0, 7 Reserved, format=Hex, default=0

3, three commands(00-02), max=300, format=Dec

PF 03 00 00 00 02, 02, 00, 00, InTxPdo[2]=InTxPdo[0]=Sys_Lo, InTxPdo[3]=InTxPdo[1]=Sys_Hi (00)

FF 06 00 00 00 64, 02, 00, 00, 0x64=100, delay 100X0.01 sec = 1 sec, (01)

FF 06 00 01 00 64, 02, 00, 00, 0x64=100, delay 100X1ms = 0.1 sec, (02)

STOP

OutRxPdo[00]=2610CTL0, OutRxPdo[01]=2610CTL1, OutRxPdo[02..FF]=Out[02..FF]

InTxPdo[00]=2610SYSO, InTxPdo[01]=2610SYS1, InTxPdo[02..FF]=Out[02..FF]
```

Figure A2-2

#### For Example:

Baud Rate = 115200, Parity = N (None), Stop Bits = 1, TimeOut = 100, Number of commands = 3,

(00) Modbus Command, PDO[Addr], Update Mode, Special Code = FF 03 00 00 00 02, 02, 00, 00,

This command will read the system status for the ECAT-2610 module, refer to <u>Section 3.3.1 "Module Status and Error Mode"</u> for more details.

- (01) Modbus Command, PDO[Addr], Update Mode, Special Code = FF 06 00 00 00 64, 02, 00, 00,
- (02) Modbus Command, PDO[Addr], Update Mode, Special Code = FF 06 00 01 00 64, 02, 00, 00,

These command will delay the Modbus command scan, refer to <a href="https://example.com/11.Delay Command">11.Delay Command</a> for more details.

## 9600\_N81.txt

The **9600\_N81.txt** command file is very similar to the <u>115200\_N81\_init.txt</u> command file described above, except for the Baud Rate value (e.g., 9600):

Figure A2-3

## 19200\_N82.txt

The **19200\_N82.txt** command file is very similar to the <u>115200\_N81\_init.txt</u> command file described above, except for the Baud Rate and Stop Bit values (e.g., 19200 and 2):

```
TART

19200, baud rate, from 1200,2400 ~ 57600,115200

N, N=No Parity, E=EVEN, 0=ODD

2, 1=one STOP bit, 2=two STOP bits

100, TimeOut for Modbus command, format=Dec, valid=[0 ~ 255], unit=0.01 sec, 0.01x100=1 sec, max=2.55 sec

0, delay in the end of Modbus command, format=Dec, valid=[0 ~ 255], unit=0.01 sec, max=2.55 sec

0, InTxPdoMax/2, format=Dec, valid=[0 ~ 128], default=0=Auto

0, OutRxPdoMax/2, format=Dec, valid=[0 ~ 128], default=0=Auto

0 0 0 0 0 0, 7 Reserved, format=Hex, default=0

3, three commands(00-02), max=300, format=Dec

FF 03 00 00 00 02, 02, 00, 00, InTxPdo[2]=InTxPdo[0]=Sys_Lo, InTxPdo[3]=InTxPdo[1]=Sys_Hi (00)

FF 06 00 00 00 64, 02, 00, 00, 0x64=100, delay 100X0.01 sec = 1 sec, (01)

FF 06 00 01 00 64, 02, 00, 00, 0x64=100, delay 100X1ms = 0.1 sec, (02)

STOP

OutRxPdo[00]=2610SYS0, InTxPdo[01]=2610SYS1, InTxPdo[02..FF]=Out[02..FF]

InTxPdo[00]=2610SYS0, InTxPdo[01]=2610SYS1, InTxPdo[02..FF]=Out[02..FF]
```

Figure A2-4

## 38400\_E81.txt

The **38400\_E81.txt** command file is very similar to the <u>115200\_N81\_init.txt</u> command file described above, except for the Baud Rate and Parity values (e.g., 38400 and EVEN):

```
START

38400, baud rate, from 1200,2400 ~ 57600,115200

E, N=No Parity, E=EVEN, 0=ODD

1, 1=one STOP bit, 2=two STOP bits
100, TimeOut for Modbus command, format=Dec, valid=[0 ~ 255], unit=0.01 sec, 0.01x100=1 sec, max=2.55 sec
0, delay in the end of Modbus command, format=Dec, valid=[0 ~ 255], unit=0.01 sec, max=2.55 sec
0, InTxPdoMax/2, format=Dec, valid=[0 ~ 128], default=0=Auto
0, OutRxPdoMax/2, format=Dec, valid=[0 ~ 128], default=0=Auto
0 0 0 0 0 0, 7 Reserved, format=Hex, default=0
3, three commands(00-02), max=300, format=Dec
FF 03 00 00 00 02, 02, 00, 00, InTxPdo[2]=InTxPdo[0]=Sys_Lo, InTxPdo[3]=InTxPdo[1]=Sys_Hi (00)
FF 06 00 00 00 64, 02, 00, 00, 0x64=100, delay 100X0.01 sec = 1 sec, (01)
FF 06 00 01 00 64, 02, 00, 00, 0x64=100, delay 100X1ms = 0.1 sec, (02)
STOP

OutRxPdo[00]=2610SYS0, InTxPdo[01]=2610CTL1, OutRxPdo[02..FF]=Out[02..FF]
InTxPdo[00]=2610SYS0, InTxPdo[01]=2610SYS1, InTxPdo[02..FF]=Out[02..FF]
```

Figure A2-5

## 57600\_081.txt

The **57600\_O81.txt** command file is very similar to the <u>115200\_N81\_init.txt</u> command file described above, except for the Baud Rate and Parity values (e.g., 57600 and ODD):

```
TART

57600, baud rate, from 1200,2400 ~ 57600,115200

0, N=No Parity, E=EVEN, 0=ODD

1, 1=one STOP bit, 2=two STOP bits

100, TimeOut for Modbus command, format=Dec, valid=[0 ~ 255], unit=0.01 sec, 0.01x100=1 sec, max=2.55 sec

0, delay in the end of Modbus command, format=Dec, valid=[0 ~ 255], unit=0.01 sec, max=2.55 sec

0, InTxPdoMax/2, format=Dec, valid=[0 ~ 128], default=0=Auto

0, OutRxPdoMax/2, format=Dec, valid=[0 ~ 128], default=0=Auto

0, OutRxPdoMax/2, format=Dec, valid=[0 ~ 128], default=0=Auto

0, 0 0 0 0 0, 7 Reserved, format=Hex, default=0

3, three commands(00-02), max=300, format=Dec

FF 03 00 00 00 02, 02, 00, 00, InTxPdo[2]=InTxPdo[0]=Sys_Lo, InTxPdo[3]=InTxPdo[1]=Sys_Hi (00)

FF 06 00 00 00 64, 02, 00, 00, 0x64=100, delay 100X0.01 sec = 1 sec, (01)

FF 06 00 01 00 64, 02, 00, 00, 0x64=100, delay 100X1ms = 0.1 sec, (02)

STOP

OutRxPdo[00]=2610CTL0, OutRxPdo[01]=2610CTL1, OutRxPdo[02..FF]=Out[02..FF]

InTxPdo[00]=2610SYS0, InTxPdo[01]=2610SYS1, InTxPdo[02..FF]=Out[02..FF]
```

Figure A2-6

#### 01.DIO

The **01\_DIO** folder provides configure sample for set the Digital Input (DI) and Digital Output (DO), each of which will be described in more detail below.

## DIO\_Addr01\_1.txt

The **DIO\_Addr01\_1.txt** command file contains a single typical Modbus RTU command, i.e., Write DO, as illustrate below:

```
TART
[115200, baud rate, from 1200,2400 ~ 57600,115200]
N, N=No Parity, E=EVEN, O=ODD
1, l=one STOP bit, 2=two STOP bits
100, TimeOut for Modbus command, format=Dec, valid=[0 ~ 255], unit=0.01 sec, 0.01x100=1 sec, max=2.55 sec
0, delay in the end of Modbus command, format=Dec, valid=[0 ~ 255], unit=0.01 sec, max=2.55 sec
0, InTxPdoMax/2, format=Dec, valid=[0 ~ 128], default=0=Auto
0, OutRxPdoMax/2, format=Dec, valid=[0 ~ 128], default=0=Auto
0 0 0 0 0 0, 7 Reserved, format=Hex, default=0
1, one commands(00-00), max=300, format=Dec
01 0F 00 00 00 08 01 00, 02, 00, 00, D/O=OutTxPdo[2], update cyclically, (00)
STOP

OutRxPdo[00]=2610CTL0, OutRxPdo[01]=2610CTL1, OutRxPdo[02..FF]=Out[02..FF]
InTxPdo[00]=2610SYSO, InTxPdo[01]=2610SYS1, InTxPdo[02..FF]=Out[02..FF]
```

Figure A2-7

The M-7050 module is used as an example:

Number of commands = 1,

Modbus Command, PDO[Addr], Update Mode, Special Code =

(00) **01 0F 00 00 00 08 01 00, 02, 00, 00, →** This command will first read data from the OutRxPDO[02] and then send the Modbus command to the DO module.

## DIO\_Addr01\_2.txt

The **DIO\_Addr01\_2.txt** command file contains two typical Modbus RTU commands, i.e., Write DO and Read DI, as illustrated below:

```
START
115200, baud rate, from 1200,2400 ~ 57600,115200

N, N=No Parity, E=EVEN, 0=ODD
1, 1=one STOP bit, 2=two STOP bits
100, TimeOut for Modbus command, format=Dec, valid=[0 ~ 255], unit=0.01 sec, 0.01x100=1 sec, max=2.55 sec
0, delay in the end of Modbus command, format=Dec, valid=[0 ~ 255], unit=0.01 sec, max=2.55 sec
0, InTxPdoMax/2, format=Dec, valid=[0 ~ 128], default=0=Auto
0, OutRxPdoMax/2, format=Dec, valid=[0 ~ 128], default=0=Auto
0 0 0 0 0 0, 7 Reserved, format=Hex, default=0
2, two commands(00-01), max=300, format=Dec
01 0F 00 00 00 08 01 00, 02, 00, 00, D/0=OutTxPdo[2], update cyclically, (00)
01 02 00 00 08, 02, 00, 00, InTxPdo[02]=D/I, update cyclically, (01)
STOP

DutRxPdo[00]=2610CTL0, OutRxPdo[01]=2610CTL1, OutRxPdo[02..FF]=Out[02..FF]
InTxPdo[00]=2610SYSO, InTxPdo[01]=2610SYS1, InTxPdo[02..FF]=Out[02..FF]
```

Figure A2-8

#### The M-7050 module is used as an example:

Number of commands = 2,

- (00) **01 0F 00 00 00 08 01 00, 02, 00, 00,** → Read data from the OutRxPDO[02] and then send the Modbus command to the DO module.
- (01) 01 02 00 00 00 08, 02, 00, 00,  $\rightarrow$  Read the DI data from the module, and then write the value that was read to the InTxPDO[02].

## DIO\_Addr01\_3.txt

The **DIO\_Addr01\_3.txt** command file is very similar to <u>DIO\_Addr01\_2.txt</u> command file described above, except for the read DI latch, as illustrated below:

```
START

115200, baud rate, from 1200,2400 ~ 57600,115200

N, N=No Parity, E=EVEN, O=ODD

1, 1=one STOP bit, 2=two STOP bits

100, TimeOut for Modbus command, format=Dec, valid=[0 ~ 255], unit=0.01 sec, 0.01x100=1 sec, max=2.55 sec

0, delay in the end of Modbus command, format=Dec, valid=[0 ~ 255], unit=0.01 sec, max=2.55 sec

0, InTxPdoMax/2, format=Dec, valid=[0 ~ 128], default=0=Auto

0, OutRxPdoMax/2, format=Dec, valid=[0 ~ 128], default=0=Auto

0 0 0 0 0, 7 Reserved, format=Hex, default=0

3, three commands(00-02), max=300, format=Dec

01 0F 00 00 00 08 01 00, 02, 00, 00, D/O=OutTxPdo[2], update cyclically, (00)

01 02 00 00 00 08, 02, 00, 00, InTxPdo[02]=D/I, update cyclically, (01)

01 01 00 40 00 07, 03, 00, 00, InTxPdo[03]=D/I latch, update cyclically, (02)

STOP

OutRxPdo[00]=2610CTL0, OutRxPdo[01]=2610CTL1, OutRxPdo[02..FF]=Out[02..FF]

InTxPdo[00]=2610SYSO, InTxPdo[01]=2610SYS1, InTxPdo[02..FF]=Out[02..FF]
```

Figure A2-9

#### The M-7050 module is used as an example:

Number of commands = 3,

- (00) **01 0F 00 00 00 08 01 00, 02, 00, 00,** → Read data from the OutRxPDO[02] and then send the Modbus command to the DO module.
- (01) 01 01 00 00 08, 02, 00, 00,  $\rightarrow$  Read the DO readback value from the module, and then write the value that was read to the InTxPDO[02].
- (02) **01 01 00 40 00 07, 03, 00, 00,** → Read the DI Latch high value from the module, and then write the value that was read to the InTxPDO[03].

## DIO\_Addr01\_4.txt

The **DIO\_Addr01\_4.txt** command file contains four typical Modbus RTU commands, i.e., Write DO and Read DI, DO Readback and DI Latch, as illustrated below:

```
START

115200, baud rate, from 1200,2400 ~ 57600,115200

N, N=No Parity, E=EVEN, 0=ODD

1, 1=one STOP bit, 2=two STOP bits

100, TimeOut for Modbus command, format=Dec, valid=[0 ~ 255], unit=0.01 sec, 0.01x100=1 sec, max=2.55 sec

0, delay in the end of Modbus command, format=Dec, valid=[0 ~ 255], unit=0.01 sec, max=2.55 sec

0, InTxPdoMax/2, format=Dec, valid=[0 ~ 128], default=0=Auto

0, OutRxPdoMax/2, format=Dec, valid=[0 ~ 128], default=0=Auto

0 0 0 0 0, 7 Reserved, format=Hex, default=0

4, four commands(00-03), max=300, format=Dec

01 0F 00 00 00 80 01 00, 02, 00, 00, D/O=OutTxPdo[2], update cyclically, (00)

01 01 00 00 00 8, 02, 00, 00, InTxPdo[02]=D/O read back, update cyclically, (01)

01 02 00 00 00 8, 02, 00, 00, InTxPdo[03]=D/I, update cyclically, (02)

01 01 00 40 00 07, 04, 00, 00, InTxPdo[04]=D/I_Latch_High, update cyclically, (03)

STOP

OutRxPdo[00]=2610CTLO, OutRxPdo[01]=2610CTL1, OutRxPdo[02..FF]=Out[02..FF]

InTxPdo[00]=2610SYSO, InTxPdo[01]=2610SYS1, InTxPdo[02..FF]=Out[02..FF]
```

Figure A2-10

#### The M-7050 module is used as an example:

Number of commands = 4,

- (00) **01 0F 00 00 00 08 01 00, 02, 00, 00,** → Read data from the OutRxPDO[02] and then send the Modbus command to the DO module.
- (01) **01 01 00 00 08, 02, 00, 00,** → Read the DO readback value from the module, and then write the value that was read to the InTxPDO[02].
- (02) **01 02 00 00 08, 03, 00, 00,**  $\rightarrow$  Read the DI data from the module, and then write the value that was read to the InTxPDO[03].
- (03) **01 01 00 40 00 07, 04, 00, 00,** → Read the DI Latch high value from the module, and then write the value that was read to the InTxPDO[04].

#### 02.DA

The **02\_DA** folder provides configure sample for set the Analog Output (DA), each of which will be described in more detail below.

## DA\_Addr02\_1.txt

The **DIO\_Addr02\_1.txt** command file contains four typical Modbus RTU commands, i.e., Write Analog Output channels 0 to 3, as illustrated below:

```
START

115200, baud rate, from 1200,2400 ~ 57600,115200

N, N=No Parity, E=EVEN, 0=ODD

1, 1=one STOP bit, 2=two STOP bits

100, TimeOut for Modbus command, format=Dec, valid=[0 ~ 255], unit=0.01 sec, 0.01x100=1 sec, max=2.55 sec

0, delay in the end of Modbus command, format=Dec, valid=[0 ~ 255], unit=0.01 sec, max=2.55 sec

0, InTxPdoMax/2, format=Dec, valid=[0 ~ 128], default=0=Auto

0, OutRxPdoMax/2, format=Dec, valid=[0 ~ 128], default=0=Auto

0 0 0 0 0, 7 Reserved, format=Hex, default=0

4, four commands(00-03), max=300, format=Dec

2 06 00 00 00 00, 02, 00, 00, D/A_0=OutRxPdo[02], update cyclically, (00)

02 06 00 01 00 00, 03, 00, 00, D/A_1=OutRxPdo[03], update cyclically, (01)

02 06 00 02 00 00, 04, 00, 00, D/A_2=OutRxPdo[04], update cyclically, (02)

02 06 00 03 00 00, 05, 00, 00, D/A_3=OutRxPdo[05], update cyclically, (03)

STOP

OutRxPdo[00]=2610CTL0, OutRxPdo[01]=2610CTL1, OutRxPdo[02..FF]=Out[02..FF]

InTxPdo[00]=2610SYS0, InTxPdo[01]=2610SYS1, InTxPdo[02..FF]=Out[02..FF]
```

Figure A2-11

Number of commands = 4,

Modbus Command, PDO[Addr], Update Mode, Special Code =

- (00) 02 06 00 00 00, 02, 00, 00, → Read data from the OutRxPDO[02] and then send the Modbus command to the DAO.
- (01) **02 06 00 01 00 00**, **03**, **00**, **00**, **→** Read data from the OutRxPDO[03] and then send the Modbus command to the DA1.
- (02) 02 06 00 02 00 00, 04, 00, 00, → Read data from the OutRxPDO[04] and then send the Modbus command to the DA2.
- (03) 02 06 00 03 00 00, 05, 00, 00, → Read data from the OutRxPDO[05] and then send the Modbus command to the DA3.

Here, the M-7024 module is used as an example, as it provides four 16-bit DA channels. The address mapping is as follows:

| DA Channel | PDO[Addr]    |  |
|------------|--------------|--|
| 0          | OutRxPDO[02] |  |
| 1          | OutRxPDO[03] |  |
| 2          | OutRxPDO[04] |  |
| 3          | OutRxPDO[05] |  |

## DA\_Addr02\_2.txt

The **DA\_Addr02\_2.txt** command file contains a single typical Modbus RTU command, i.e., write all Analog Output channels, as illustrated below:

```
START

115200, baud rate, from 1200,2400 ~ 57600,115200

N, N=No Parity, E=EVEN, 0=ODD

1, 1=one STOP bit, 2=two STOP bits

100, TimeOut for Modbus command, format=Dec, valid=[0 ~ 255], unit=0.01 sec, 0.01x100=1 sec, max=2.55 sec

0, delay in the end of Modbus command, format=Dec, valid=[0 ~ 255], unit=0.01 sec, max=2.55 sec

0, InTxPdoMax/2, format=Dec, valid=[0 ~ 128], default=0=Auto

0, OutRxPdoMax/2, format=Dec, valid=[0 ~ 128], default=0=Auto

0 0 0 0 0 0, 7 Reserved, format=Hex, default=0

1, one commands(00-00), max=300, format=Dec

02 10 00 00 00 04 08 12 34 12 34 12 34 12 34, 02, 00, 00, DA_0/1/2/3=OutRxPdo[2/3/4/5], update cyclically, (00) STOP

OutRxPdo[00]=2610CTLO, OutRxPdo[01]=2610CTL1, OutRxPdo[02..FF]=Out[02..FF]

InTxPdo[00]=2610SYSO, InTxPdo[01]=2610SYS1, InTxPdo[02..FF]=Out[02..FF]
```

Figure A2-12

Number of commands = 1,

Modbus Command, PDO[Addr], Update Mode, Special Code = (00) 02 10 00 00 00 04 08 12 34 12 34 12 34 12 34, 02, 00, 00,

 $\rightarrow$  Read data from the OutRxPDO[02/03/04/05] and then send the Modbus command to the DAO/1/2/3.

Here, the M-7024 module is used as an example, as it provides four 16-bit DA channels. The address mapping is as follows:

| DA channel | PDO[Addr]    |  |
|------------|--------------|--|
| 0          | OutRxPDO[02] |  |
| 1          | OutRxPDO[03] |  |
| 2          | OutRxPDO[04] |  |
| 3          | OutRxPDO[05] |  |

## DA\_Addr02\_3.txt

The **DA\_Addr02\_3.txt** command file is very similar to <u>DA\_Addr02\_1.txt</u> command file described above, except for the read Analog Output channels 0 to 3 Readback, as illustrated below:

```
START

115200, baud rate, from 1200,2400 ~ 57600,115200

N, N=No Parity, E=BVEN, 0=ODD

1, l=one STOP bit, 2=two STOP bits

100, TimeOut for Modbus command, format=Dec, valid=[0 ~ 255], unit=0.01 sec, 0.01x100=1 sec, max=2.55 sec

0, delay in the end of Modbus command, format=Dec, valid=[0 ~ 255], unit=0.01 sec, max=2.55 sec

0, InTxPdoMax/2, format=Dec, valid=[0 ~ 128], default=0=Auto

0, OutRxPdoMax/2, format=Dec, valid=[0 ~ 128], default=0=Auto

0, OutRxPdoMax/2, format=Dec, valid=[0 ~ 128], default=0=Auto

0, OutRxPdoMax/2, format=Dec, valid=[0 ~ 128], default=0=Auto

0, OutRxPdoMax/2, format=Dec, valid=[0 ~ 128], default=0=Auto

0, OutRxPdoMax/2, format=Dec, valid=[0 ~ 128], default=0=Auto

0, OutRxPdoMax/2, format=Dec, valid=[0 ~ 128], default=0=Auto

0, OutRxPdoMax/2, format=Dec, valid=[0 ~ 128], default=0=Auto

0, OutRxPdoMax/2, format=Dec, valid=[0 ~ 128], default=0=Auto

0, OutRxPdoMax/2, format=Dec, valid=[0 ~ 128], default=0=Auto

0, OutRxPdoMax/2, format=Dec, valid=[0 ~ 128], default=0=Auto

0, OutRxPdoMax/2, format=Dec, valid=[0 ~ 128], default=0=Auto

0, OutRxPdo[00], OutRxPdo[00], default=0=Auto

0, OutRxPdo[00], update cyclically, (00)

2, OutRxPdo[00]=2610CTL0, OutRxPdo[01]=2610CTL1, OutRxPdo[02..FF]=Out[02..FF]

InTxPdo[00]=2610CTL0, OutRxPdo[01]=2610CTL1, OutRxPdo[02..FF]=Out[02..FF]

InTxPdo[00]=2610CTL0, OutRxPdo[01]=2610CTL1, InTxPdo[02..FF]=Out[02..FF]
```

Figure A2-13

#### The M-7024 module is used as an example:

- (04) 02 03 00 40 00 01, 02, 00, 00,  $\rightarrow$  Read the DAO readback value from the module, and then write the value that was read to the InTxPDO[02].
- (05) **02 03 00 41 00 01**, **03**, **00**, **00**, **→** Read the DA1 readback value from the module, and then write the value that was read to the InTxPDO[03].
- (06) **02 03 00 42 00 01**, **04**, **00**, **00**, **→** Read the DA2 readback value from the module, and then write the value that was read to the InTxPDO[04].
- (07) **02 03 00 43 00 01**, **05**, **00**, **00**, **→** Read the DA3 readback value from the module, and then write the value that was read to the InTxPDO[05].

## DA\_Addr02\_4.txt

The **DA\_Addr02\_4.txt** command file is very similar to <u>DA\_Addr02\_2.txt</u> command file described above, except for the read all Analog Output channels Readback, as illustrated below:

```
START
115200, baud rate, from 1200,2400 ~ 57600,115200

N, N=No Parity, E=EVEN, O=ODD

1, 1=one STOP bit, 2=two STOP bits
100, TimeOut for Modbus command, format=Dec, valid=[0 ~ 255], unit=0.01 sec, 0.01x100=1 sec, max=2.55 sec
0, delay in the end of Modbus command, format=Dec, valid=[0 ~ 255], unit=0.01 sec, max=2.55 sec
0, InTxPdoMax/2, format=Dec, valid=[0 ~ 128], default=0=Auto
0, OutRxPdoMax/2, format=Dec, valid=[0 ~ 128], default=0=Auto
0 0 0 0 0 0, 7 Reserved, format=Hex, default=0
2, two commands(00-01), max=300, format=Dec
02 10 00 00 00 40 88 12 34 12 34 12 34 12 34, 02, 00, 00, DA_0/1/2/3=OutRxPdo[2/3/4/5], update cyclically, (00)
02 03 00 40 00 04, 02, 00, 00, InTxPdo[2/3/4/5]=DA_0/1/2/3 read back, update cyclically, (01)
STOP

OutRxPdo[00]=2610CTL0, OutRxPdo[01]=2610CTL1, OutRxPdo[02..FF]=Out[02..FF]
InTxPdo[00]=2610SYS0, InTxPdo[01]=2610SYS1, InTxPdo[02..FF]=Out[02..FF]
```

Figure A2-14

The M-7024 module is used as an example:

Modbus Command, PDO[Addr], Update Mode, Special Code =

(01) 02 03 00 40 00 04, 02, 00, 00,  $\rightarrow$  Read the DA0/1/2/3 readback value from the module, and then write the value that was read to the InTxPDO[02/03/04/05].

## DA\_Addr02\_5.txt

The **DA\_Addr02\_5.txt** command file contains five typical Modbus RTU commands, i.e., Write AOO to AO3 and Read Analog Output channels 0 to 3 readback, as illustrated below:

```
START

115200, baud rate, from 1200,2400 ~ 57600,115200

N, N=No Parity, E=EVEN, 0=ODD

1, 1=one STOP bit, 2=two STOP bits

100, TimeOut for Modbus command, format=Dec, valid=[0 ~ 255], unit=0.01 sec, 0.01x100=1 sec, max=2.55 sec

0, delay in the end of Modbus command, format=Dec, valid=[0 ~ 255], unit=0.01 sec, max=2.55 sec

0, InTxPdoMax/2, format=Dec, valid=[0 ~ 128], default=0=Auto

0, OutRxPdoMax/2, format=Dec, valid=[0 ~ 128], default=0=Auto

0 0 0 0 0 0, 7 Reserved, format=Hex, default=0

5, four commands(000-04), max=300, format=Dec

02 03 00 40 00 02, 02, 00, 00, InTxPdo[2/3]=DA_0/1 read back, update cyclically, (00)

02 03 00 42 00 02, 04, 00, 00, InTxPdo[4/5]=DA_2/3 read back, update cyclically, (01)

02 10 00 00 00 02 04 12 34 12 34, 02, 00, 00, DA_0/1=OutTxPdo[2/3], update cyclically, (02)

02 06 00 02 00 00, 04, 00, 00, DA_2=OutTxPdo[4], update cyclically, (03)

02 06 00 03 00 00, 05, 00, 00, DA_3=OutTxPdo[5], update cyclically, (04)

STOP

OutRxPdo[00]=2610CTL0, OutRxPdo[01]=2610CTL1, OutRxPdo[02..FF]=Out[02..FF]

InTxPdo[00]=2610SYSO, InTxPdo[01]=2610SYS1, InTxPdo[02..FF]=Out[02..FF]
```

Figure A2-15

#### The M-7024 module is used as an example:

Number of commands = 5,

- (00) 02 03 00 40 00 02, 02, 00, 00,  $\rightarrow$  Read the DAO/1 readback value from the module, and then write the value that was read to the InTxPDO[02/03].
- (01) 02 03 00 42 00 02, 04, 00, 00,  $\rightarrow$  Read the DA2/3 readback value from the module, and then write the value that was read to the InTxPDO[04/05].
- (02) **02 10 00 00 00 00 02 04 12 34 12 34, 02, 00, 00,**  $\rightarrow$  Read data from the OutRxPDO[02/03] and then send the Modbus command to the DA0/1.
- (03) 02 06 00 02 00 00, 04, 00, 00, → Read data from the OutRxPDO[04] and then send the Modbus command to the DA2.

#### 03.AD

The **03\_AD** folder provides configure sample for set the Analog Input (AD), each of which will be described in more detail below.

## AD\_Addr03\_1.txt

The **AD\_Addr03\_1.txt** command file contains eight typical Modbus RTU commands, i.e., Read Analog Input channels 0 to 7, as illustrated below:

```
START

115200, baud rate, from 1200,2400 ~ 57600,115200

N, N=No Parity, E=EVEN, 0=ODD

1, 1=one STOP bit, 2=two STOP bits

100, TimeOut for Modbus command, format=Dec, valid=[0 ~ 255], unit=0.01 sec, 0.01x100=1 sec, max=2.55 sec

0, delay in the end of Modbus command, format=Dec, valid=[0 ~ 255], unit=0.01 sec, max=2.55 sec

0, InTxPdoMax/2, format=Dec, valid=[0 ~ 128], default=0=Auto

0, OutRxPdoMax/2, format=Dec, valid=[0 ~ 128], default=0=Auto

0 0 0 0 0, 7 Reserved, format=Hex, default=0

8, 8 commands(00-07), max=300, format=Dec

03 04 00 00 00 01, 02, 00, 00, InTxPdo[2]=A/I_0, update cyclically, (00)

03 04 00 01 00 01, 03, 00, 00, InTxPdo[3]=A/I_1, update cyclically, (01)

03 04 00 02 00 01, 04, 00, 00, InTxPdo[4]=A/I_2, update cyclically, (02)

03 04 00 03 00 01, 05, 00, 00, InTxPdo[4]=A/I_2, update cyclically, (03)

03 04 00 04 00 01, 06, 00, 00, InTxPdo[6]=A/I_4, update cyclically, (04)

03 04 00 05 00 01, 07, 00, 00, InTxPdo[6]=A/I_4, update cyclically, (05)

03 04 00 06 00 01, 08, 00, 00, InTxPdo[6]=A/I_5, update cyclically, (05)

03 04 00 07 00 01, 09, 00, 00, InTxPdo[9]=A/I_7, update cyclically, (07)

STOP

DutRxPdo[00]=2610CTL0, OutRxPdo[01]=2610CTL1, OutRxPdo[02..FF]=Out[02..FF]

InTxPdo[00]=2610CTL0, OutRxPdo[01]=2610CTL1, InTxPdo[02..FF]=Out[02..FF]
```

Figure A2-16

#### Number of command = 8,

- (00) 03 04 00 00 01, 02, 00, 00,  $\rightarrow$  Read the AIO value from the module, and then write the value that was read to the InTxPDO[02].
- (01) 03 04 00 01 00 01, 03, 00, 00,  $\rightarrow$  Read the Al1 value from the module, and then write the value that was read to the InTxPDO[03].
- (02) 03 04 00 02 00 01, 04, 00, 00,  $\rightarrow$  Read the AI2 value from the module, and then write the value that was read to the InTxPDO[04].
- (03) 03 04 00 03 00 01, 05, 00, 00,  $\rightarrow$  Read the AI3 value from the module, and then write the value that was read to the InTxPDO[05].
- (04) 03 04 00 04 00 01, 06, 00, 00,  $\rightarrow$  Read the Al4 value from the module, and then write the value that was read to the InTxPDO[06].

- (05) **03 04 00 05 00 01**, **07**, **00**, **00**, **→** Read the AI5 value from the module, and then write the value that was read to the InTxPDO[07].
- (06) 03 04 00 06 00 01, 08, 00, 00,  $\rightarrow$  Read the Al6 value from the module, and then write the value that was read to the InTxPDO[08].
- (07) **03 04 00 07 00 01**, **09**, **00**, **00**, **0**, **→** Read the AI7 value from the module, and then write the value that was read to the InTxPDO[09].

Here, the M-7017 module is used as an example, as it provides seven 16-bit AD channels. The address mapping is as follows:

| AD channel | PDO[Addr]   |  |
|------------|-------------|--|
| 0          | InTxPDO[02] |  |
| 1          | InTxPDO[03] |  |
| 2          | InTxPDO[04] |  |
| 3          | InTxPDO[05] |  |
| 4          | InTxPDO[06] |  |
| 5          | InTxPDO[07] |  |
| 6          | InTxPDO[08] |  |
| 7          | InTxPDO[09] |  |

## AD\_Addr03\_2.txt

The **AD\_Addr03\_2.txt** command file contains a single typical Modbus RTU command, i.e., read all Analog Input channels, as illustrated below:

```
START

115200, baud rate, from 1200,2400 ~ 57600,115200

N, N=No Parity, E=EVEN, 0=ODD

1, 1=one STOP bit, 2=two STOP bits

100, TimeOut for Modbus command, format=Dec, valid=[0 ~ 255], unit=0.01 sec, 0.01x100=1 sec, max=2.55 sec

0, delay in the end of Modbus command, format=Dec, valid=[0 ~ 255], unit=0.01 sec, max=2.55 sec

0, InTxPdoMax/2, format=Dec, valid=[0 ~ 128], default=0=Auto

0, OutRxPdoMax/2, format=Dec, valid=[0 ~ 128], default=0=Auto

0 0 0 0 0 0, 7 Reserved, format=Hex, default=0

1, 1 commands(00-00), max=300, format=Dec

03 04 00 00 00 08, 02, 00, 00, InTxPdo[2/9]=A/I_0~7, update cyclically, (00)

STOP

OutRxPdo[00]=2610CTL0, OutRxPdo[01]=2610CTL1, OutRxPdo[02..FF]=Out[02..FF]

InTxPdo[00]=2610SYSO, InTxPdo[01]=2610SYS1, InTxPdo[02..FF]=Out[02..FF]
```

The M-7017 module is used as an example:

Figure A2-17

Modbus Command, PDO[Addr], Update Mode, Special Code =

(01) 02 03 00 40 00 04, 02, 00, 00,  $\rightarrow$  Read the AI0/1/2/3/4/5/6/7 value from the module, and then write the value that was read to the InTxPDO[02/03/04/05/06/07/08/09].

## 04.DIO\_DA\_AD

The **04\_DIO\_DA\_AD** folder provides configure sample for set the Digital Input (DI), Digital Output (DO), Analog Input (AD), Analog Output (DA) and delay the Modbus command, each of which will be described in more detail below.

#### DIO\_DA\_AD\_1.txt

The **DIO\_DA\_AD\_1.txt** command file contains five typical Modbus RTU commands, i.e., Read DI/AI, Write DO/AO and Set the delay 2 ms, as illustrated below:

```
START

115200, baud rate, from 1200,2400 ~ 57600,115200

N, N=No Parity, E=EVEN, 0=0DD

1, 1=one STOP bit, 2=two STOP bits

100, TimeOut for Modbus command, format=Dec, valid=[0 ~ 255], unit=0.01 sec, 0.01x100=1 sec, max=2.55 sec

0, delay in the end of Modbus command, format=Dec, valid=[0 ~ 255], unit=0.01 sec, max=2.55 sec

0, InTxPdoMax/2, format=Dec, valid=[0 ~ 128], default=0=Auto

0, OutRxPdoMax/2, format=Dec, valid=[0 ~ 128], default=0=Auto

0 0 0 0 0 0, 7 Reserved, format=Hex, default=0

5, five commands(00-04), max=300, format=Dec

01 0F 00 00 00 08 10 00, 02, 00, 00, DV=OutTxPdo[2], update cyclically, (00)

10 20 00 00 00 8, 02, 00, 00, InTxPdo[02]=D/I, update cyclically, (01)

02 10 00 00 00 40 88 12 34 12 34 12 34 12 34, 03, 00, 00, DA_0/1/2/3=OutRxPdo[3/4/5/6], update cyclically, (02)

FF 06 00 01 00 02, 02, 00, 00, delay lms x 2=2ms, A/D need more delay @ 115.2K (03)

3 04 00 00 00 08, 03, 00, 00, InTxPdo[3/0A]=A/I_0~7, update cyclically, (04)

STOP

DutRxPdo[00]=2610CTL0, OutRxPdo[01]=2610CTL1, OutRxPdo[02..FF]=Out[02..FF]

DIO Address = 0x01

D/A Address = 0x02

A/D Address = 0x03
```

For Example: Figure A2-18

Number of command = 5,

- (00) **01 0F 00 00 00 08 01 00, 02, 00, 00, →** Read data from the OutRxPDO[02] and then send the Modbus command to DO module.
- (01) 01 02 00 00 00 08, 02, 00, 00,  $\rightarrow$  Read the DI data from the module, and then write the read value that was read to InTxPDO[02].
- (02) **02 10 00 00 04 08 12 34 12 34 12 34 12 34, 03, 00, 00,** → Read data from the OutRxPDO[03/04/05/06] and then send the Modbus command to AOO/1/2/3.
- (03) FF 06 00 01 00 02, 02, 00, 00,  $\rightarrow$  Set the delay 2 ms.
- (04) 03 04 00 00 08, 03, 00, 00,  $\rightarrow$  Read the AIO/1/2/3/4/5/6/7 value from the module, and then write the value that was read to the InTxPDO[03/04/05/06/07/08/09/0A].

# 05.Rising\_Trigger

The **05\_Rising\_Trigger** folder provides configure sample for set the read/clear Counter and high/low\_Latch of Digital Input, each of which will be described in more detail below.

# RisingTrigger \_1.txt

The **RisingTrigger\_1.txt** command file is very similar to <u>DIO Addr01 2.txt</u> command file described above, except for the Read/Clear DI Counter 0, as illustrated below:

```
START

115200, baud rate, from 1200,2400 ~ 57600,115200

N, N=No Parity, E=EVEN, O=ODD

1, 1=one STOP bit, 2=two STOP bits

100, TimeOut for Modbus command, format=Dec, valid=[0 ~ 255], unit=0.01 sec, 0.01x100=1 sec, max=2.55 sec

0, delay in the end of Modbus command, format=Dec, valid=[0 ~ 255], unit=0.01 sec, max=2.55 sec

0, InTxPdoMax/2, format=Dec, valid=[0 ~ 128], default=0=Auto

0, OutRxPdoMax/2, format=Dec, valid=[0 ~ 128], default=0=Auto

0 0 0 0 0 0, 7 Reserved, format=Hex, default=0

4, four commands(00-03), max=300, format=Dec

01 0F 00 00 00 08 01 00, 02, 00, 00, D/0=OutRxPdo[02], update cyclically, (00)

01 02 00 00 00 07, 02, 00, 00, InTxPdo[02]=D/I, update cyclically, (01)

01 04 00 00 00 01, 03, 00, 00, InTxPdo[03]=Cnt_0, update cyclically, (02)

01 05 02 00 FF 00, 03, 01, 00, Clear Cnt_0, update OutRxPdo[03].bit0 rising, (03)

STOP

OutRxPdo[00]=2610CTL0, OutRxPdo[01]=2610CTL1, OutRxPdo[02..FF]=Out[02..FF]

InTxPdo[00]=2610SYS0, InTxPdo[01]=2610SYS1, InTxPdo[02..FF]=Out[02..FF]
```

Figure A2-19

Here, the M-7050 module is used as an example, where the DI can be used as a 16-bit event counter.

Modbus Command, PDO[Addr], Update Mode, Special Code =

- (02) **01 04 00 00 01, 03, 00, 00,** → This command is used to cyclically read the DI Counter\_0 data from the module, and then write the read value that was read to InTxPDO[03].
- (03) **01 05 02 00 FF 00, 03, 01, 00,** → This command will clear DI Counter\_0. Since the update mode is not set to 00, Command will not be executed cyclically. If bit0 of the OutRxPDO[03] is changed from 0 to 1 (rising), Command (03) will be executed once and DI Counter 0 will be cleared to zero.

The address mapping as follows:

| DO/DI/Event Counter | PDO[Addr]    | Clear Counter     |
|---------------------|--------------|-------------------|
| DO                  | OutRxPDO[02] | -                 |
| DI                  | InTxPDO[02]  | -                 |
| Cnt_0               | InTxPDO[03]  | OutRxPDO[03].bit0 |

# RisingTrigger \_2.txt

The **RisingTrigger\_2.txt** command file is very similar to <u>RisingTrigger\_1.txt</u> command file described above, except for the Read/Clear DI Counters 0 to 16, as illustrated below:

```
START

I15200, baud rate, from 1200,2400 ~ 57600,115200

N, N=No Parity, E=EVEN, 0=ODD

1, 1=one STOP bit, 2=two STOP bits

100, TimeOut for Modbus command, format=Dec, valid=[0 ~ 255], unit=0.01 sec, 0.01x100=1 sec, max=2.55 sec

0, delay in the end of Modbus command, format=Dec, valid=[0 ~ 255], unit=0.01 sec, max=2.55 sec

0, InTxPdoMax/2, format=Dec, valid=[0 ~ 128], default=0=Auto

0, OutRxPdoMax/2, format=Dec, valid=[0 ~ 128], default=0=Auto

0 0 0 0 0 0, 7 Reserved, format=Hex, default=0

1 0F 00 00 00 08 01 00, 02, 00, 00, D/O=OutRxPdo[02], update cyclically, (00)

10 02 00 00 00 07, 02, 00, 00, InTxPdo[02]=D/I, update cyclically, (01)

10 04 00 00 00 07, 02, 00, 00, InTxPdo[02]=D/I, update cyclically, (02)

1 04 00 01 00 01, 03, 00, 00, InTxPdo[03]=Cnt_0, update cyclically, (03)

10 04 00 01 00 01, 04, 00, 00, InTxPdo[05]=Cnt_2, update cyclically, (04)

10 04 00 03 00 01, 06, 00, 00, InTxPdo[05]=Cnt_2, update cyclically, (05)

10 04 00 03 00 01, 06, 00, 00, InTxPdo[06]=Cnt_3, update cyclically, (06)

10 04 00 03 00 01, 09, 00, 00, InTxPdo[08]=Cnt_5, update cyclically, (08)

10 05 02 00 FF 00, 03, 01, 00, Clear Cnt_0, update OutRxPdo[03].bit0 rising, (09)

10 05 02 02 FF 00, 03, 01, 00, Clear Cnt_1, update OutRxPdo[03].bit1 rising, (10)

10 05 02 03 FF 00, 03, 04, 00, Clear Cnt_3, update OutRxPdo[03].bit1 rising, (11)

10 05 02 05 FF 00, 03, 04, 00, Clear Cnt_3, update OutRxPdo[03].bit3 rising, (12)

10 05 02 05 FF 00, 03, 04, 00, Clear Cnt_5, update OutRxPdo[03].bit5 rising, (15)

STOP

DutRxPdo[00]=2610CTL0, OutRxPdo[01]=2610CTL1, OutRxPdo[02.FF]=Out[02.FF]

InTxPdo[00]=2610CTL0, OutRxPdo[01]=2610CTL1, InTxPdo[02.FF]=Out[02.FF]

InTxPdo[00]=2610CTL0, OutRxPdo[01]=2610CTL1, InTxPdo[02.FF]=Out[02.FF]
```

Figure A2-20

Here, the M-7050 module is used as an example as it provides support for seven event counters. Commands (02) to (15) are used to cyclically read the seven event counters. If bits 0 to 6 for the OutRxPDO[03] are rising, the related event counters will be cleared to zero.

The address mapping for the seven event counters is as follows:

| Event Counter | InTxPDO[Addr] | Clear Counter     |
|---------------|---------------|-------------------|
| 0             | InTxPDO[03]   | OutRxPDO[03].bit0 |
| 1             | InTxPDO[04]   | OutRxPDO[03].bit1 |
| 2             | InTxPDO[05]   | OutRxPDO[03].bit2 |
| 3             | InTxPDO[06]   | OutRxPDO[03].bit3 |
| 4             | InTxPDO[07]   | OutRxPDO[03].bit4 |
| 5             | InTxPDO[08]   | OutRxPDO[03].bit5 |
| 6             | InTxPDO[09]   | OutRxPDO[03].bit6 |

# RisingTrigger \_3.txt

The **RisingTrigger\_3.txt** command file is very similar to <u>RisingTrigger\_2.txt</u> command file described above, except for the Read/Clear DI Latch, as illustrated below:

Figure A2-21

Here, the M-7050 module is used as an example, as the DI can be latched using either the High pulse or the Low pulse. The address mapping is as follows:

| DI Latch   | PDO[Addr]   | Clear Latch       |  |
|------------|-------------|-------------------|--|
| High_Latch | InTxPDO[10] | OutRxPDO[04].bit0 |  |
| Low_Latch  | InTxPDO[11] |                   |  |

- (16) 01 01 00 40 00 07, 10, 00, 00, → This command is used to cyclically read the DI High Latch.
- (17) 01 01 00 60 00 07, 11, 00, 00,  $\rightarrow$  This command is used to cyclically read the DI Low Latch.
- (18) **01 05 01 00 FF 00, 04, 01, 00,** → This command is used to clear the DI Latch. If bit0 for the OutRxPDO[04] are rising, the related DI Latch will be cleared to zero.

# 06.Initial\_Value

The **06\_Initial\_Value** folder provides configure sample for set the Power-on value function when special code is **"01"**, each of which will be described in more detail below.

#### Init\_Value \_1.txt

The **Init\_Value\_1.txt** command file contains eight typical Modbus RTU commands, i.e., set the Power-on value, as illustrated below:

```
START

115200, baud rate, from 1200,2400 ~ 57600,115200

N, N=No Parity, E=EVEN, 0=0DD

1, l=one STOP bit, 2=two STOP bits

100, TimeOut for Modbus command, format=Dec, valid=[0 ~ 255], unit=0.01 sec, 0.01x100=1 sec, max=2.55 sec

0, delay in the end of Modbus command, format=Dec, valid=[0 ~ 255], unit=0.01 sec, max=2.55 sec

0, InTxPdoMax/2, format=Dec, valid=[0 ~ 128], default=0=Auto

0, OutRxPdoMax/2, format=Dec, valid=[0 ~ 128], default=0=Auto

0 0 0 0 0 0, 7 Reserved, format=Hex, default=0

8, eight commands(00-07), max=300, format=Dec

20 60 00 00 12 34, 03, 00, 01, D/A_0=OutRxPdo[02]+initial=0x0123, (00)

20 60 00 00 12 34, 03, 00, 01, D/A_1=OutRxPdo[03]+initial=0x0234, (01)

20 60 00 02 03 45, 04, 00, 01, D/A_2=OutRxPdo[03]+initial=0x0325, (02)

20 03 00 40 00 01, 02, 00, 00, InTxPdo[02]=D/A_0 read back, update cyclically, (04)

20 03 00 41 00 01, 03, 00, 00, InTxPdo[03]=D/A_1 read back, update cyclically, (05)

20 03 00 42 00 01, 04, 00, 00, InTxPdo[04]=D/A_2 read back, update cyclically, (06)

20 03 00 42 00 01, 04, 00, 00, InTxPdo[04]=D/A_2 read back, update cyclically, (07)

STOP

DutRxPdo[00]=2610CTL0, OutRxPdo[01]=2610CTL1, OutRxPdo[02..FF]=Out[02..FF]

InTxPdo[00]=2610CTL0, OutRxPdo[01]=2610CTL1, OutRxPdo[02..FF]=Out[02..FF]

InTxPdo[0].bit0=0) then D/A=initial value if (OutRxPdo[0].bit0=1) DA_0/1/2/3=OutRxPdo[02/03/04/05]
```

Figure A2-22

Number of commands = 8,

- (00) 02 06 00 00 01 23, 02, 00, 01, → Set the DAO initial value = 123 and read data from the OutRxPDO[02] then send the data to the DAO.
- (01) 02 06 00 01 02 34, 03, 00, 01, → Set the DA1 initial value = 234 and read data from the OutRxPDO[03] then send the data to the DA1.
- (02) 02 06 00 02 03 45, 04, 00, 01, → Set the DA2 initial value = 345 and read data from the OutRxPDO[04] then send the data to the DA2.
- (03) 02 06 00 03 04 56, 05, 00, 01, → Set the DA3 initial value = 456 and read data from the OutRxPDO[05] then send the data to the DA3.

(04) 02 03 00 40 00 01, 02, 00, 00,  $\rightarrow$  This command is used to cyclically read the DAO readback value.

(05) 02 03 00 41 00 01, 03, 00, 00,  $\rightarrow$  This command is used to cyclically read the DA1 readback value.

(06) 02 03 00 42 00 01, 04, 00, 00,  $\rightarrow$  This command is used to cyclically read the DA2 readback value.

(07) 02 03 00 43 00 01, 05, 00, 00,  $\rightarrow$  This command is used to cyclically read the DA3 readback value.

If bit0 of the OutRxPDO[00] is 0, the DA 0 to 3 will be set to initial value.

If bit0 of the OutRxPDO[00] is 1, read data from the OutRxPDO[02/03/04/05] and sent the data to the DA 0 to 3.

#### **MOTE**

For detailed information about the **OutRxPDO[00].bit0 (2610CTL0)**, refer to <u>Section 3.3.1 "Module Status and Error Mode"</u>.

#### The address mapping is as follows:

| DA shannal | OutRxPDO[00].bit0 = 0 | OutRxPDO[00].bit0 = 1 | Readback      |
|------------|-----------------------|-----------------------|---------------|
| DA channel | Initial Value         | OutRxPDO[Addr]        | InTxPDO[Addr] |
| 0          | 0x0123                | OutRxPDO[02]          | InTxPDO[02]   |
| 1          | 0x0234                | OutRxPDO[03]          | InTxPDO[03]   |
| 2          | 0x0345                | OutRxPDO[04]          | nTxPDO[04]    |
| 3          | 0x0456                | OutRxPDO[05]          | nTxPDO[05]    |

When the ECAT-2610 is power-on, the OutRxPDO[00]=2610CTRL0.bit0 is reset to 0.

So the output of DA0/1/2/3 is set to the initial value as follows:

DA0 = 0x0123

DA1 = 0x0234

DA2 = 0x0345

DA3 = 0x0456

The OutRxPDO[02/03/04/05] is set to new value.

Then the OutRxPDO[00]=2610CTRL0.bit0 is set to 1 to update DAO/1/2/3 as follows:

DA0 = OutRxPDO[02]

DA1 = OutRxPDO[03]

DA2 = OutRxPDO[04]

DA3 = OutRxPDO[05]

If the OutRxPDO[00]=2610CTRL0.bit0 is set to 0, the DAO/1/2/3 will be set to the initial value again.

# 07.Swap\_Byte\_Word

The **07\_Swap\_Byte\_Word** folder provides configure sample for set the swap function, each of which will be described in more detail below.

## Both\_Swap\_1.txt

The **Both\_Swap\_1.txt** command file contains two typical Modbus RTU commands, i.e., the both-swap function when set the special code is **"06"**, as illustrated below:

```
START

115200, baud rate, from 1200,2400 ~ 57600,115200

N, N=No Parity, E=EVEN, 0=ODD

I, 1=one STOP bit, 2=two STOP bits

100, TimeOut for Modbus command, format=Dec, valid=[0 ~ 255], unit=0.01 sec, 0.01x100=1 sec, max=2.55 sec

0, delay in the end of Modbus command, format=Dec, valid=[0 ~ 255], unit=0.01 sec, max=2.55 sec

0, InTxPdoMax/2, format=Dec, valid=[0 ~ 128], default=0=Auto

0, OutRxPdoMax/2, format=Dec, valid=[0 ~ 128], default=0=Auto

0 0 0 0 0 0, 7 Reserved, format=Hex, default=0

2, two commands(00-01), max=300, format=Dec

02 10 00 00 04 08 12 34 12 34 12 34, 02, 00, 06, DA_0/1/2/3=OutRxPdo[2/3/4/5], both swap, (00)

02 03 00 40 00 04, 02, 00, 06, InTxPdo[2/3/4/5]=DA_0/1/2/3 read back, both swap, (01)

STOP

OutRxPdo[00]=2610CTL0, OutRxPdo[01]=2610CTL1, OutRxPdo[02..FF]=Out[02..FF]

InTxPdo[00]=2610SYSO, InTxPdo[01]=2610SYS1, InTxPdo[02..FF]=Out[02..FF]

input=ABCD, both swap=DCBA
```

Figure A2-23

Number of commands = 2,

Modbus Command, PDO[Addr], Update Mode, Special Code =

(00) 02 10 00 00 04 08 12 34 12 34 12 34 12 34, 02, 00, 06, → Read data from the OutRxPDO[02/03/04/05] and send data to the DAO/1/2/3 then both swap.

(01) 02 03 00 40 00 04, 02, 00, 06,  $\rightarrow$  Read the DA0/1/2/3 readback value from the module, and write the read value that was read to InTxPDO[02/03/04/05] then both swap.

If the input 4 bytes are **ABCD**, after both swap, the four bytes are **DCBA**. Assume the **OutRxPDO[02]=0xAB** and **OutRxPDO[03]=0xCD**,

after they are both swap,

The result are DA0 = 0xDC and DA1 = 0xBA.

# Byte\_Swap \_1.txt

The **Byte\_Swap\_1.txt** command file contains two typical Modbus RTU commands, i.e., the byte-swap function when set the special code is **"02"**, as illustrated below:

Figure A2-24

#### Number of commands = 8,

#### Modbus Command, PDO[Addr], Update Mode, Special Code =

- (00) 02 06 00 00 00 00, 02, 00, 02,  $\rightarrow$  Read data from the OutRxPDO[02] and send data to the DAO then byte swap.
- (01) 02 06 00 01 00 00, 03, 00, 02,  $\rightarrow$  Read data from the OutRxPDO[03] and send data to the DA1 then byte swap.
- (02) 02 06 00 02 00 00, 04, 00, 02,  $\rightarrow$  Read data from the OutRxPDO[04] and send data to the DA2 then byte swap.
- (03) 02 06 00 03 00 00, 05, 00, 02,  $\rightarrow$  Read data from the OutRxPDO[05] and send data to the DA3 then byte swap.
- (04) **02 03 00 40 00 01**, **02**, **00**, **02**, → Read the DAO readback value from the module, and write the read value that was read to InTxPDO[02] then byte swap.
- (05) **02 03 00 41 00 01**, **03**, **00**, **02**, → Read the DA1 readback value from the module, and write the read value that was read to InTxPDO[03] then byte swap.
- (06) **02 03 00 42 00 01**, **04**, **00**, **02**, → Read the DA2 readback value from the module, and write the read value that was read to InTxPDO[04] then byte swap.
- (07) **02 03 00 43 00 01**, **05**, **00**, **02**, → Read the DA3 readback value from the module, and write the read value that was read to InTxPDO[05] then byte swap.

If the input 4 bytes are **ABCD**, after byte swap, the four bytes are **BADC**.

Assume the OutRxPDO[02]=0xAB and OutRxPDO[03]=0xCD,

after they are byte swap,

The result are **DA0** = 0xBA and **DA1** = 0xDC.

## Word\_Swap\_1.txt

The **Word\_Swap\_1.txt** command file contains two typical Modbus RTU commands, i.e., the word-swap function when set the special code is **"04"**, as illustrated below:

```
START

115200, baud rate, from 1200,2400 ~ 57600,115200

N, N=No Parity, E=EVEN, 0=ODD

I, I=one STOP bit, 2=two STOP bits

100, TimeOut for Modbus command, format=Dec, valid=[0 ~ 255], unit=0.01 sec, 0.01x100=1 sec, max=2.55 sec

0, delay in the end of Modbus command, format=Dec, valid=[0 ~ 255], unit=0.01 sec, max=2.55 sec

0, InTxPdoMax/2, format=Dec, valid=[0 ~ 128], default=0=Auto

0, OutRxPdoMax/2, format=Dec, valid=[0 ~ 128], default=0=Auto

0 0 0 0 0 0, 7 Reserved, format=Hex, default=0

2, two commands(00-01), max=300, format=Dec

02 10 00 00 04 08 12 34 12 34 12 34 12 34, 02, 00, 04, DA_0/1/2/3=OutRxPdo[2/3/4/5], word swap, (00)

02 03 00 40 00 04, 02, 00, 04, InTxPdo[2/3/4/5]=DA_0/1/2/3 read back, word swap, (01)

STOP

OutRxPdo[00]=2610CTL0, OutRxPdo[01]=2610CTL1, OutRxPdo[02..FF]=Out[02..FF]
InTxPdo[00]=2610SYS0, InTxPdo[01]=2610SYS1, InTxPdo[02..FF]=Out[02..FF]
input=ABCD, word swap=CDAB
```

Figure A2-25

Number of commands = 2,

Modbus Command, PDO[Addr], Update Mode, Special Code =

(00) **02 10 00 00 04 08 12 34 12 34 12 34 12 34, 02, 00, 04,** → Read data from the OutRxPDO[02/03/04/05] and send data to the DAO/1/2/3 then word swap.

(01) 02 03 00 40 00 04, 02, 00, 04,  $\rightarrow$  Read the DA0/1/2/3 readback value from the module, and write the read value that was read to InTxPDO[02/03/04/05] then word swap.

If the input 4 bytes are **ABCD**, after word swap, the four bytes are **CDAB**.

Assume the OutRxPDO[02]=OxAB and OutRxPDO[03]=OxCD,

after they are word swap,

The result are **DA0** = 0xCD and **DA1** = 0xAB.

# 08.State\_Change\_Trigger

The **08\_State\_Change\_Trigger** folder provides configure sample for set the state change trigger function when special code is **"08"**, each of which will be described in more detail below.

# State\_Change \_1.txt

The **State\_Change\_1.txt** command file contains four typical Modbus RTU commands that are used to set the state change trigger function for Analog Output channels 0 to 3, as illustrated below:

```
START

115200, baud rate, from 1200,2400 ~ 57600,115200

N, N=No Parity, E=EVEN, 0=ODD

1, l=one STOP bit, 2=two STOP bits

100, TimeOut for Modbus command, format=Dec, valid=[0 ~ 255], unit=0.01 sec, 0.01x100=1 sec, max=2.55 sec

0, delay in the end of Modbus command, format=Dec, valid=[0 ~ 255], unit=0.01 sec, max=2.55 sec

0, InTxPdoMax/2, format=Dec, valid=[0 ~ 128], default=0=Auto

0, OutRxPdoMax/2, format=Dec, valid=[0 ~ 128], default=0=Auto

0 0 0 0 0, 7 Reserved, format=Hex, default=0

4, four commands(00-03), max=300, format=Dec

02 06 00 00 00 00, 02, 00, 08, D/A_0=OutRxPdo[02]+state change update, (00)

02 06 00 01 00 00, 03, 00, 08, D/A_1=OutRxPdo[03]+state change update, (01)

02 06 00 02 00 00, 04, 00, 08, D/A_2=OutRxPdo[04]+state change update, (02)

02 06 00 03 00 00, 05, 00, 08, D/A_3=OutRxPdo[05]+state change update, (03)

STOP

OutRxPdo[00]=2610CTL0, OutRxPdo[01]=2610CTL1, OutRxPdo[02..FF]=Out[02..FF]

InTxPdo[00]=2610CTL0, OutRxPdo[01]=2610CTL1, OutRxPdo[02..FF]=Out[02..FF]

D/A_0/1/2/3 will update when OutRxPdo[02/03/04/05] change
```

Figure A2-26

Number of commands = 4,

```
Modbus Command, PDO[Addr], Update Mode, Special Code = (00) 02 06 00 00 00, 02, 00, 08, → The DA0 = OutRxPDO[02].

If OutRxPDO[02] is changed, the "02 06 00 00 00 00" command will be sent to module.

If OutRxPDO[02] is same, the "02 06 00 00 00 00" command will be bypass.
```

```
(01) 02 06 00 01 00 00, 03, 00, 08, → The DA1 = OutRxPDO[03].

If OutRxPDO[03] is changed, the "02 06 00 01 00 00" command will be sent to module.

If OutRxPDO[03] is same, the "02 06 00 01 00 00" command will be bypass.
```

```
(02) 02 06 00 02 00 00, 04, 00, 08, \rightarrow The DA2 = OutRxPDO[04]. If OutRxPDO[04] is changed, the "02 06 00 02 00 00" command will be sent to module. If OutRxPDO[04] is same, the "02 06 00 02 00 00" command will be bypass.
```

(03) 02 06 00 03 00 00, 05, 00, 08,  $\rightarrow$  The DA3 = OutRxPDO[05].

If OutRxPDO[05] is changed, the "02 06 00 03 00 00" command will be sent to module.

If OutRxPDO[05] is same, the "02 06 00 03 00 00" command will be bypass.

#### The address mapping is as follows:

| DA channel | PDO[Addr]    |
|------------|--------------|
| 0          | OutRxPDO[02] |
| 1          | OutRxPDO[03] |
| 2          | OutRxPDO[04] |
| 3          | OutRxPDO[05] |

### State\_Change \_2.txt

The **State\_Change\_2.txt** command file contains four typical Modbus RTU commands that are used to set the state change trigger function for all Analog Output channels, as illustrated below:

```
START
115200, baud rate, from 1200,2400 ~ 57600,115200
N, N=No Parity, E=EVEN, 0=ODD
1, 1=one STOP bit, 2=two STOP bits
100, TimeOut for Modbus command, format=Dec, valid=[0 ~ 255], unit=0.01 sec, 0.01x100=1 sec, max=2.55 sec
0, delay in the end of Modbus command, format=Dec, valid=[0 ~ 255], unit=0.01 sec, max=2.55 sec
0, InTxPdoMax/2, format=Dec, valid=[0 ~ 128], default=0=Auto
0, OutRxPdoMax/2, format=Dec, valid=[0 ~ 128], default=0=Auto
0 0 0 0 0 0, 7 Reserved, format=Hex, default=0
1, eight commands(00-01), max=300, format=Dec
02 10 00 00 00 04 08 12 34 12 34 12 34 12 34, 02, 00, 08, DA_0/1/2/3=OutRxPdo[2/3/4/5]+state change update, (00)
STOP

OutRxPdo[00]=2610CTL0, OutRxPdo[01]=2610CTL1, OutRxPdo[02..FF]=Out[02..FF]
InTxPdo[00]=2610SYS0, InTxPdo[01]=2610SYS1, InTxPdo[02..FF]=Out[02..FF]

D/A_0/1/2/3 will update when OutRxPdo[02/03/04/05] change
```

Figure A2-27

#### Number of commands = 1,

Modbus Command, PDO[Addr], Update Mode, Special Code = (00) 02 10 00 00 04 08 12 34 12 34 12 34 12 34, 02, 00, 08, → The DAO/1/2/3 = OutRxPDO[02/03/04/05]. If one of OutRxPDO[02/03/04/05] is changed, the "02 10 00 00 04 08 12 34 12 34 12 34 12 34" command will be sent to module.

else the "02 10 00 00 00 04 08 12 34 12 34 12 34 12 34" command will be bypass.

## 09.Constant\_Output

The **09\_Constant\_Output** folder provides configure sample for set the constant output function when special code is **"10"**, each of which will be described in more detail below.

#### Constant \_1.txt

The **Constant\_1.txt** command file contains four typical Modbus RTU commands that are used to output of the Analog Output channels 0 to 3 is constant value, as illustrated below:

```
START

115200, baud rate, from 1200,2400 ~ 57600,115200

N, N=No Parity, E=EVEN, 0=ODD

1, 1=one STOP bit, 2=two STOP bits

100, TimeOut for Modbus command, format=Dec, valid=[0 ~ 255], unit=0.01 sec, 0.01x100=1 sec, max=2.55 sec

0, delay in the end of Modbus command, format=Dec, valid=[0 ~ 255], unit=0.01 sec, max=2.55 sec

0, InTxPdoMax/2, format=Dec, valid=[0 ~ 128], default=0=Auto

0, OutRxPdoMax/2, format=Dec, valid=[0 ~ 128], default=0=Auto

0 0 0 0 0, 7 Reserved, format=Hex, default=0

4, four commands(00-03), max=300, format=Dec

2 06 00 00 01 23, 02, 00, 10, D/A_0=constant 0x0123, update cyclically, (00)

02 06 00 01 02 34, 03, 00, 10, D/A_1=constant 0x0234, update cyclically, (01)

02 06 00 02 03 45, 04, 00, 10, D/A_2=constant 0x0345, update cyclically, (02)

02 06 00 03 04 56, 05, 00, 10, D/A_3=constant 0x0456, update cyclically, (03)

STOP

DutRxPdo[00]=2610CTL0, OutRxPdo[01]=2610CTL1, OutRxPdo[02..FF]=Out[02..FF]

InTxPdo[00]=2610SYS0, InTxPdo[01]=2610SYS1, InTxPdo[02..FF]=Out[02..FF]
```

Figure A2-28

#### Number of commands = 4,

#### Modbus Command, PDO[Addr], Update Mode, Special Code =

- (00) 02 06 00 00 01 23, 02, 00, 10,  $\rightarrow$  This command is used to cyclically constant output "123" using DAO.
- (01) 02 06 00 01 02 34, 03, 00, 10,  $\rightarrow$  This command is used to cyclically constant output "234" using DA1.
- (02) 02 06 00 02 03 45, 04, 00, 10,  $\rightarrow$  This command is used to cyclically constant output "345" using DA2.
- (03) 02 06 00 03 04 56, 05, 00, 10,  $\rightarrow$  This command is used to cyclically constant output "456" using DA3.

#### The address mapping is as follows:

| DA channel | PDO[Addr]    | Constant output |
|------------|--------------|-----------------|
| 0          | OutRxPDO[02] | 0x0123          |
| 1          | OutRxPDO[03] | 0x0234          |
| 2          | OutRxPDO[04] | 0x0345          |
| 3          | OutRxPDO[05] | 0x0456          |

## 10.Bit\_Command

The **10\_Bit\_Command** folder provides configure sample for set the Bit command, each of which will be described in more detail below.

#### Bit \_Cmd\_1.txt

The **Bit\_Cmd\_1.txt** command file contains eight typical Modbus RTU commands that are used to write to DO Bits 0 to 7, as illustrated below:

```
START

115200, baud rate, from 1200,2400 ~ 57600,115200

N, N=No Parity, E=BVEN, 0=ODD

1, l=one STOP bit, 2=two STOP bits

100, TimeOut for Modbus command, format=Dec, valid=[0 ~ 255], unit=0.01 sec, 0.01x100=1 sec, max=2.55 sec

0, delay in the end of Modbus command, format=Dec, valid=[0 ~ 255], unit=0.01 sec, max=2.55 sec

0, InTxPdoMax/2, format=Dec, valid=[0 ~ 128], default=0=Auto

0, OutRxPdoMax/2, format=Dec, valid=[0 ~ 128], default=0=Auto

0 0 0 0 0 0 0, 7 Reserved, format=Hex, default=0

8, 8 commands(00-07), max=300, format=Dec

01 05 00 00 FF 00, 02, 00, 00, D/O.bit0=OutRxPdo[02].bit0, update cyclically, (00)

01 05 00 01 FF 00, 02, 00, 00, D/O.bit1=OutRxPdo[02].bit1, update cyclically, (01)

01 05 00 02 FF 00, 02, 00, 00, D/O.bit1=OutRxPdo[02].bit2, update cyclically, (02)

01 05 00 03 FF 00, 02, 00, 00, D/O.bit3=OutRxPdo[02].bit3, update cyclically, (03)

01 05 00 04 FF 00, 02, 00, 00, D/O.bit4=OutRxPdo[02].bit4, update cyclically, (04)

01 05 00 05 FF 00, 02, 00, 00, D/O.bit4=OutRxPdo[02].bit5, update cyclically, (05)

01 05 00 06 FF 00, 02, 00, 00, D/O.bit5=OutRxPdo[02].bit5, update cyclically, (05)

01 05 00 07 FF 00, 02, 00, 00, D/O.bit5=OutRxPdo[02].bit7, update cyclically, (05)

01 05 00 07 FF 00, 02, 00, 00, D/O.bit7=OutRxPdo[02].bit7, update cyclically, (07)

STOP

OutRxPdo[00]=2610CTL0, OutRxPdo[01]=2610CTL1, OutRxPdo[02.FF]=Out[02.FF]

InTxPdo[00]=2610SYSO, InTxPdo[01]=2610CTL1, OutRxPdo[02.FF]=Out[02.FF]
```

Figure A2-29

#### The M-7050 module is used as an example. The address mapping is as follows:

| DO   | PDO[Addr]         |
|------|-------------------|
| Bit0 | OutRxPDO[02].bit0 |
| Bit1 | OutRxPDO[02].bit1 |
| Bit2 | OutRxPDO[02].bit2 |
| Bit3 | OutRxPDO[02].bit3 |
| Bit4 | OutRxPDO[02].bit4 |
| Bit5 | OutRxPDO[02].bit5 |
| Bit6 | OutRxPDO[02].bit6 |
| Bit7 | OutRxPDO[02].bit7 |

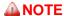

Using bit commands is not recommended.

## 11.Delay\_Command

The **11\_Dealy\_Command** folder provides configure sample for set the delay time, each of which will be described in more detail below.

### Delay\_Cmd\_1.txt

The **Delay\_Cmd\_1.txt** command file is very similar to <u>DIO DA AD 1.txt</u> command file described above, except for the delay time, as illustrated below:

```
START

115200, baud rate, from 1200,2400 ~ 57600,115200

N, N=No Parity, E=EVEN, 0=0DD

1, l=one STOP bit, 2=two STOP bits

100, TimeOut for Modbus command, format=Dec, valid=[0 ~ 255], unit=0.01 sec, 0.01x100=1 sec, max=2.55 sec

0, delay in the end of Modbus command, format=Dec, valid=[0 ~ 255], unit=0.01 sec, max=2.55 sec

0, InTxPdoMax/2, format=Dec, valid=[0 ~ 128], default=0=Auto

0, OutRxPdoMax/2, format=Dec, valid=[0 ~ 128], default=0=Auto

0 0 0 0 0 0, 7 Reserved, format=Hex, default=0

6, six commands(00-05), max=300, format=Dec

10 FO 00 00 00 80 100, 02, 00, 00, D/O=OutTxPdo[2], update cyclically, (00)

10 02 00 00 00 08, 02, 00, 00, InTxPdo[02]=D/I, update cyclically, (01)

FF 06 00 01 00 01, 02, 00, 00, delay lms x 1=1ms, D/A need more delay@ 115.2K (02)

02 10 00 00 00 04 08 12 34 12 34 12 34, 03, 00, 00, DA_0/1/2/3=OutRxPdo[3/4/5/6], update cyclically, (03)

FF 06 00 01 00 02, 02, 00, 00, delay lms x 2=2ms, A/D need more delay@ 115.2K (04)

03 04 00 00 08, 03, 00, 00, InTxPdo[3/0A]=A/I_O~7, update cyclically, (05)

STOP

DutRxPdo[00]=2610CTL0, OutRxPdo[01]=2610CTL1, OutRxPdo[02..FF]=Out[02..FF]

InTxPdo[00]=2610SYSO, InTxPdo[01]=2610SYS1, InTxPdo[02..FF]=Out[02..FF]

DIO Address = 0x01

D/A Address = 0x02

A/D Address = 0x03
```

For Example: Figure A2-30

```
Modbus Command, PDO[Addr], Update Mode, Special Code = (02) FF 06 00 \underline{01} 00 \underline{01}, 02, 00, 00, \rightarrow Set the delay 1 ms = 1 ms x 1 (04) FF 06 00 \underline{01} 00 \underline{02}, 02, 00, 00, \rightarrow Set the delay 2 ms = 1 ms x 2
```

If the module needs more delay time, the delay command can be used as follows:

```
FF 06 00 \underline{00} 00 \underline{XX}: unit = 0.01 sec = 10 ms, max. = 255 x 0.01 sec = 2.55 sec

FF 06 00 \underline{01} 00 \underline{XX}: unit = 1 ms, max. = 255 x 1 ms = 0.255 sec
```

### 12.TxPdo\_RxPdo\_0x80\_0xFF

The **12\_TxPdo\_RxPdo\_0x80\_0xFF** folder provides configure sample for set the address is 0x80 to 0xFF for the InTxPDO and OutRxPDO, each of which will be described in more detail below.

#### TxPdo\_RxPdo\_0x80.txt

The **TxPdo\_RxPdo\_0x80.txt** command file contains two typical Modbus RTU commands that are used to set the InTxPDO[Addr] and OutRxPDO[addr] is 0x80 for the Digital Input and Digital Output, as illustrated below:

```
START

115200, baud rate, from 1200,2400 ~ 57600,115200

N, N=No Parity, E=EVEN, 0=ODD

1, 1=one STOP bit, 2=two STOP bits

100, TimeOut for Modbus command, format=Dec, valid=[0 ~ 255], unit=0.01 sec, 0.01x100=1 sec, max=2.55 sec

0, delay in the end of Modbus command, format=Dec, valid=[0 ~ 255], unit=0.01 sec, max=2.55 sec

0, InTxPdoMax/2, format=Dec, valid=[0 ~ 128], default=0=Auto

0, OutRxPdoMax/2, format=Dec, valid=[0 ~ 128], default=0=Auto

0 0 0 0 0 0, 7 Reserved, format=Hex, default=0

2, two commands(00-01), max=300, format=Dec

01 0F 00 00 00 08 01 00, 80, 00, 00, D/O=OutTxPdo[80], update cyclically, (00)

01 02 00 00 00 08, 80, 00, 00, InTxPdo[80]=D/I, update cyclically, (01)

STOP

OutRxPdo[00]=2610CTL0, OutRxPdo[01]=2610CTL1, OutRxPdo[02..FF]=Out[02..FF]

InTxPdo[00]=2610SYS0, InTxPdo[01]=2610SYS1, InTxPdo[02..FF]=Out[02..FF]
```

Figure A2-31

### TxPdo\_RxPdo\_0xFF.txt

The **TxPdo\_RxPdo\_0xFF.txt** command file contains two typical Modbus RTU commands that are used to set the InTxPDO[Addr] and OutRxPDO[Addr] is 0xFF for the Digital Input and Digital Output, as illustrated below:

```
START
115200, baud rate, from 1200,2400 ~ 57600,115200

N, N=No Parity, E=EVEN, 0=ODD
1, 1=one STOP bit, 2=two STOP bits
100, TimeOut for Modbus command, format=Dec, valid=[0 ~ 255], unit=0.01 sec, 0.01x100=1 sec, max=2.55 sec
0, delay in the end of Modbus command, format=Dec, valid=[0 ~ 255], unit=0.01 sec, max=2.55 sec
0, InTxPdoMax/2, format=Dec, valid=[0 ~ 128], default=0=Auto
0, OutRxPdoMax/2, format=Dec, valid=[0 ~ 128], default=0=Auto
0 0 0 0 0 0, 7 Reserved, format=Hex, default=0
2, two commands(00-01), max=300, format=Dec
01 0F 00 00 00 08 01 00, FF, 00, 00, D/O=OutTxPdo[FF], update cyclically, (00)
01 02 00 00 00 08, FF, 00, 00, InTxPdo[FF]=D/I, update cyclically, (01)
STOP

OutRxPdo[00]=2610CTL0, OutRxPdo[01]=2610CTL1, OutRxPdo[02..FF]=Out[02..FF]
InTxPdo[00]=2610SYS0, InTxPdo[01]=2610SYS1, InTxPdo[02..FF]=Out[02..FF]
```

Figure A2-32

#### TxPdo\_RxPdo\_AD\_0x80.txt

The **TxPdo\_RxPdo\_AD\_0x80.txt** command file contains eight typical Modbus RTU commands that are used to set the InTxPDO[Addr] is 0x80 to 0x87 for the Analog Input channels 0 to 7, as illustrated below:

```
START

115200, baud rate, from 1200,2400 ~ 57600,115200

N, N=No Parity, E=EVEN, 0=ODD

1, l=one STOP bit, 2=two STOP bits

100, TimeOut for Modbus command, format=Dec, valid=[0 ~ 255], unit=0.01 sec, 0.01x100=1 sec, max=2.55 sec

0, delay in the end of Modbus command, format=Dec, valid=[0 ~ 255], unit=0.01 sec, max=2.55 sec

0, InTxPdoMax/2, format=Dec, valid=[0 ~ 128], default=0=Auto

0, OutRxPdoMax/2, format=Dec, valid=[0 ~ 128], default=0=Auto

0, OutRxPdoMax/2, format=Dec, valid=[0 ~ 128], default=0=Auto

0, 00 0 0 0, 7 Reserved, format=Hex, default=0

3, 8 commands(00-07), max=300, format=Dec

03 04 00 00 00 01, 80, 00, 00, InTxPdo[80]=A/I_0, update cyclically, (00)

03 04 00 01 00 01, 81, 00, 00, InTxPdo[81]=A/I_1, update cyclically, (01)

03 04 00 02 00 01, 82, 00, 00, InTxPdo[82]=A/I_2, update cyclically, (02)

03 04 00 03 00 01, 83, 00, 00, InTxPdo[83]=A/I_3, update cyclically, (03)

03 04 00 05 00 01, 85, 00, 00, InTxPdo[83]=A/I_5, update cyclically, (05)

03 04 00 06 00 01, 86, 00, 00, InTxPdo[85]=A/I_5, update cyclically, (06)

03 04 00 07 00 01, 87, 00, 00, InTxPdo[87]=A/I_7, update cyclically, (07)

STOP

DutRxPdo[00]=2610CTL0, OutRxPdo[01]=2610CTL1, OutRxPdo[02..FF]=Out[02..FF]

InTxPdo[00]=2610SYSO, InTxPdo[01]=2610SYS1, InTxPdo[02..FF]=Out[02..FF]
```

Figure A2-33

## TxPdo\_RxPdo\_AD\_0xFF.txt

The **TxPdo\_RxPdo\_AD\_0xFF.txt** command file contains eight typical Modbus RTU commands that are used to set the InTxPDO[Addr] is 0x8F to 0xFF for the Analog Input channels 0 to 7, as illustrated below:

```
START

115200, baud rate, from 1200,2400 ~ 57600,115200

N, N=No Parity, E=EVEN, 0=ODD

1, 1=one STOP bit, 2=two STOP bits

100, TimeOut for Modbus command, format=Dec, valid=[0 ~ 255], unit=0.01 sec, 0.01x100=1 sec, max=2.55 sec

0, delay in the end of Modbus command, format=Dec, valid=[0 ~ 255], unit=0.01 sec, max=2.55 sec

0, InTxPdoMax/2, format=Dec, valid=[0 ~ 128], default=0=Auto

0, OutRxPdoMax/2, format=Dec, valid=[0 ~ 128], default=0=Auto

0 0 0 0 0 0, 7 Reserved, format=Hex, default=0

1, 1 commands(00-00), max=300, format=Dec

03 04 00 00 00 08, F8, 00, 00, InTxPdo[F8/FF]=A/I_0~7, update cyclically, (00)

STOP

OutRxPdo[00]=2610CTL0, OutRxPdo[01]=2610CTL1, OutRxPdo[02..FF]=Out[02..FF]

InTxPdo[00]=2610SYSO, InTxPdo[01]=2610SYS1, InTxPdo[02..FF]=Out[02..FF]
```

Figure A2-34

### TxPdo\_RxPdo\_DA\_0x80\_0xFF.txt

The **TxPdo\_RxPdo\_AD\_0xFF.txt** command file contains eight typical Modbus RTU commands that are used to set the InTxPDO[Addr] and OutTxPDO[Addr] is 0x80 to 0xFF for the Analog Output channels 0 to 3, as illustrated below:

```
START

115200, baud rate, from 1200,2400 ~ 57600,115200

N, N=No Parity, E=EVEN, 0=ODD

1, 1=one STOP bit, 2=two STOP bits

100, TimeOut for Modbus command, format=Dec, valid=[0 ~ 255], unit=0.01 sec, 0.01x100=1 sec, max=2.55 sec

0, delay in the end of Modbus command, format=Dec, valid=[0 ~ 255], unit=0.01 sec, max=2.55 sec

0, InTxPdoMax/2, format=Dec, valid=[0 ~ 128], default=0=Auto

0, OutRxPdoMax/2, format=Dec, valid=[0 ~ 128], default=0=Auto

0 0 0 0 0 0, 7 Reserved, format=Hex, default=0

5, four commands(00-04), max=300, format=Dec

02 03 00 40 00 02, 80, 00, 00, InTxPdo[80/81]=DA_O/1 read back, update cyclically, (00)

02 03 00 42 00 02, FE, 00, 00, InTxPdo[FE/FF]=DA_2/3 read back, update cyclically, (01)

02 10 00 00 00 02 04 12 34 12 34, 80, 00, 00, DA_O/1=OutTxPdo[80/81], update cyclically, (02)

02 06 00 02 00 00, FE, 00, 00, DA_2=OutTxPdo[FE], update cyclically, (03)

02 06 00 03 00 00, FF, 00, 00, DA_3=OutTxPdo[FF], update cyclically, (04)

STOP

OutRxPdo[00]=2610CTL0, OutRxPdo[01]=2610CTL1, OutRxPdo[02..FF]=Out[02..FF]

InTxPdo[00]=2610SYSO, InTxPdo[01]=2610SYS1, InTxPdo[02..FF]=Out[02..FF]
```

Figure A2-35

## 13.Commands\_128\_202

The **Commands\_128\_202** folder provides configure sample (commands\_128.txt and commands\_202.txt) contains 128 and 202 typical Modbus RTU commands.

#### **M**NOTE

The maximum command line is 300, but the maximum EEPROM is 2047.

In the configure sample (commands\_202.txt), the maximum commands is 202.

The EEPROM will be FULL, if the command 203 is added.

## 14.End\_of\_Cmd\_Dealy

The **14\_End\_of\_Cmd\_Dealy** folder provides configure sample for set delay time in the end of Modbus command, each of which will be described in more detail below.

## End\_Delay\_1.txt

The **End Dealy 1.txt** command file contains set the end delay 2 seconds, as illustrated below:

```
TART

115200, baud rate, from 1200,2400 ~ 57600,115200

N, N=No Parity, E=EVEN, 0=ODD

1, 1=one STOP bit, 2=two STOP bits

100, TimeOut for Modbus command, format=Dec, valid=[0 ~ 255], unit=0.01 sec, 0.01x100=1 sec, max=2.55 sec

200, delay in the end of Modbus command, format=Dec, valid=[0 ~ 255], unit=0.01 sec, delay=200x0.01=2 sec

0, InTxPdoMax/2, format=Dec, valid=[0 ~ 128], default=0=Auto

0, OutRxPdoMax/2, format=Dec, valid=[0 ~ 128], default=0=Auto

0 0 0 0 0 0, 7 Reserved, format=Hex, default=0

2, two commands(00-01), max=300, format=Dec

01 0F 00 00 00 08 01 00, 02, 00, 00, D/0=OutTxPdo[2], update cyclically, (00)

01 02 00 00 00 08, 02, 00, 00, InTxPdo[02]=D/I, update cyclically, (01)

STOP

OutRxPdo[00]=2610CTL0, OutRxPdo[01]=2610CTL1, OutRxPdo[02..FF]=Out[02..FF]

InTxPdo[00]=2610SYS0, InTxPdo[01]=2610SYS1, InTxPdo[02..FF]=Out[02..FF]
```

Figure A2-36

Set the end\_delay to 200, unit = 0.01 sec, so 200 x 0.01 sec = 2 sec for slow speed debug. ECAT-2610 will delay extra 2 seconds in the end of every command.

This will make the scan speed is down to slow for debug.

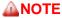

It is recommended to set this value to 0 for normal application.

## 15.TxPdo\_RxPdo\_Max

The **15\_TxPdo\_RxPdo\_Max** folder provides configure sample for set the InTxPdoMax/2 and OutRxPdoMax/2, each of which will be described in more detail below.

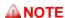

The InTxPdoMax/2 and OutRxPdoMax/2 can be set to special value for debug.

It is recommended to set these 2 values to 0 (Automatic settings).

#### TxRxPdo\_Max\_1.txt

The **TxRxPdo\_Max\_1.txt** command file contains set the IntxPdoMax/2 to 8 and OutRxPdoMax/2 to 10, as illustrated below:

```
TART

115200, baud rate, from 1200,2400 ~ 57600,115200

N, N=No Parity, E=EVEN, 0=ODD

1, I=one STOP bit, 2=two STOP bits

100, TimeOut for Modbus command, format=Dec, valid=[0 ~ 255], unit=0.01 sec, 0.01x100=1 sec, max=2.55 sec

0, delay in the end of Modbus command, format=Dec, valid=[0 ~ 255], unit=0.01 sec, max=2.55 sec

8. InTxPdoMax/2, format=Dec, InTxPdoMax=8X2=16=Sys0 ~ InOF

10. OutRxPdoMax/2, format=Dec, OutRxPdoMax=10X2=20=Ctr10 ~ Out13

0 0 0 0 0 0, 7 Reserved, format=Hex, default=0

2, two commands(00-01), max=300, format=Dec

01 0F 00 00 00 08 01 00, 02, 00, 00, D/0=OutTxPdo[2], update cyclically, (00)

01 02 00 00 00 08, 02, 00, 00, InTxPdo[02]=D/I, update cyclically, (01)

STOP

OutRxPdo[00]=2610CTL0, OutRxPdo[01]=2610CTL1, OutRxPdo[02..FF]=Out[02..FF]

InTxPdo[00]=2610SYS0, InTxPdo[01]=2610SYS1, InTxPdo[02..FF]=Out[02..FF]

min InTxPdoMax = 10

min OutRxPdoMax = 10
```

For Example: Figure A2-37

Set the InTxPdoMax/2 to 8, so  $InTxPdoMax = 8 \times 2 = 16$  that means InTxPDO[00] to InTxPDO[0F]. Set the OutRxPdoMax/2 to 10, so  $OutRxPdoMax = 10 \times 2 = 20$  that means OutRxPDO[00] to OutRxPDO[13].

#### TxRxPdo\_Max\_2.txt

The **TxRxPdo\_Max\_2.txt** command file contains set the IntxPdoMax/2 and OutRxPdoMax/2 to 64, as illustrated below:

```
START
115200, baud rate, from 1200,2400 ~ 57600,115200

N, N=No Parity, E=EVEN, 0=ODD

1, 1=one STOP bit, 2=two STOP bits
100, TimeOut for Modbus command, format=Dec, valid=[0 ~ 255], unit=0.01 sec, 0.01x100=1 sec, max=2.55 sec
0, delay in the end of Modbus command, format=Dec, valid=[0 ~ 255], unit=0.01 sec, max=2.55 sec
64, InTxPdoMax/2, format=Dec, InTxPdoMax=64X2=128=Sys0 ~ In7F
64, OutRxPdoMax/2, format=Dec, OutRxPdoMax=64x2=128=Ctrl0 ~ Out7F
0 0 0 0 0 0, 7 Reserved, format=Hex, default=0
2, two commands(00-01), max=300, format=Dec
01 0F 00 00 00 8 01 00, 02, 00, 00, D/O=OutTxPdo[2], update cyclically, (00)
01 02 00 00 08, 02, 00, 00, InTxPdo[02]=D/I, update cyclically, (01)
STOP

OutRxPdo[00]=2610CTL0, OutRxPdo[01]=2610CTL1, OutRxPdo[02..FF]=Out[02..FF]
InTxPdo[00]=2610SYS0, InTxPdo[01]=2610SYS1, InTxPdo[02..FF]=Out[02..FF]
min InTxPdoMax = 10
min OutRxPdoMax = 10
```

For Example:

Figure A2-38

Set the InTxPdoMax/2 to 64, so  $InTxPdoMax = 64 \times 2 = 128$  that means InTxPDO[00] to InTxPDO[7F]. Set the OutRxPdoMax/2 to 64, so  $OutRxPdoMax = 64 \times 2 = 128$  that means OutRxPDO[00] to OutRxPDO[7F].

### TxRxPdo\_Max\_3.txt

The **TxRxPdo\_Max\_3.txt** command file contains set the IntxPdoMax/2 and OutRxPdoMax/2 to 128, as illustrated below:

```
START

115200, baud rate, from 1200,2400 ~ 57600,115200

N, N=No Parity, E=EVEN, 0=ODD

1, 1=one STOP bit, 2=two STOP bits

100, TimeOut for Modbus command, format=Dec, valid=[0 ~ 255], unit=0.01 sec, 0.01x100=1 sec, max=2.55 sec

0, delay in the end of Modbus command, format=Dec, valid=[0 ~ 255], unit=0.01 sec, max=2.55 sec

128. InTxPdoMax/2, format=Dec, InTxPdoMax=128X2=256=Sys0 ~ InFF

128. OutRxPdoMax/2, format=Dec, OutRxPdoMax=128x2=256=Ctr10 ~ OutFF

0 0 0 0 0 0, 7 Reserved, format=Hex, default=0
2, two commands(00-01), max=300, format=Dec
01 0F 00 00 00 08 01 00, 02, 00, 00, D/0=OutTxPdo[2], update cyclically, (00)
01 02 00 00 08, 02, 00, 00, InTxPdo[02]=D/I, update cyclically, (01)

STOP

OutRxPdo[00]=2610CTL0, OutRxPdo[01]=2610CTL1, OutRxPdo[02..FF]=Out[02..FF]

InTxPdo[00]=2610SYSO, InTxPdo[01]=2610SYS1, InTxPdo[02..FF]=Out[02..FF]

min InTxPdoMax = 10

min OutRxPdoMax = 10
```

Figure A2-39

#### For Example:

Set the InTxPdoMax/2 to 128, so InTxPdoMax = 128 x 2 =256 that means InTxPDO[00] to InTxPDO[FF]. Set the OutRxPdoMax/2 to 128, so OutRxPdoMax = 128 x 2 =256 that means OutRxPDO[00] to OutRxPDO[FF].

## 16.Rs485\_Cycle\_Time

The 16\_Rs485\_Cycle\_Time folder provides configure sample that are used to set the "FF 03 00 01 00 01" command is designed to save the RS-485 cycle time, each of which will be described in more detail below.

### Rs485\_Cycle\_Time\_1.txt

The **Rs485\_Cycle\_Time\_1.txt** command file is very similar to <u>DIO\_Addr01\_1.txt</u> command file described above, except for save the RS-485 cycle time, as illustrated below:

```
START

115200, baud rate, from 1200,2400 ~ 57600,115200

N, N=No Parity, E=EVEN, 0=ODD

1, 1=one STOP bit, 2=two STOP bits

100, TimeOut for Modbus command, format=Dec, valid=[0 ~ 255], unit=0.01 sec, 0.01x100=1 sec, max=2.55 sec

0, delay in the end of Modbus command, format=Dec, valid=[0 ~ 255], unit=0.01 sec, delay=200x0.01=2 sec

0, InTxPdoMax/2, format=Dec, valid=[0 ~ 128], default=0=Auto

0, OutRxPdoMax/2, format=Dec, valid=[0 ~ 128], default=0=Auto

0 0 0 0 0 0, 7 Reserved, format=Hex, default=0

2, two commands(00-01), max=300, format=Dec

01 0F 00 00 00 08 01 00, 02, 00, 00, D/O=OutTxPdo[2], update cyclically, (00)

FF 03 00 01 00 01, 02, 00, 00, InTxPdo[2]=Rs485_Cycle_Time, unit=0.1ms (01)

STOP

OutRxPdo[00]=2610CTL0, OutRxPdo[01]=2610CTL1, OutRxPdo[02..FF]=Out[02..FF]
InTxPdo[00]=2610SYS0, InTxPdo[01]=2610SYS1, InTxPdo[02..FF]=In[02..FF]
```

Number of commands = 2,

Figure A2-40

Modbus Command, PDO[Addr], Update Mode, Special Code =

(00) 01 0F 00 00 00 08 01 00, 02, 00, 00,  $\rightarrow$  This command is used to cyclically write DO.

(01) FF 03 00 01 00 01, 02, 00, 00,  $\rightarrow$  This command is used to save the RS-485 cycle time, unit = 0.1 ms.

The following example will show the measured value by TwinCAT and oscilloscope.

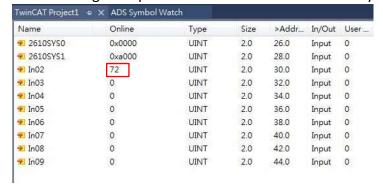

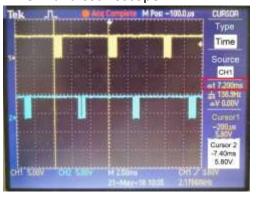

### Rs485\_Cycle\_Time\_2.txt

The **Rs485\_Cycle\_Time\_2.txt** command file is very similar to <u>DIO\_Addr01\_2.txt</u> command file described above, except for save the RS-485 cycle time, as illustrated below:

```
START

115200, baud rate, from 1200,2400 ~ 57600,115200

N, N=No Parity, E=EVEN, O=ODD

1, 1=one STOP bit, 2=two STOP bits

100, TimeOut for Modbus command, format=Dec, valid=[0 ~ 255], unit=0.01 sec, 0.01x100=1 sec, max=2.55 sec

0, delay in the end of Modbus command, format=Dec, valid=[0 ~ 255], unit=0.01 sec, delay=200x0.01=2 sec

0, InTxPdoMax/2, format=Dec, valid=[0 ~ 128], default=0=Auto

0, OutRxPdoMax/2, format=Dec, valid=[0 ~ 128], default=0=Auto

0 0 0 0 0 0, 7 Reserved, format=Hex, default=0

3, three commands(00-02), max=300, format=Dec

01 0F 00 00 00 08 01 00, 02, 00, 00, D/O=OutTxPdo[02], update cyclically, (00)

01 02 00 00 00 08, 02, 00, 00, InTxPdo[02]=D/I, update cyclically, (01)

FF 03 00 01 00 01, 03, 00, 00, InTxPdo[03]=Rs485_Cycle_Time, unit=0.1ms (02)

STOP

OutRxPdo[00]=2610CTL0, OutRxPdo[01]=2610CTL1, OutRxPdo[02..FF]=Out[02..FF]

InTxPdo[00]=2610SYS0, InTxPdo[01]=2610SYS1, InTxPdo[02..FF]=In[02..FF]
```

Number of commands = 3,

Figure A2-41

#### Modbus Command, PDO[Addr], Update Mode, Special Code =

- (00) 01 0F 00 00 00 08 01 00, 02, 00, 00,  $\rightarrow$  This command is used to cyclically write DO.
- (01) 01 02 00 00 00 08, 02, 00, 00,  $\rightarrow$  This command is used to cyclically read DI.
- (02) FF 03 00 01 00 01, 03, 00, 00,  $\rightarrow$  This command is used to save the RS-485 cycle time, unit = 0.1 ms.

The following example will show the measured value by TwinCAT and oscilloscope.

| Name          | Online | Туре | Size | >Addr | In/Out | User |
|---------------|--------|------|------|-------|--------|------|
| ₹ 2610SYS0    | 0x0000 | UINT | 2.0  | 26.0  | Input  | 0    |
| ₱ 2610SYS1    | 0xa000 | UINT | 2.0  | 28.0  | Input  | 0    |
| ₹ In02        | 0      | UINT | 2.0  | 30.0  | Input  | 0    |
| <b>₱</b> In03 | 122    | UINT | 2.0  | 32.0  | Input  | 0    |
| ₹ In04        | 0      | UINT | 2.0  | 34.0  | Input  | 0    |
| ₱ In05        | 0      | UINT | 2.0  | 36.0  | Input  | 0    |
| ₹ In06        | 0      | UINT | 2.0  | 38.0  | Input  | 0    |
| ₱ In07        | 0      | UINT | 2.0  | 40.0  | Input  | 0    |
| € In08        | 0      | UINT | 2.0  | 42.0  | Input  | 0    |
| ₱ In09        | 0      | UINT | 2.0  | 44.0  | Input  | 0    |

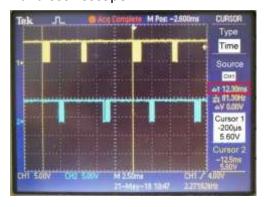

## 17.Ext\_Sync

The 17\_Ext\_Sync folder provides configure sample for how to use the Ext\_Sync mechanism.

The Ext\_Sync mechanism is designed to synchronize multiple ECAT-2610 modules, define as follows:

- Host use 2610CTL0.Bit4 = High to Enable the Ext\_Sync mechanism
- Host use 2601CTL0.Bit5 = High to indicate Ext\_Sync Ready
- ECTA-2610 use 2610SYS1.Bit5 = High to indicate the Ext\_Sync\_commands are executed
- ECAT-2610 use 2610SYS1.Bit5 = Low to indicate the Ext\_Sync\_commands are end
- User use CtrlX[0] to indicate the starting Ext\_Sync\_commands.

#### **M** NOTE

For detailed information about the **2610CTL0.Bit4**, **2610CTL0.Bit5** and **2610SYS1.Bit5**, refer to <u>Section 3.3.1 "Module Status and Error Mode"</u>.

The image below shows an example of the Ext\_Sync operation for three slave devices:

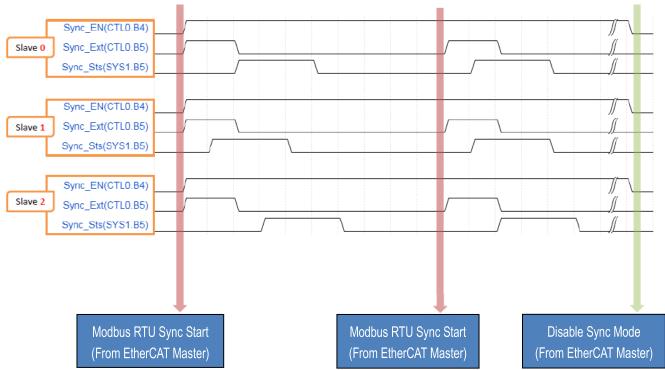

#### ext\_sync.txt

The Ext\_Sync.txt command file contains five typical Modbus RTU commands. Here, set the CtrlX[0] = 3 that means used to indicate the starting Ext\_Sync\_command is 03. Therefore, commands (00) to (02) are normal\_commands that will be always scan as normal, while commands (03) to (04) are Ext\_Sync\_commands that will be scan when the Ext\_Sync is High, else (Ex\_Sync is Low), the commands (03) to (04) will not be scan, as illustrate below:

```
START

115200, baud rate, from 1200,2400 ~ 57600,115200

N, N=No Parity, E=EVEN, 0=DDD

1, l=one STOP bit, 2=two STOP bits

100, TimeOut for Modbus command, format=Dec, valid=[0 ~ 255], unit=0.01 sec, 0.01x100=1 sec, max=2.55 sec

0, delay in the end of Modbus command, format=Dec, valid=[0 ~ 255], unit=0.01 sec, max=2.55 sec

0, InTxPdoMax/2, format=Dec, valid=[0 ~ 128], default=0=Auto

0, OutRxPdoMax/2, format=Dec, valid=[0 ~ 128], default=0=Auto

3 0 0 0 0 0 0, 7 Reserved, format=Hex, default=0,CtrlX[0]=03=Ext_Sync_Start

CtrlX[0]

5, five commands(00-04), max=300, format=Dec

01 01 00 00 00 08, 02, 00, 00, InTxPdo[02]=D/O read back, update cyclically, (00)

10 02 00 00 00 08, 03, 00, 00, InTxPdo[03]=D/I, update cyclically, (01)

01 01 00 00 00 08 01 00, 02, 00, 00, D/O=OutTxPdo[2], update cyclically, (03)

01 01 00 00 00 08, 05, 00, 00, InTxPdo[05]=D/O read back, update cyclically, (03)

OutRxPdo[00]=2610CTL0, OutRxPdo[01]=2610SYS1, OutRxPdo[02..FF]=Out[02..FF]

InTxPdo[00]=2610CTL0, OutRxPdo[01]=2610SYS1, InTxPdo[02..FF]=In[02..FF]
```

Figure A2-42

When the 2610CTL0.Bit5 = Low, the scan sequence will be given as follows:

Commands 
$$(00) \rightarrow (01) \rightarrow (02) \rightarrow (00) \rightarrow (01) \rightarrow (02) \rightarrow \dots \rightarrow (00) \rightarrow (01) \rightarrow (02) \rightarrow \dots$$

When the 2610CTL0.Bit5 = High, the scan sequence will be given as follows:

Commands 
$$(00) \rightarrow (01) \rightarrow (02) \rightarrow (03) \rightarrow (04) \rightarrow ...... \rightarrow (00) \rightarrow (01) \rightarrow (02) \rightarrow (03) \rightarrow (04) \rightarrow ......$$

- The steps to configure the **Ext Sync mechanism** are given as follows:
- **Step 1:** write all **normal\_commands** in the leading part.
- **Step 2:** write all Ext\_Sync\_commands in the last part.
- Step 3: use CtrlX[0] to indicate the starting of Ext Sync commands.
- **Step 4:** upload the commands.txt to ECAT-2610 module.
- The steps to control the Ext Sync Operation are given as follows:
- **Step 1:** Host set **2610CTL0.Bit4 = High** to enable the Ext Sync mechanism.
- **Step 2:** Host set **2610CTL0.Bit5 = High** to START the Ext\_Sync operation.

Step 9: End

```
Step 3: Host waits the 2610SYS1.Bit5 = High

(ECAT-2610 set 2610SYS1.Bit5 = High to indicate Ext_Sync_commands are executed)

Step 4: Host set 2610CTL0.Bit5 = Low to STOP this Ext_Sync operation

(ECAT-2610 set 2610SYS1.Bit5 = Low to indicate Ext_Sync_commands are end)

Step 5: Host waits the 2610SYS1.Bit5 = Low

Step 6: .......

Step 7: Return Step 2 for next Ext_Sync operation.

Step 8: Host set 2610CTL0.Bit4 = Low to disable the Ext_Sync mechanism.
```

In addition, the **Ext\_Sync.txt** command file also contains the definitions of 2610CTL0.Bit4, 2610CTL0.Bit5, 2610SYS1.Bit5 and CtrlX[0]:

## A3. Manually Configure and Upload

This chapter provides a simple overview of default configuration data file (commands.txt) format, and use the following procedure to modify the configuration data (commands.txt) then use the configuration/Diagnostic Utility (7188ECAT.exe) to upload configuration data (commands.txt) to ECAT-2610 module:

## Step 1 Edit the configuration data.

• Double-click the "commands.txt" configuration file to open it.

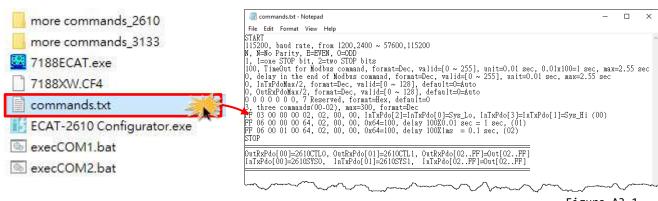

Figure A3-1

The "commands.txt" file provides a simple command set that can be used to control a Modbus RTU device. A syntax rule consists of a left to right sequence of instructions, separated by a comma ",". The data format of the commands.txt file, will be described in more detail below.

- The settings contained in the **default commands.txt file** are illustrated below:
- Red Block: The parameter settings area.
- Green Block: The parameter description area.

# ② Set the **Baud Rate, Parity and Stop Bit** values depending on the requirements of the Modbus RTU device being used.

| Parameter | Description                                                     |  |
|-----------|-----------------------------------------------------------------|--|
| Baud Rate | Valid values: 1200/2400/4800/9600/19200/38400/57600/115200 bps. |  |
|           | (Default: 115200)                                               |  |
| Parity    | Valid values: N (None), E (EVEN), O (ODD). (Default: N)         |  |
| Stop Bits | Valid values: 1, 2. (Default: 1)                                |  |

```
File Edit Format View Help

START

115200, baud rate, from 1200,2400 ~ 57600,115200

N, N=No Parity, E=EVEN, 0=ODD

1, 1=one STOP bit, 2=two STOP bits

100, TimeOut for Modbus command, format=Dec, valid=[0 ~ 255], unit=0.01 sec, 0.01x100=1 sec, max=2.55 sec

0, delay in the end of Modbus command, format=Dec, valid=[0 ~ 255], unit=0.01 sec, max=2.55 sec

0, InTxPdoMax/2, format=Dec, valid=[0 ~ 128], default=0=Auto

0, OutRxPdoMax/2, format=Dec, valid=[0 ~ 128]. default=0=Auto

Figure A3-3
```

#### **⑤** Set the timeout, delay time, InTxPdoMax/2 and OutRxPdoMax/2 values.

| Parameter       | Description                                                                             |
|-----------------|-----------------------------------------------------------------------------------------|
| Timeout         | Set the timeout of the Modbus command (Default: 100).                                   |
| Timeout         | Valid Range: 0 to 255. Unit = 0.01 second, 0.01 x 100 = 1 second, Max. = 2.55 second.   |
| End dolay Timo  | Set the delay time at the end of the command (Default: 0). Refer to End Delay 1.txt for |
| End_delay Time  | more details. Valid Range: 0 to 255. Unit = 0.01 second, Max. = 2.55 second.            |
| IntxPdoMax/2    | The InTxPdoMax/2 is used for debug (Default: 0). It is recommended set to 0 (Automatic  |
|                 | settings). Refer to 15.TxPdo RxPdo Max for more details.                                |
| OutRxPdoMax/2   | The OutRxPdoMax/2 is used for debug (Default: 0). It is recommended set 0 (Automatic    |
| OuthxPuoiviax/2 | settings). Refer to 15.TxPdo RxPdo Max for more details.                                |
|                 | The first parameter (CtrlX[0]=Ext_Sync_Start) is used to set indicate the starting      |
| 7 Reserved      | Ext_Sync_command, and the other six parameters are reserved and have no function.       |
|                 | Refer to 17.Ext Sync for more details. (Default: 0 0 0 0 0 0 0)                         |

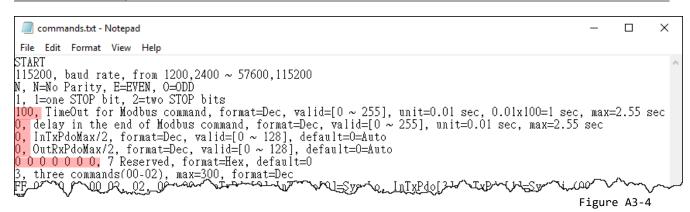

#### **9** Set the **Number of Modbus Commands**.

| Parameter                                                                                                    | Description                                                                                                    |
|----------------------------------------------------------------------------------------------------|----------------------------------------------------------------------------------------------------|
| Number of Modbus Commands                                                                                                    | Valid Range: 0 to 300 (Max.). (Default: 3)                                                                                                    |
| commands.txt - Notepad  File Edit Format View Help                                                                                                    | - u x                                                                                                    |
| ), delay in the end of Modbus command,<br>), InTxPdoMax/2, format=Dec, valid=[0<br>), OutRxPdoMax/2, format=Dec, valid=[0<br>) O O O O O, 7 Reserved, format=Hex,<br>, three commands(00–02), max=300, for | t=Dec, valid=[0 ~ 255], unit=0.01 sec, 0.01x100=1 sec, max=2.55 sec format=Dec, valid=[0 ~ 255], unit=0.01 sec, max=2.55 sec ~ 128], default=0=Auto default=0  mat=Dec [2]=InTxPdo[0]=Sys_Lo, InTxPdo[3]=InTxPdo[1]=Sys_Hi (00) |

# **S** Set the **Modbus commands** depending on the Modbus RTU device being used, and then save the amended configuration

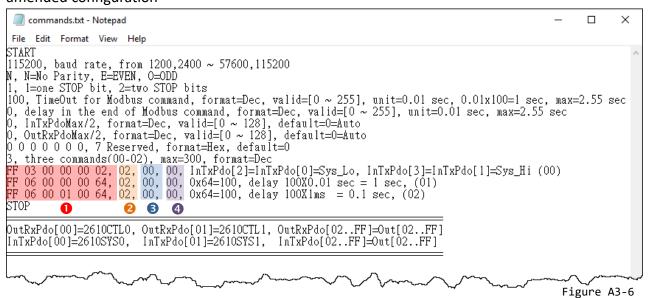

| No. | Modbus Commands (HEX) | Description                                                                                                    |
|-----|-----------------------|----------------------------------------------------------------------------------------------------|
|     | FF 03 00 00 00 02     | The factory default command is used to read the status settings for the ECAT-2610 module. Refer to Section 3.3.1 "Module Status and Error Mode" for more details. |
| 0   | FF 06 00 00 00 64     | The factory default command is used to delay the Modbus command scan. This command is used to slow down the Modbus command for debug, refer to                    |

|                               | PDO [Addr] (HEX)               | Description                                                                                                    |  |  |  |
|-------------------------------|--------------------------------|----------------------------------------------------------------------------------------------------|--|--|--|
| 2                             | 02                             | The [Addr] attribute is mapped to InTxPDO[Addr] or OutRxPDO[Addr] parameters. Valid Range: 0x02 to 0xFF.  Note that OutRxPDO[00], OutRxPDO[01], InTxPDO[00] and InTxPDO[01] are used by the system of the ECAT-2610 module.                                                                                                    |  |  |  |
| Update Mode (HEX) Description |                                |                                                                                                    |  |  |  |
| 3                             | 00                             | The data update mode is an 8-bit control. Refer to the <a href="O5.Rising Trigger">O5.Rising Trigger</a> for more details.  O0: This command will update cyclically.  ≠00: This command will update at the rising edge of InTxPDO[Addr].                                                                                                    |  |  |  |
|                               | Special Code (HEX) Description |                                                                                                    |  |  |  |
| 4                             | 00                             | Set the special code contain power-on value, swap, state change update and constant output functions, refer to <u>06 Initial Value</u> , <u>07 Swap Byte Word</u> , <u>08 State Change Trigger</u> and <u>09 Constant Output</u> for more details.  Valid values (HEX): <b>00</b> (None, default), <b>01</b> (Power-On value), <b>02</b> (byte-swap), <b>04</b> (word-swap), <b>06</b> (both-swap), <b>08</b> (state change trigger), <b>10</b> (constant output). |  |  |  |

Here, the M-7050 module is used as an example, type a single Modbus RTU command, i.e., write Digital Output channels 0 to 7 and save the amended configuration, as follows:

```
START

115200, baud rate, from 1200,2400 ~ 57600,115200

N, N=No Parity, E=EVEN, O=ODD

1, 1=one STOP bit, 2=two STOP bits

100, TimeOut for Modbus command, format=Dec, valid=[0 ~ 255], unit=0.01 sec, 0.01x100=1 sec, max=2.55 sec

0, delay in the end of Modbus command, format=Dec, valid=[0 ~ 255], unit=0.01 sec, max=2.55 sec

0, InTxPdoMax/2, format=Dec, valid=[0 ~ 128], default=0=Auto

0, OutRxPdoMax/2, format=Dec, valid=[0 ~ 128], default=0=Auto

0 0 0 0 0 0, 7 Reserved, format=Hex, default=0

1, one commands(00-00), max=300, format=Dec

01 0F 00 00 00 08 01 00, 02, 00, 00, D/O=OutTxPdo[2], update cyclically, (00)

STOP

OutRxPdo[00]=2610CTNO, OutRxPdo[01]=2610CTL1, OutRxPdo[02..FF]=Out[02..FF]

InTxPdo[00]=2610SYSO, InTxPdo[01]=2610SYS1, InTxPdo[02..FF]=Out[02..FF]

Figure A3-7
```

| Parameter                 |                    | Description                               |    |                                                                                                    |  |
|---------------------------|--------------------|-------------------------------------------|----|----------------------------------------------------------------------------------------------------|--|
| Number of Modbus commands |                    | Valid Range= 0 to 300 (Max.) (Default: 1) |    |                                                                                                    |  |
|                           |                    |                                           |    |                                                                                                    |  |
| Modbus Command (HEX)      | PDO[Addr]<br>(HEX) | Update Special Description                |    | Description                                                                                             |  |
| 01 0F 00 00 00 08 01 00   | 02                 | 00                                        | 00 | For more detailed information about the Modbus command, refer to <u>Chapter 5</u> "Modbus Information". |  |

## Step 2 Connect the ECAT-2610 module to the Host PC.

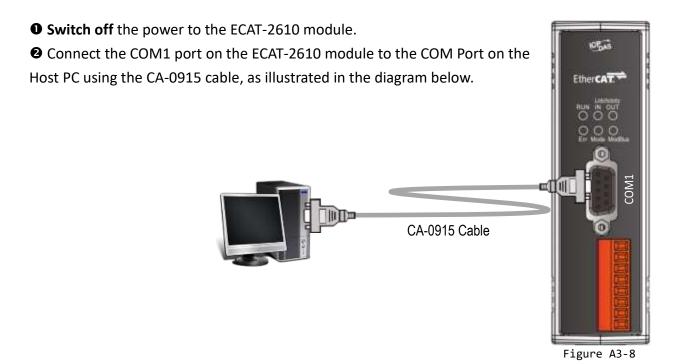

## Step 3 Modify the COM Port number in execCOM1.bat file

Right-click the name of the **execCOM1.bat** file and select the **Edit** option from the context menu. Change the COM Port value and save the file under a new name. The exact value will depend on COM Port (e.g., COM4) on your Host PC that is used to connect to the ECAT-2610 module.

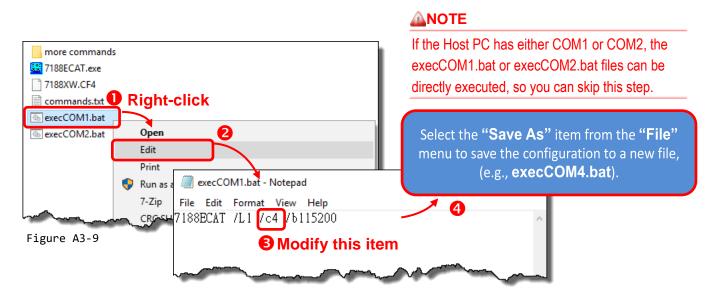

# Step 4 <u>Upload the Configuration Data (commands.txt) to the ECAT-2610</u> module.

• Here, the Windows XP is used as an example. Launch a Command Prompt window by clicking the Windows **Start** button and opening a Run dialog. Type "cmd" in the **Open** field and then press **Enter**.

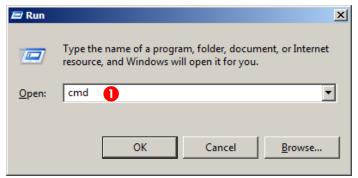

#### **M**NOTE

Open a Command Prompt window method depends on the version of Windows being used.

Figure A3-10

- ② In the Command Prompt window, type **E:** (7188ECAT folder location on your hard drive, e.g., E) and then press **Enter**.
- **3** Type **cd 7188ecat** and then press **Enter**.
- **3** Type **execcom4** and then press **Enter** to automatically launch the **7188ECAT.exe** program.

#### **M**NOTE

The execCOM1.bat and execCOM2.bat files are designed to use COM ports 1 and 2 on the Host PC when downloading data. If the default COM Ports on the PC is not set to 1 or 2, refer to Figure A3-9 in Step 3 for details of how to modify the COM Port number.

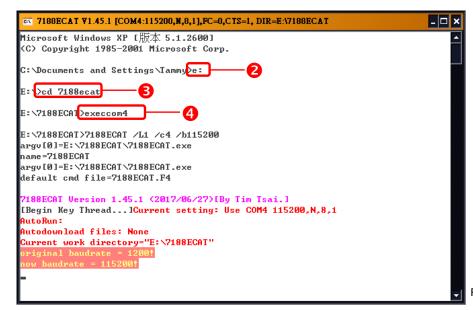

Figure A3-11

**Switch on** the power to the ECAT-2610 module.

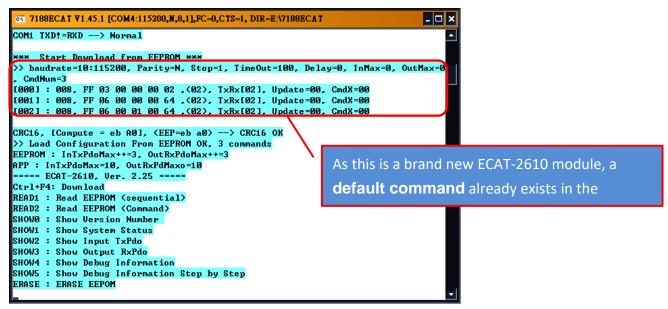

Figure A3-12

**16** Type **erase** and the press **Enter** to erase any files that currently exist in the EEPROM.

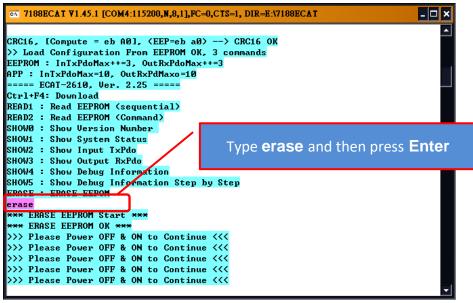

Figure A3-13

**Switch off** the power to the ECAT-2610 module and then switch it back on again to reboot the module.

Simultaneously press [Ctrl] and [F4] keys on the keyboard to upload the commands.txt file to the ECAT-2610 module.

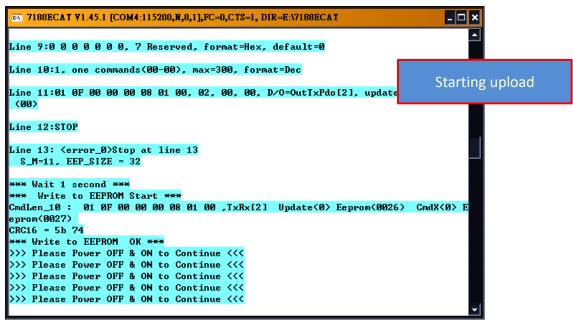

Figure A3-14

**9** Switch off the power to the ECAT-2610 module and then switch it back on again to reboot the module.

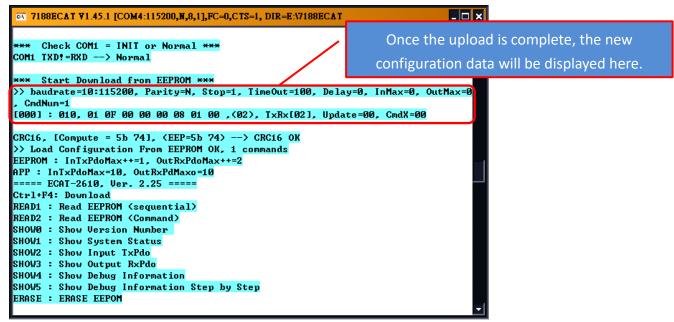

Figure A3-15

Once the upload has been completed, click the ☒ icon in the right-top corner of the window to close it.

#### **M**NOTES

1. If there are any errors in the configuration data (commands.txt), the ECAT-2610 module will stop and wait until you reboot it (i.e., switch the power OFF and ON) before continuing, as illustrated in Figure A3-16. Please check the configuration data (commands.txt) to correctly configure the parameters, and then upload the configuration data (commands.txt) to the ECAT-2610 module again.

```
CT 7188ECAT V1.45.1 [COM4:115200,N,8,1],FC=0,CTS=1, DIR=E:\7188ECAT
==== ECAT-2610, Ver. 2.25 =====
Ctrl+F4: Download
READ1 : Read EEPROM (sequential)
READ2 : Read EEPROM (Command)
SHOWØ : Show Version Number
SHOW1 : Show System Status
SHOW2 : Show Input TxPdo
SHOW3 : Show Output RxPdo
SHOW4 : Show Debug Information
SHOW5 : Show Debug Information Step by Step
ERASE : ERASE EEPOM
(Check File commands.txt)
<Find File commands.txt>
Send text file:commands.txt
open file OK
Line 1:START
Line 2:11520, baud rate, from 1200,2400 ~ 57600,115200
Line 3:timeout, send 30 bytes, receive 0 bytes
Stop at line 3
baud rate =11520 error, Valid=1200 ~ 115200, Please Power OFF & ON to continue
```

Figure A3-16

2. The EEPROM is designed to store data that is not changed frequently. It is not suitable for frequent access a large amount of data, and the erase/write cycle is limited, so it should not be changed frequently when testing that it will easily cause damage to the module.

## **A4. Integration with ICP DAS Modbus RTU Products**

The following is a summary of the ICP DAS Modbus RTU slave devices that can be used in conjunction with the ECAT-2610 module.

| Мо           | del           | Description                                                                                                    |
|--------------|---------------|----------------------------------------------------------------------------------------------------|
|              | M-7000 Series | RS-485 Remote I/O Modules  Website: http://www.icpdas.com/root/product/solutions/remote_io/rs-485/i-7000_m-7000/i-700  0_m-7000_selection.html             |
|              | M-2000 Series | RS-485 Remote I/O Modules  Website: http://www.icpdas.com/root/product/solutions/remote_io/rs-485/m-2000/m-2000_selection. html                            |
| 1<br>5<br>22 | tM Series     | RS-485 Remote I/O Modules  Website: http://www.icpdas.com/root/product/solutions/remote_io/rs-485/tm-series/tm-series_select_ion.html                      |
| F. W.        | LC Series     | Lighting Control Modules  Website: http://www.icpdas.com/root/product/solutions/remote_io/rs-485/lighting_control/lighting_control_selection.html          |
| Ą            | SC Series     | Lighting/Smart Control Modules  Website: http://www.icpdas.com/root/product/solutions/remote_io/rs-485/smart_control/smart_control_selection.html          |
|              | DL Series     | Temperature and Humidity Data Logger Website: http://www.icpdas.com/root/product/solutions/remote_io/rs-485/dl_series/dl_selection.html                    |
| •            | CL Series     | PM2.5/CO/CO2/Temperature/Humidity/Dew Point Data Logger Website: http://www.icpdas.com/root/product/solutions/remote_io/rs-485/cl_series/cl_selection.html |
|              | ZT Series     | ZigBee I/O Module Website: http://www.icpdas.com/root/product/solutions/industrial_wireless_communication/wireless_solutions/wireless_selection.html#e     |

## **A5. Revision History**

The following information relates to the revision history of this document.

| Revision | Date      | Description                                                                                                    |
|----------|-----------|----------------------------------------------------------------------------------------------------|
| B1.0     | Oct. 2017 | First Version: 8-bit version                                                                                                    |
| B1.0     | Mar. 2018 | Second version: 16-bit version                                                                                                    |
| 1.1      | May 2018  | Initial release                                                                                                    |
| 1.2      | Aug.2018  | Modify the Section 4.2 use the ECAT-2610 Configuator.exe to set and upload a configuration file to ECAT-2610.     Added the Section 4.2.1 Restore to Factory Defaults Settings     Added the examples for 16.Rs485_Cycle_Time and 17.Ext_Sync |